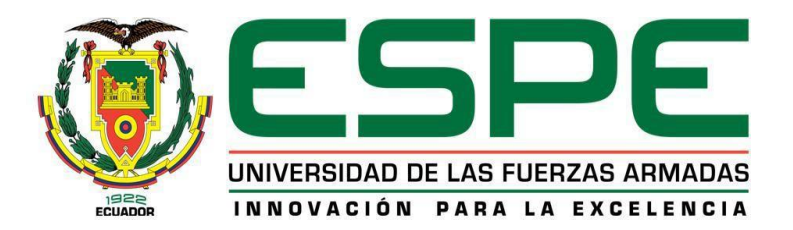

# <span id="page-0-0"></span>**Diseño e implementación de un robot social interactivo orientado a la educación STEAM en niños y niñas de 8 a 12 años por medio de robótica cognitiva para la empresa Artil Robotics SAS de la ciudad de Ambato**

Santo Santo, Ronny Alexander y Valdiviezo Sánchez, Jhon Eduardo

Departamento de Ciencias de la Energía y Mecánica

Carrera Ingeniería Mecatrónica

Trabajo de titulación, previo a la obtención del título de Ingeniero Mecatrónico

Ing. Constante Prócel, Patricia Nataly

13 de febrero de 2023

Latacunga

# Reporte de Verificación de Contenido

<span id="page-1-0"></span>13/2/23, 13:41

RONNY ALEXANDER SANTO SANTO - SU TESIS

# Informe de originalidad

NOMBRE DEL CURSO **Tesis** 

NOMBRE DEL ALUMNO RONNY ALEXANDER SANTO SANTO

NOMBRE DEL ARCHIVO RONNY ALEXANDER SANTO SANTO - SU TESIS

SE HA CREADO EL INFORME 13 feb 2023

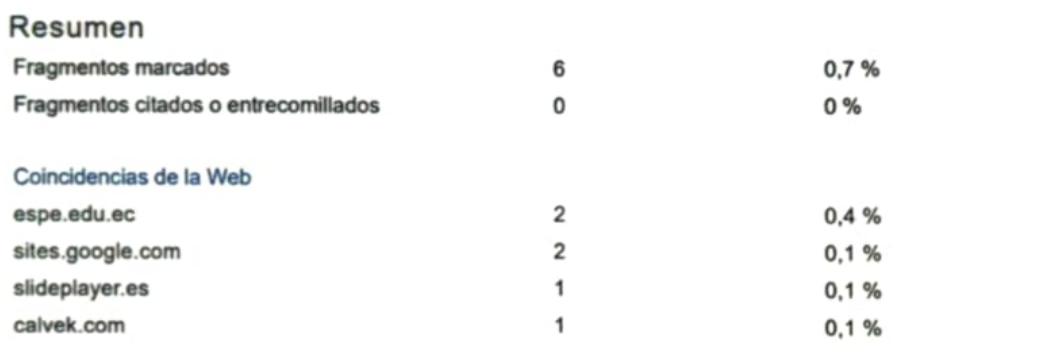

**ATTRIC** ANTENT ) 46 . . <del>. . . . . .</del> 

Ing. Constante Prócel, Patricia Nataly

<span id="page-2-0"></span>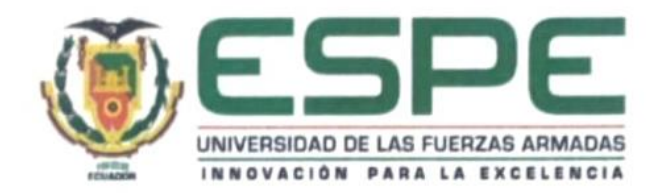

Departamento de Ciencias de la Energía y Mecánica

Carrera de Ingeniería Mecatrónica

Certificación

Certifico que el trabajo de titulación, "Diseño e implementación de un robot social interactivo orientado a la educación STEAM en niños y niñas de 8 a 12 años por medio de robótica cognitiva para la empresa Artil Robotics SAS de la ciudad de Ambato", fue realizado por los señores Santo Santo, Ronny Alexander y Valdiviezo Sánchez, Jhon Eduardo; el mismo que cumple con los requisitos legales, teóricos, científicos, técnicos y metodológicos establecidos por la Universidad de las Fuerzas Armadas ESPE, además fue revisado y analizado en su totalidad por la herramienta de prevención y/o verificación de similitud de contenidos; razón por la cual me permito acreditar y autorizar par que se lo sustente públicamente.

Latacunga, 13 de febrero de 2023

 $N)TAF$  $210$ 

Ing. Constante Prócel, Patricia Nataly

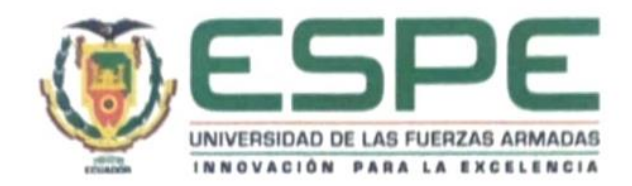

#### Departamento de Ciencias de la Energía y Mecánica

#### Carrera de Ingeniería Mecatrónica

Responsabilidad de Autoría

Nosotros, Santo Santo, Ronny Alexander y Valdiviezo Sánchez, Jhon Eduardo, declaramos que el contenido, ideas y criterios del trabajo de titulación: "Diseño e implementación de un robot social interactivo orientado a la educación STEAM en niños y niñas de 8 a 12 años por medio de robótica cognitiva para la empresa Artil Robotics SAS de la ciudad de Ambato", es de nuestra autoría y responsabilidad, cumpliendo con los requisitos legales, teóricos, científicos, técnicos y metodológicos establecidos por la Universidad de las Fuerzas Armadas ESPE, respetando los derechos intelectuales de terceros y referenciando las citas bibliográficas.

Latacunga, 13 de febrero de 2023

. . . . . . . . . . . . . . . Santo Santo, Ronny Alexander

C.C.: 0503876047

<span id="page-3-0"></span>Valdiviezo Sánchez, Jhon Eduardo

<span id="page-4-0"></span>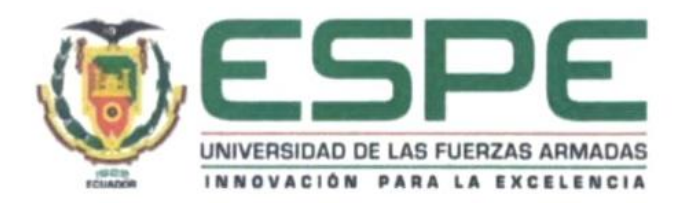

Departamento de Ciencias de la Energía y Mecánica

Carrera de Ingeniería Mecatrónica

## Autorización de Publicación

Nosotros, Santo Santo, Ronny Alexander y Valdiviezo Sánchez, Jhon Eduardo, autorizamos a la Universidad de las Fuerzas Armadas ESPE publicar el trabajo de titulación: "Diseño e implementación de un robot social interactivo orientado a la educación STEAM en niños y niñas de 8 a 12 años por medio de robótica cognitiva para la empresa Artil Robotics SAS de la ciudad de Ambato", en el Repositorio Institución, cuyo contenido, ideas y criterios son de nuestra responsabilidad.

Latacunga, 13 de febrero de 2023

. . . . . . . . . . .

Santo Santo, Ronny Alexander

C.C.: 0503876047

Valdiviezo Sánchez, Jhon Eduardo

## **Dedicatoria**

<span id="page-5-0"></span>*Dedicado a mi yo del pasado, al niño que siempre ha soñado en hacer grandes cosas y recordar que siempre hay segundas oportunidades.*

*Este trabajo está dedicado a mi madre Lilia quién con su amor incondicional ha luchado día a día y hacer realidad el sueño de sus hijos.*

*A mis hermanos Luis y Sebastián por el amor, fuerza y apoyo que me han brindado desde que comenzó este sueño.*

*A mi padre Iván porque a pesar de todas las situaciones de la vida me ha brindado su apoyo. A mis abuelitos Julio (*+*), María, Miguel y Soledad por su apoyo, por los valores que me han inculcado y el amor que siempre llevaré en mi corazón.*

*Finalmente, a mi amada familia por brindarme su ayuda y su voz de aliento en cada paso de mi vida.*

*Santo Santo, Ronny Alexander*

# **Dedicatoria**

*Esta tesis está dedicada a:*

*A mi Padres, quienes, con su apoyo incondicional, valores, y motivación poder cumplir con esta meta más en mi vida, a mi hermana Karen que estuvo conmigo en todo momento. Además, a todos los niños carentes de habilidad de programación contribuyendo con esta herramienta para la educación STEAM fomentando así la pasión por la robótica con la ilusión que este sea un paso adelante en un nuevo estilo de educación primaria*.

**Jhon Eduardo Valdiviezo Sánchez**

### **Agradecimiento**

<span id="page-7-0"></span>*Agradezco a Dios por cuidarme, mantenerme centrado en mis sueños y por poner a las personas adecuadas que me han acompañado en toda esta etapa de mi vida.*

*Un agradecimiento especial a Artil Robotics, Marcelo O, Eduardo C. por su apoyo y brindarnos su ayuda y conocimientos para lograr culminar este proyecto.*

*A mi padrino Wilmer C, mi madrina Rosa S. por ser como mis segundos padres que siempre me brindaron su apoyo y ser mi ejemplo de vida.*

*A mis mejores amigos Daysi C, Martín H, Klever C, Alicia M, Lizeth C, Edison G, Andrea L,* 

*Polette G, por ser los amigos que me han acompañado y aconsejado en la etapa más difícil de mi vida y sé que siempre podré contar con ustedes.*

*A mi compañero de tesis Jhon V, por el trabajo y el apoyo conjunto en la elaboración de este proyecto.*

*A mi tutora de Ing. Patricia Constante por su ayuda y apoyo a todo momento. Y finalmente a los amigos que estimo mucho y siempre los llevaré en el corazón Kevin L, Jissela S, Luis S, Polo S, Juan S, Tomás C, Lando O, Jonathan T y Mirian T.*

*Santo Santo, Ronny Alexander*

# **Agradecimiento**

*Agradezco incondicionalmente a:*

*Mi familia por brindarme el apoyo incondicional para poder culminar esta primera meta de mi vida.*

*Mis tutores de Tesis, al ingeniero Marcelo Ortiz que con experiencia en el campo laboral ha hecho crecer mis conocimientos, a mi tutora Patricia constante quien me proporcionó desde la pequeña formación hasta hoy de todo el entendimiento de la ingeniería mecatrónica*.

**Jhon Eduardo Valdiviezo Sánchez**

# <span id="page-9-0"></span>ÍNDICE DE CONTENIDO

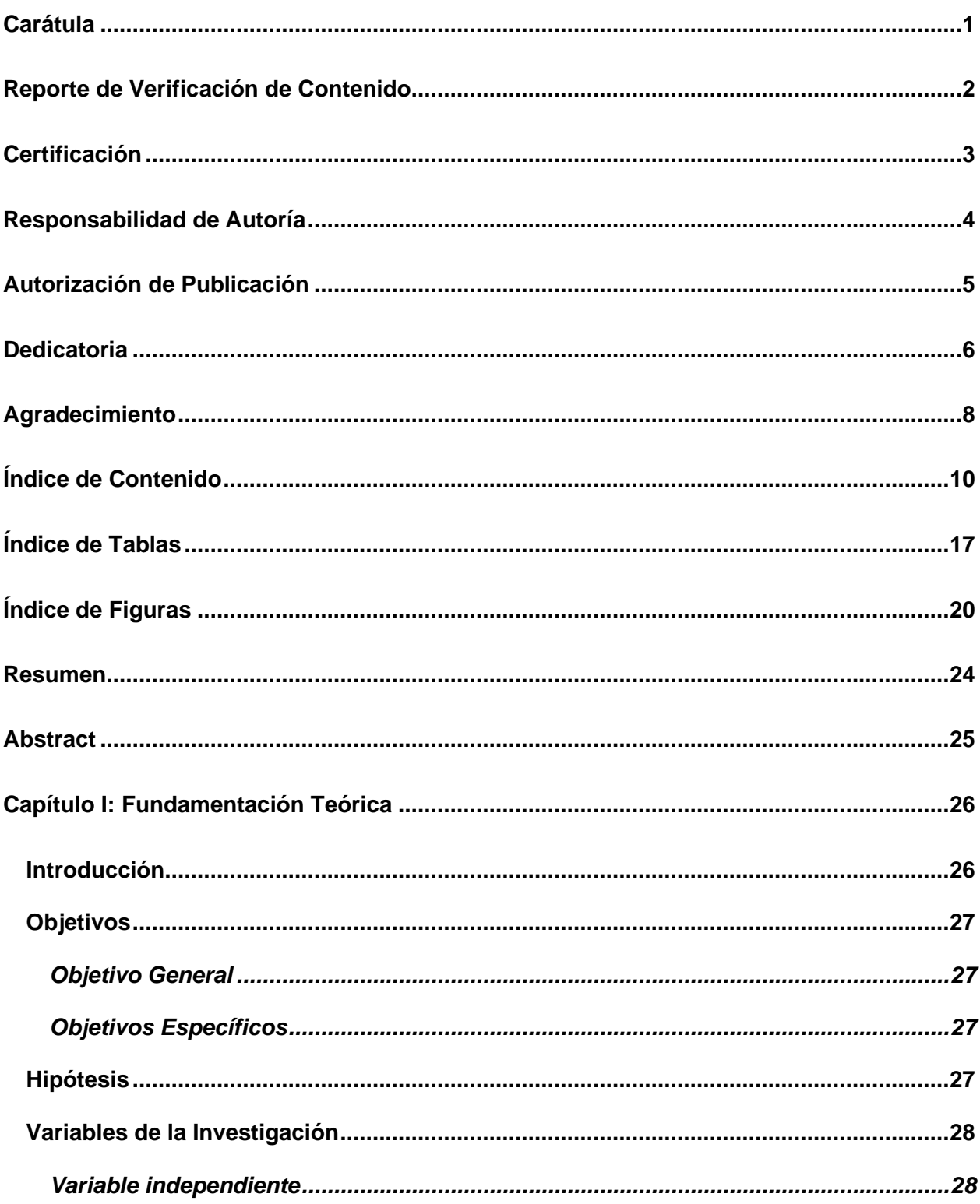

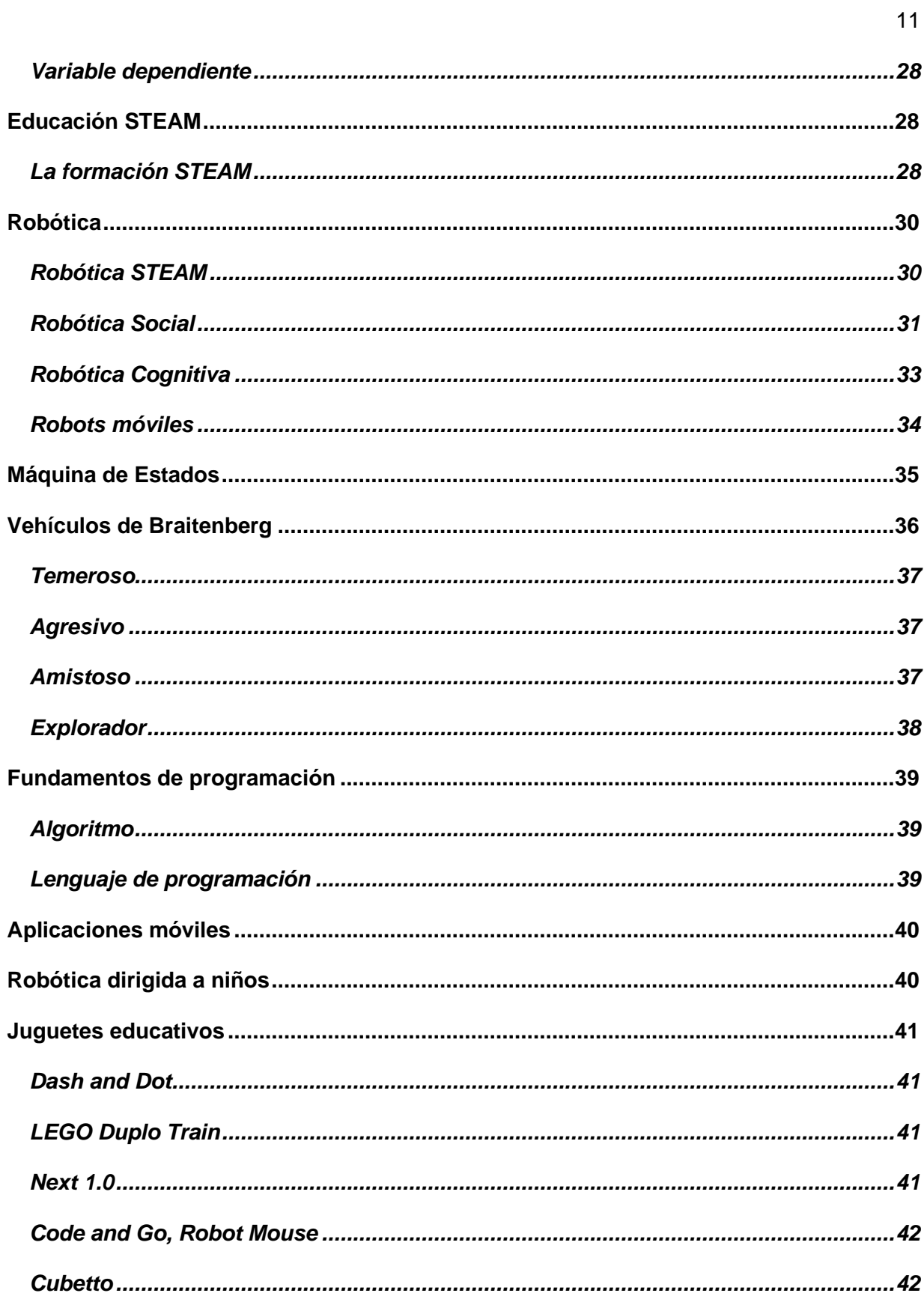

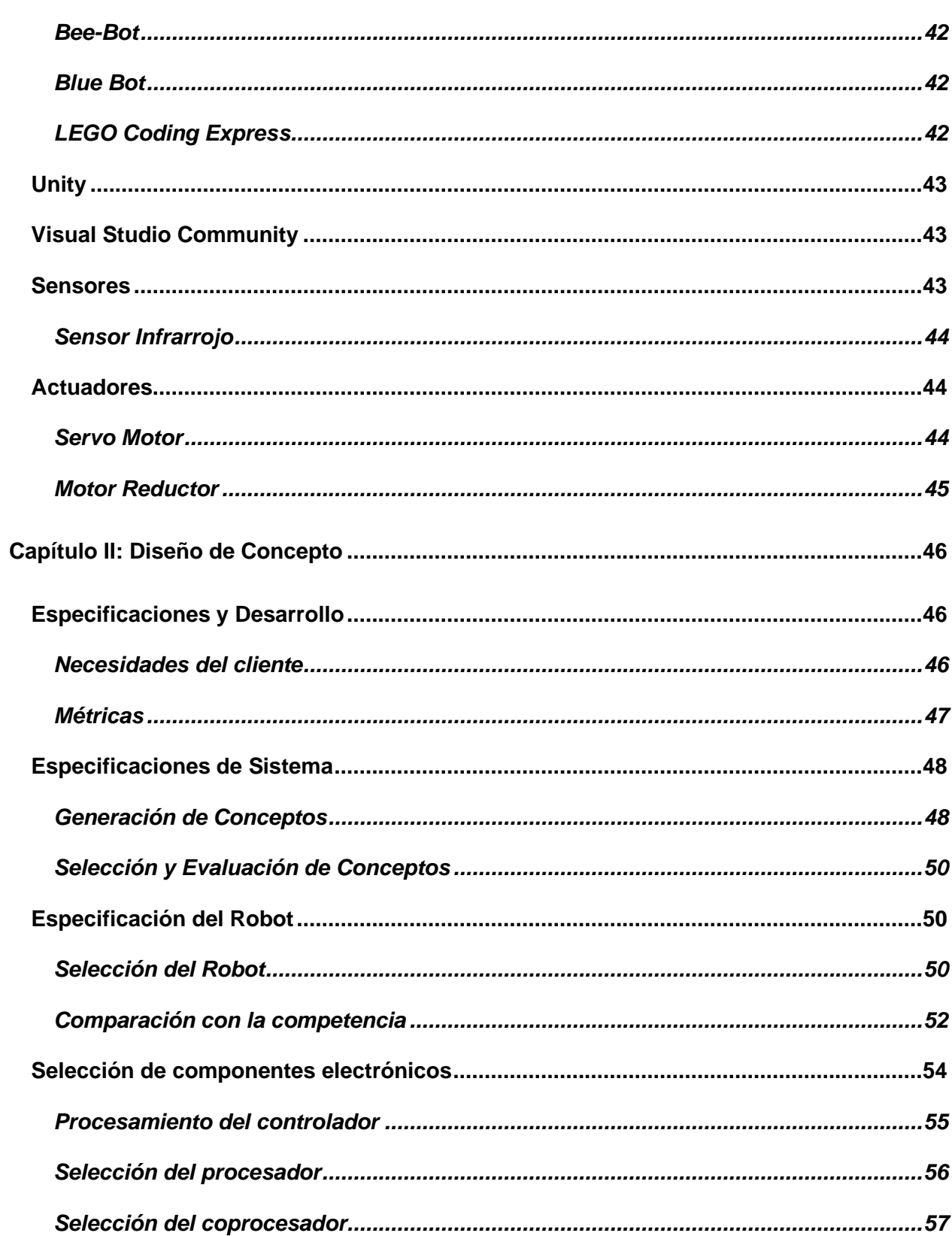

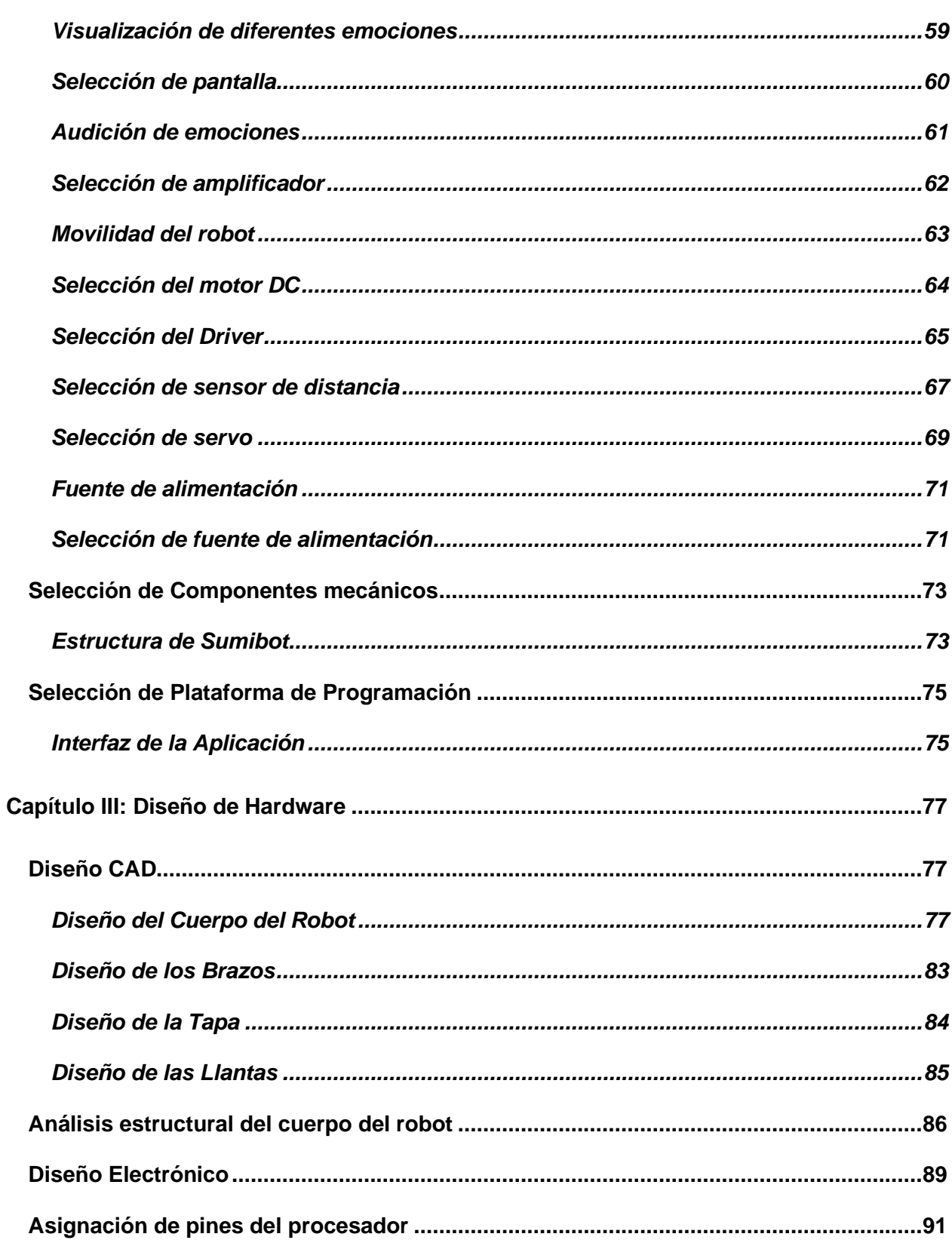

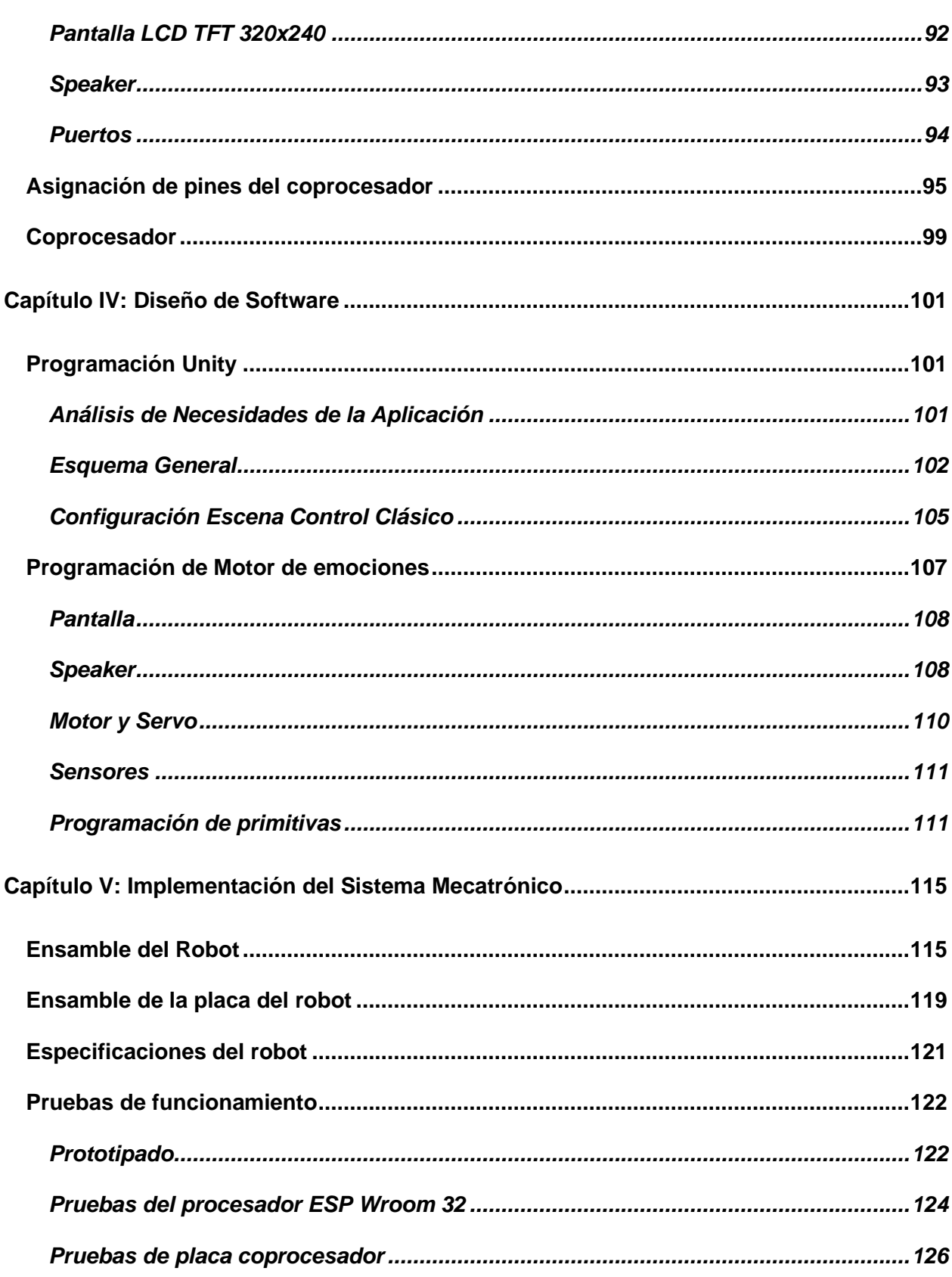

 $14$ 

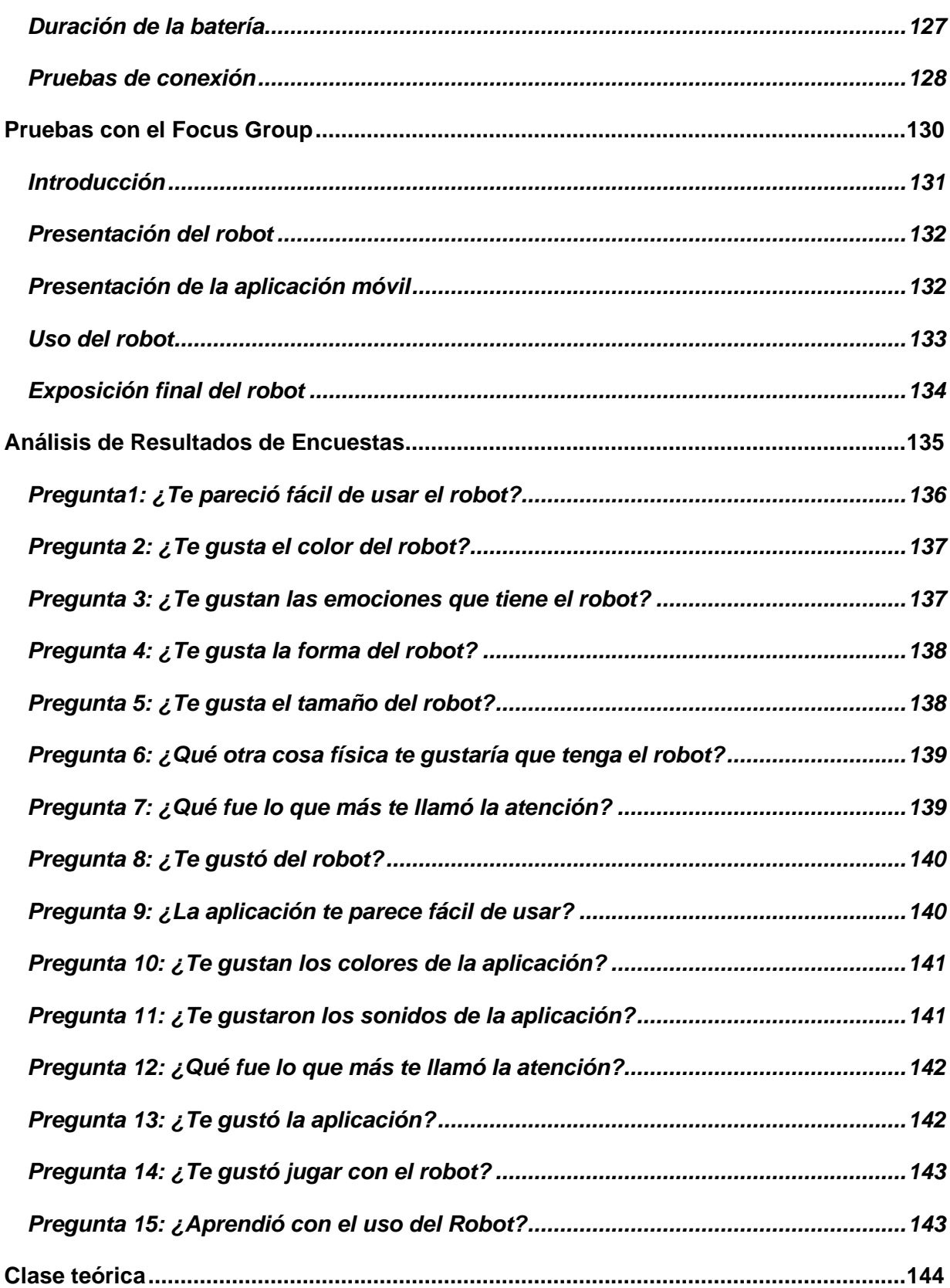

15

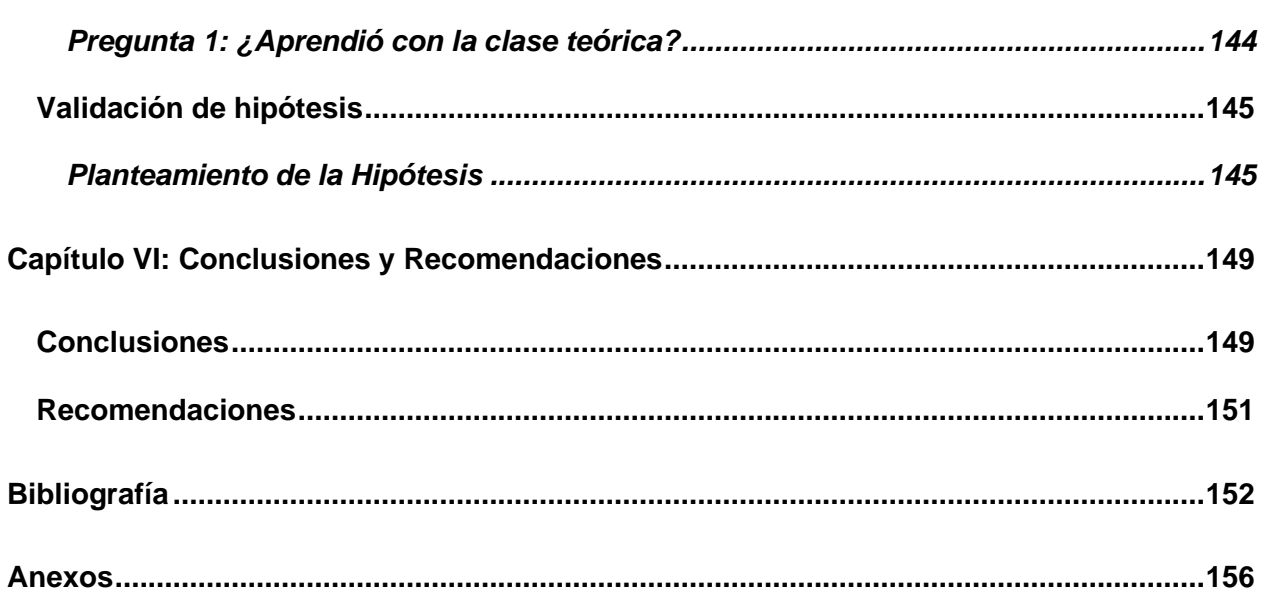

# <span id="page-16-0"></span>**ÍNDICE DE TABLAS**

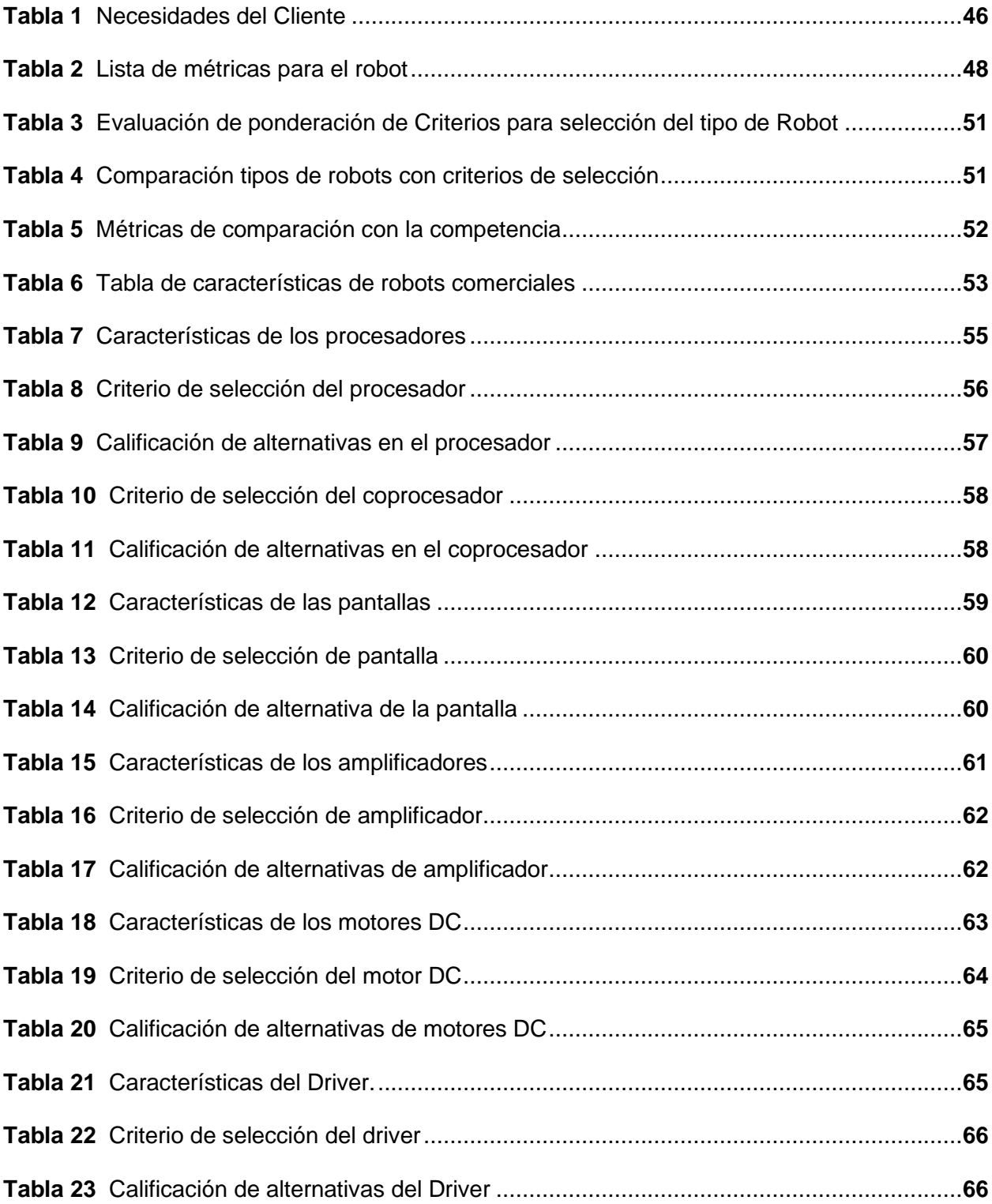

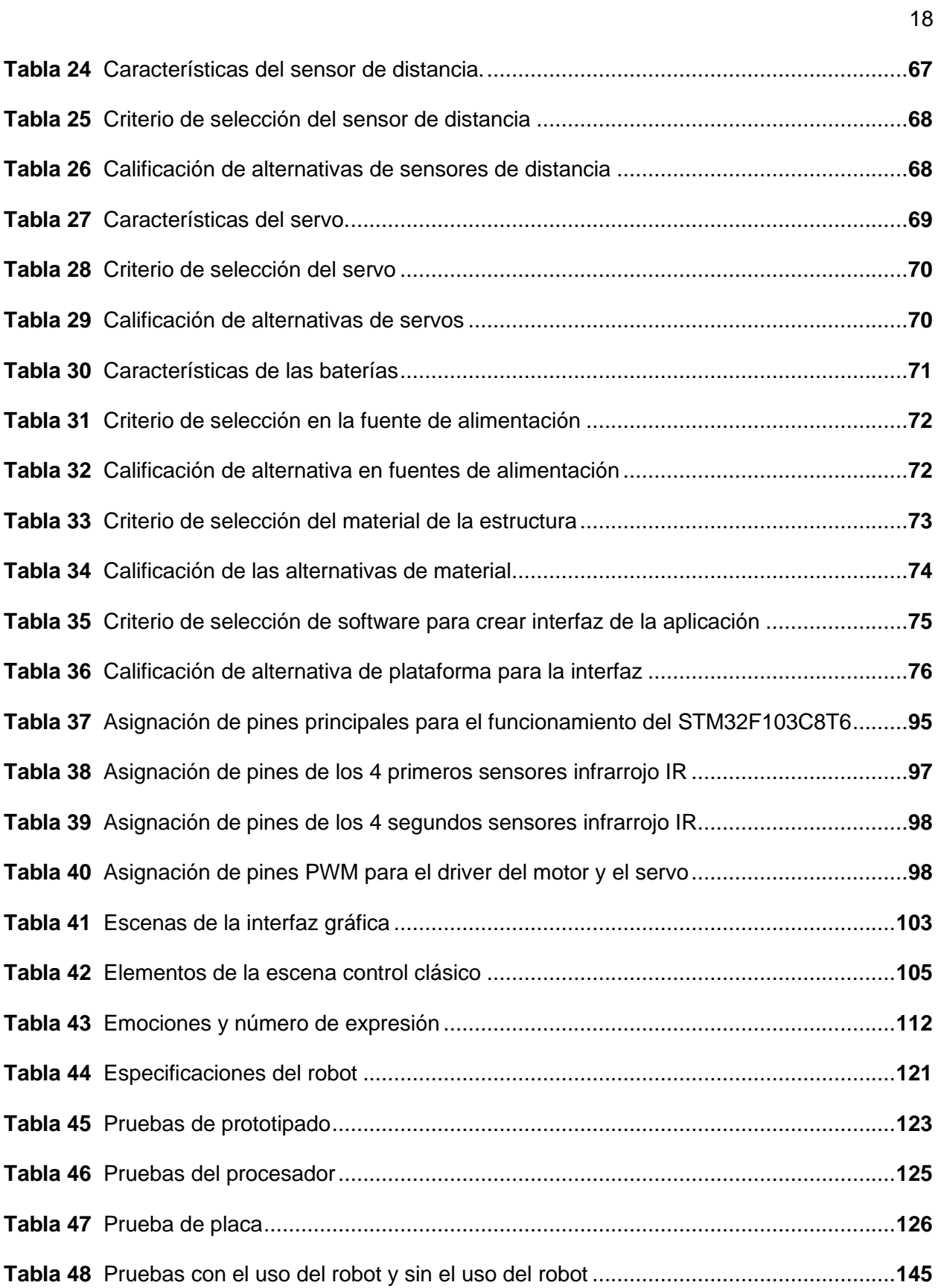

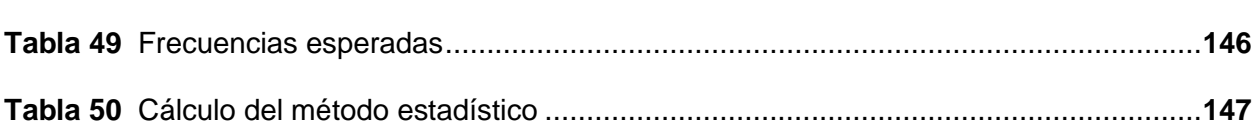

# <span id="page-19-0"></span>**ÍNDICE DE FIGURAS**

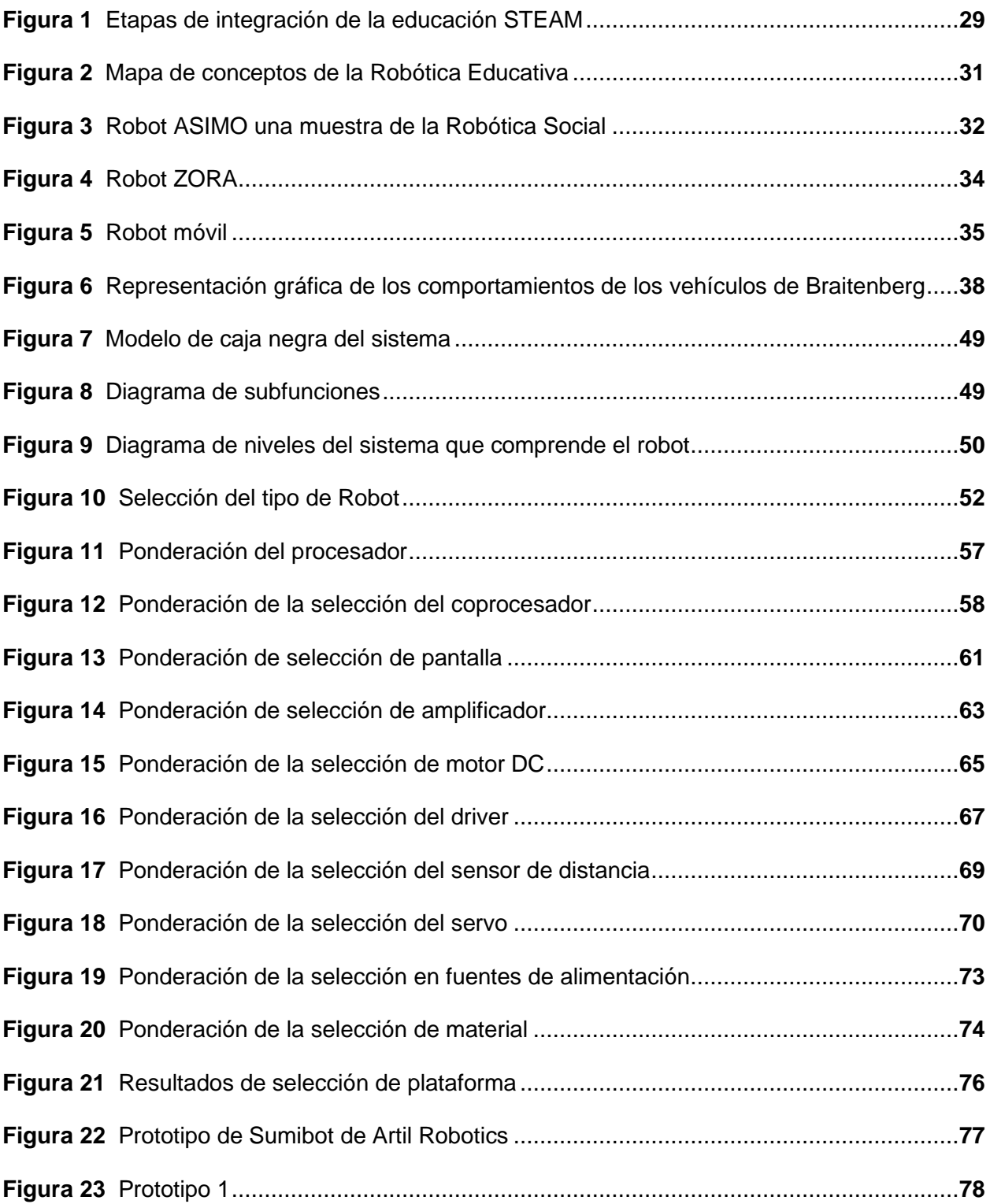

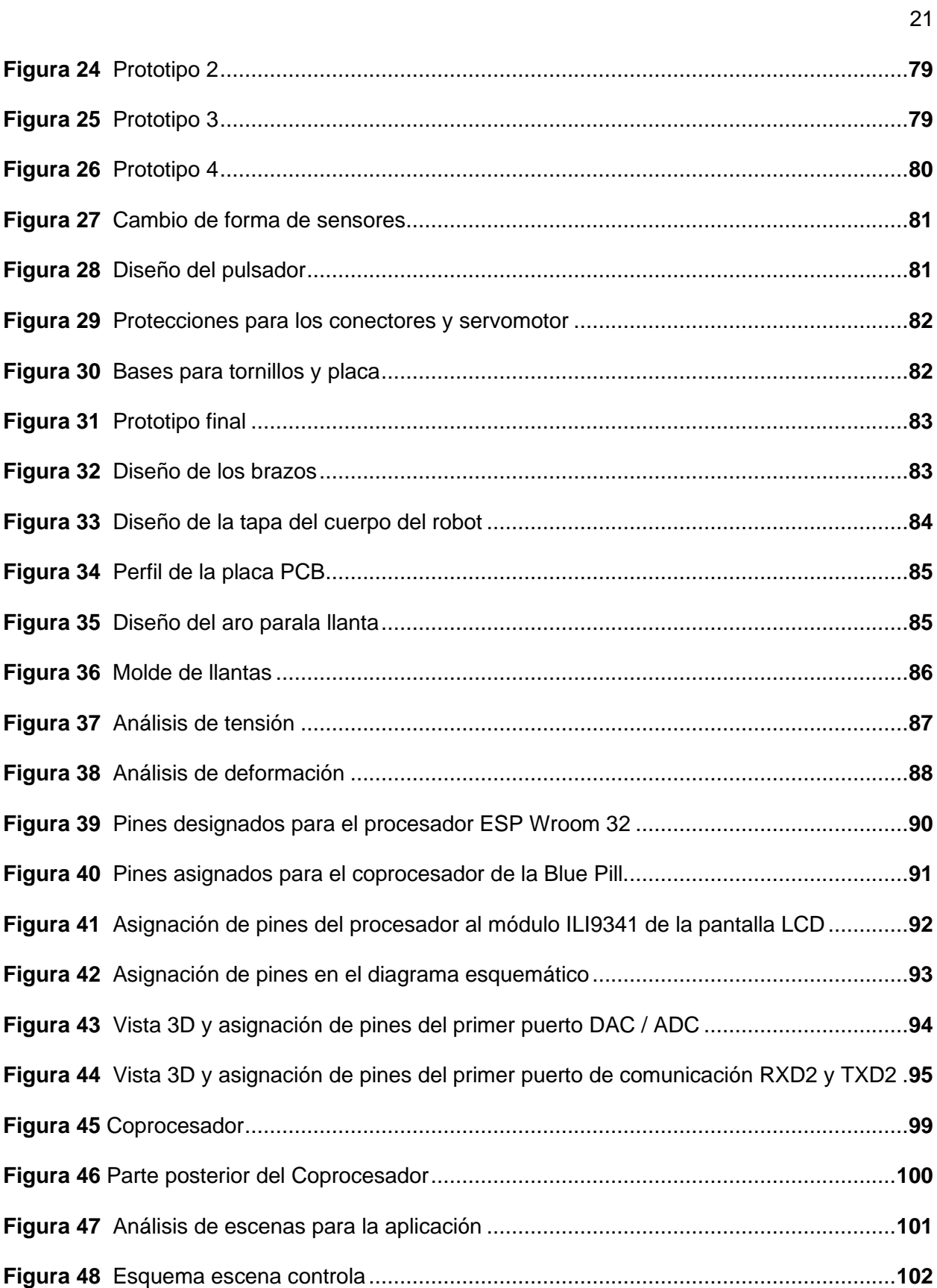

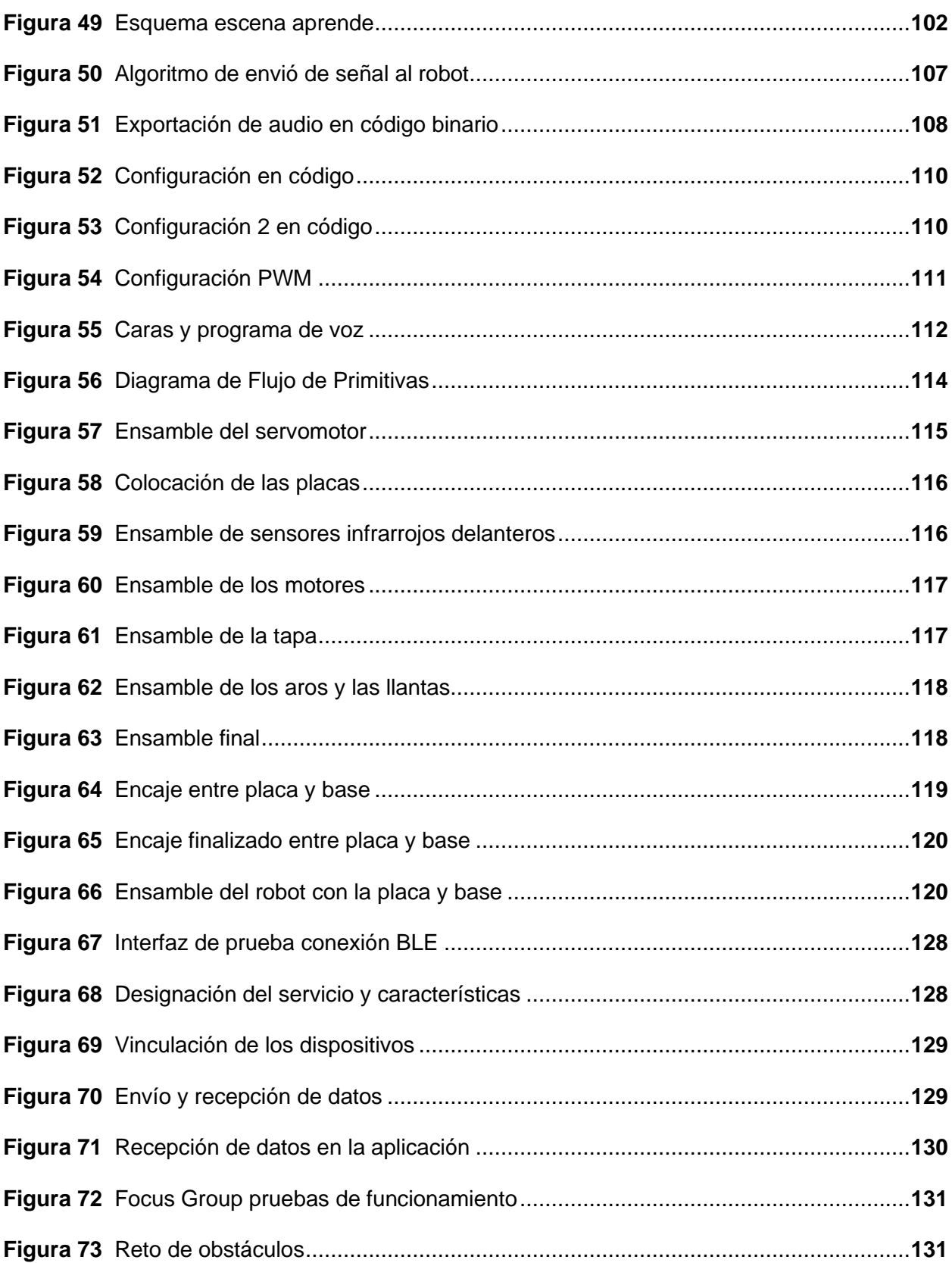

22

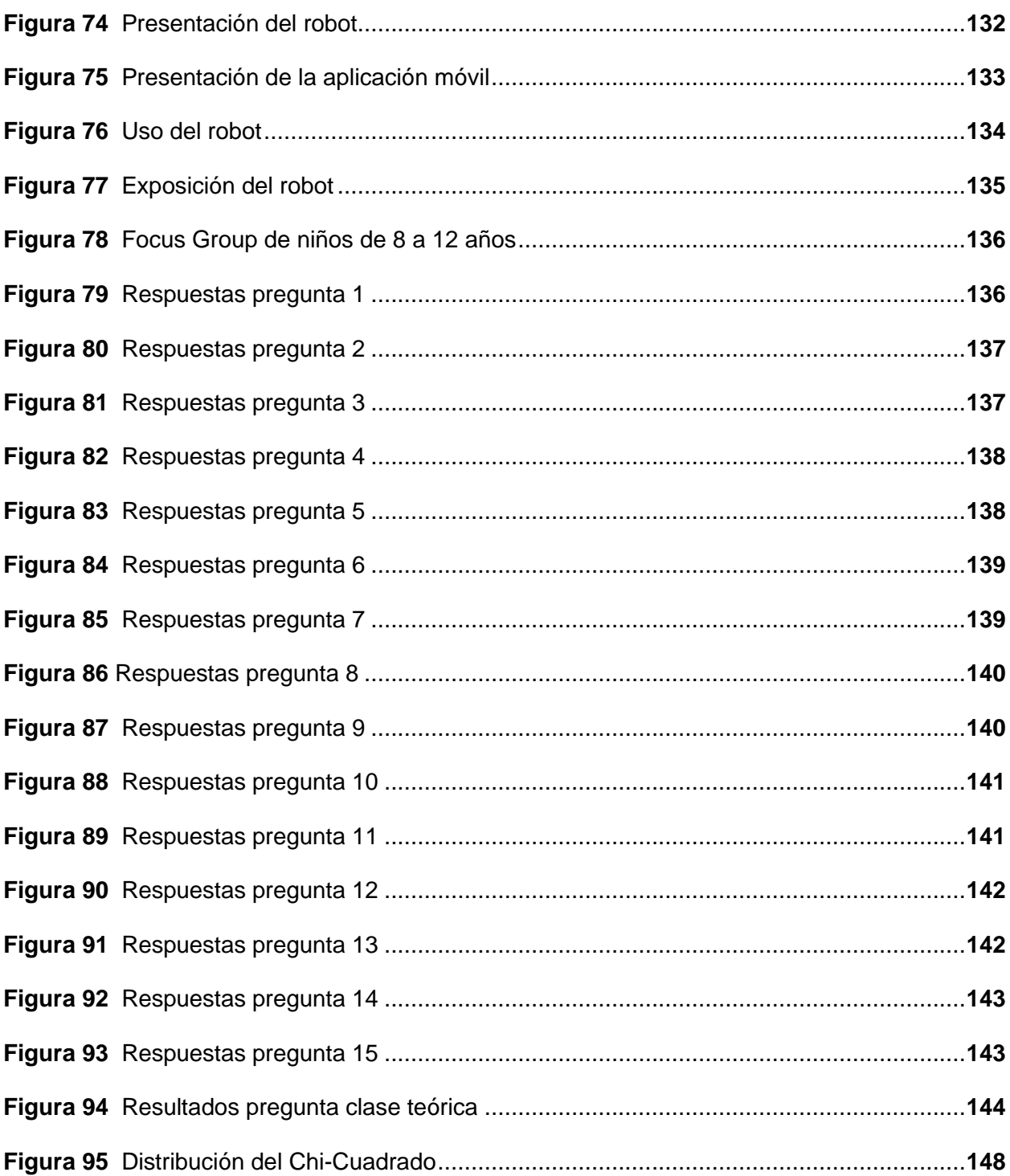

#### **Resumen**

<span id="page-23-0"></span>El presente proyecto es el diseño e implementación un robot como herramienta para la educación STEAM en niños y niñas de 8 a 12 años con el uso de robótica cognitiva, mediante la creación de un motor de emociones, consta de una aplicación para dispositivos móviles desarrollada en Unity la cual es compatible con sistemas operativos Android e iOS y su conexión se da por medio bluetooth, la aplicación consta de un control clásico y por voz, escenas para aprender programación dividida en dos niveles, las características principales del robot son sus diferentes sensores, actuadores los cuales brindará movilidad y la capacidad de interactuar con el entorno donde se encuentra dando un comportamiento inteligente y autónomo. Además, dispone de una pantalla táctil integrada con una entrada micro-SD, un parlante para sonidos del sistema, conectores para tener la posibilidad de conectar nuevos sensores o actuadores en el futuro. El desarrolló de la placa PCB se la realizó con el fin de integrar todo el sistema tales como: el controlador para servos, driver, motores y sensores. Todos estos dispositivos forman parte del motor de emociones los cuales brindan la experiencia de ser autónomo y mostrar sus diferentes estados de ánimo en la pantalla, así como la recepción de los datos de los sensores y que pueda cambiar de estado. El diseño e implementación del proyecto se lo realizó para la empresa Artil Robotics SAS de la ciudad de Ambato con el fin de insertarlo como herramienta de educación STEAM y mejorar el aprendizaje.

Palabras Clave: Bluetooth, STEAM, motor de emociones, niveles de programación, robótica cognitiva.

## **Abstract**

<span id="page-24-0"></span>This project is the design and implementation of a robot as a tool for STEAM education in children aged 8 to 12 years with the use of cognitive robotics, through the creation of an engine of emotions, consists of an application for mobile devices developed in Unity which is compatible with Android and iOS operating systems and its connection is via Bluetooth, The application consists of a classic and voice control, scenes to learn programming divided into two levels, the main features of the robot are its different sensors, actuators which will provide mobility and the ability to interact with the environment where it is giving an intelligent and autonomous behavior. In addition, it has an integrated touch screen with a micro-SD input, a speaker for system sounds, connectors for the possibility of connecting new sensors or actuators in the future. The development of the PCB board was done in order to integrate the whole system such as: the servo controller, driver, motors and sensors. All these devices are part of the emotion engine which provide the experience of being autonomous and show their different moods on the screen, as well as receiving data from the sensors and can change state. The design and implementation of the project was done for the company Artil Robotics SAS of the city of Ambato in order to insert it as a STEAM education tool and improve learning.

Keywords: Bluetooth, STEAM, emotion engine, programming levels, cognitive robotics.

#### **Capítulo I**

# **Fundamentación Teórica**

### <span id="page-25-1"></span><span id="page-25-0"></span>**Introducción**

En la actualidad las herramientas STEAM (de las siglas en inglés Science, Technology, Engineering, Arts and Mathematics) han ido tomando gran fuerza para la educación de niños en todo el mundo a tal punto que ya constan en las nuevas mallas curriculares, y que son elementos que ayuda a los niños a desarrollar de manera más rápida el aprendizaje de materias escolares y la resolución de problemas reales. La educación STEAM está basada principalmente en la construcción de modelos tanto físicos, computacionales y matemáticos que son los aspectos fundamentales en la evolución de las aptitudes científicas y tecnológicas en niños de primaria y secundaria dado que esta etapa es esencial en darles la capacidad de resolver problemas reales. La educación STEAM ha ido evolucionando con el paso el tiempo y se ha combinado con la tecnología para crear herramientas que puedan abarcar diferentes áreas de la educación al mismo tiempo así complementar la educación y sirva como apoyo para resolver problemas reales, la combinación con la robótica interactiva hace que los niños muestren mayor interés por aprender ya que a tempranas edades muestran curiosidad por el funcionamiento de las cosas que comprenden su entorno y más aún cuando sirve como herramienta para aprender materias escolares y ayuda para resolver problemas cotidianos. La robótica educativa es una de las maneras más eficientes con la que los niños pueden aprender, ya que pueden combinar hardware y software para la creación de robots que hagan una actividad en específico y que resuelvan un problema, una de las maneras que los robots puedan llamar la atención es dotarlo de características como: color, forma, sonido, control remoto, movimiento, por lo cual darle la cualidad de mostrar emociones ayudará a la formación de lazos con el robot así como también de empatía.

## <span id="page-26-0"></span>**Objetivos**

#### <span id="page-26-1"></span>*Objetivo General*

Diseñar e implementar un robot social interactivo orientado a la educación STEAM en niños y niñas de 8 a 12 años por medio de Robótica Cognitiva para la empresa Artil Robotics.

## <span id="page-26-2"></span>*Objetivos Específicos*

- Investigar los diferentes componentes electrónicos disponibles en el mercado y que compartan librerías compatibles necesarias para el desarrollo del proyecto.
- Realizar el esquemático electrónico del controlador en una PCB para implementarlo en el proyecto.
- Diseñar la estructura CAD adecuada para que el diseño del esquemático electrónico cabe dentro de él sin afectar su estética y funcionalidad.
- Desarrollar la aplicación móvil para Android e iOS con la cual el robot será manipulado por medio de una interfaz interactiva entre el usuario y el robot.
- Desarrollar el Firmware que permita controlar los actuadores y sensores del robot social interactivo e implemente la Robótica Cognitiva.
- Realizar pruebas y verificar los resultados del funcionamiento del robot social interactivo orientado a la educación STEAM en niños y niñas de 8 a 12 años en alguna institución pública o privada.

## <span id="page-26-3"></span>**Hipótesis**

El Diseño e implementación de un robot social interactivo con robótica cognitiva contribuirá con la educación STEAM a niños y niñas de 8 a 12 años para la empresa Artil Robotics en la ciudad de Ambato.

#### <span id="page-27-0"></span>**Variables de la Investigación**

#### <span id="page-27-1"></span>*Variable independiente*

Robot social interactivo con robótica cognitiva.

#### <span id="page-27-2"></span>*Variable dependiente*

Contribución a la educación STEAM en niños de 8 a 12 años en la ciudad de Ambato.

#### <span id="page-27-3"></span>**Educación STEAM**

#### <span id="page-27-4"></span>*La formación STEAM*

La formación STEAM es ideal ya que logra unir varias áreas científicas entre la cuales se denotan más las ciencias y las matemáticas en donde, se busca soluciones para problemas reales y más que tienen en común con la sociedad, es decir: ingeniería, tecnología y arte y las etapas con las que se integra como se muestra en la [Figura 1,](#page-28-0) según (García-Carmona, 2020) apareciendo sus contenidos como un compendio de conocimientos complementarios. Se busca que todas las interdisciplinas se unan o se mezclen de cierta forma en donde puedan intervenir todas o al menos su mayoría, según (Chen, 2019) ante las dificultades que surgen al plantear y desarrollar una actividad con esas características, cualquier actividad centrada en una o varias de las áreas es considerada como una actividad STEAM.

De acuerdo con Cho (2013), STEAM significa educación de convergencia al integrar materias o elementos de contenido de ciencia, tecnología, ingeniería, arte y matemáticas para guiar a un determinado tema de aprendizaje. El propósito de la educación STEAM es aumentar el interés de los estudiantes y su comprensión de la ciencia y la tecnología a la vez desarrollar habilidades creativas para resolver problemas. La primera educación STEAM comenzó en los Estados Unidos en el año de 1960 con la ayuda de la reforma educativa de Bruner inició un gran plan de desarrollo de estudios a medida que las materias tanto de primaria como de

secundaria se segmentaron y se centraron en el conocimiento y las habilidades que los estudiantes puedan adquirir. Desde 2005, el profesor Sanders de la especialización en educación técnica de Virginia Tech lideró la investigación en educación integrada STEM y capacitando a maestros para que logren obtener una certificación, la investigación STEM es muy amplia en Estados Unidos a tal punto que lo quisieron llevar más allá y que junto al estudio del arte se ha vuelto un amplio campo de evolución de la educación para los niños y niñas, el ministerio de Educación, Ciencia, Tecnología y Arte se han juntado para unificar sus métodos de enseñanza y teniendo un gran plan de inversión desde el año 2010 para mejorar las habilidades de los alumnos.

#### <span id="page-28-0"></span>**Figura 1**

*Etapas de integración de la educación STEAM*

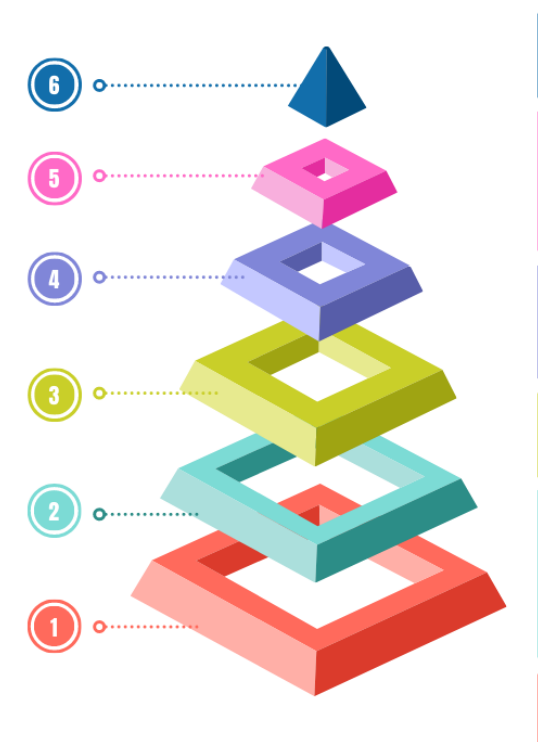

#### **RESOLUCIÓN DE PROBLEMAS** Etapa en la que se resuelve problemas

con el usp de todas las etapas previas.

#### **INTEGRATIVA**

En esta etapa se integra el ARTE y se convierte en una Educación STEAM, ahora colaborando más con la sociedad.

#### **MULTIDISCIPLINAS**

o que se conoce como educación STEM una etapa antes de la integración con el ARTE y la sociedad.

#### **DISCILPLINA ESPECÍFICA**

Ciencias, Tecnología, Ingeniería, Matemáticas, Artes.

#### **CONTENIDO ESPECÍFICO**

istoria de la Naturaleza, Física, Biología Gemometría, Matemáticas, Diseño, Agricultura, Computación, Industrias, Sistemas, Algebra, Probabilidad, Mecánica, Sistemas.

#### **PRIMEROS PASOS**

Aprender a hablar, escribir, caminar y ejercicios de coordinación.

#### <span id="page-29-0"></span>**Robótica**

#### <span id="page-29-1"></span>*Robótica STEAM*

Los robots educativos se refieren colectivamente a los robots que operan programas educativos mediante la utilización de robots para alumnos, brindan contenidos de aprendizaje, gestionan el aprendizaje y brindan servicios personales en forma de apoyo de aprendizaje para todos los niños. Aunque existen varios criterios para clasificar los robots educativos, generalmente se pueden dividir en robots asistentes de maestros y también ser robots docentes. Sin embargo, lo que debe tenerse en cuenta son los robots de ayuda para la enseñanza y que junta varias actividades experimentales o para mejorar la capacidad de resolución de problemas, la creatividad y la lógica de los alumnos. Al final, se refiere a robots que se usan en actividades más prácticas que mientras los estudiantes crean y controlan estructuras directamente en el proceso de aprendizaje ellos resuelven problemas los cuales van asociados a los que se presentan en la vida real (Cho, 2013).

La integración de la robótica con la educación es una forma de generar interdisciplinas enfocando entre la ciencia, la tecnología y la sociedad, valores que integran una malla curricular escolar, esta reforma propone como una herramienta que llama la atención tanto desde niños como jóvenes y proponen ambientes que incentiven procesos cognitivos y sociales los cuales son propios de un aprendizaje significativo tal y como se muestra en la [Figura 2](#page-30-1)**.**  Estudios que se han realizado sobre la robótica educativa integrada en la educación de aulas se ha observado que el robot educativo puede trabajar en diferentes roles, dependiendo del contenido o la intención que el docente quiera dar y otra parte importante es que el robot se puede volver compañero y a la vez ser mentor al tener un papel activo dentro de las aulas de los estudiantes (González F et al., 2021).

## <span id="page-30-1"></span>**Figura 2**

*Mapa de conceptos de la Robótica Educativa*

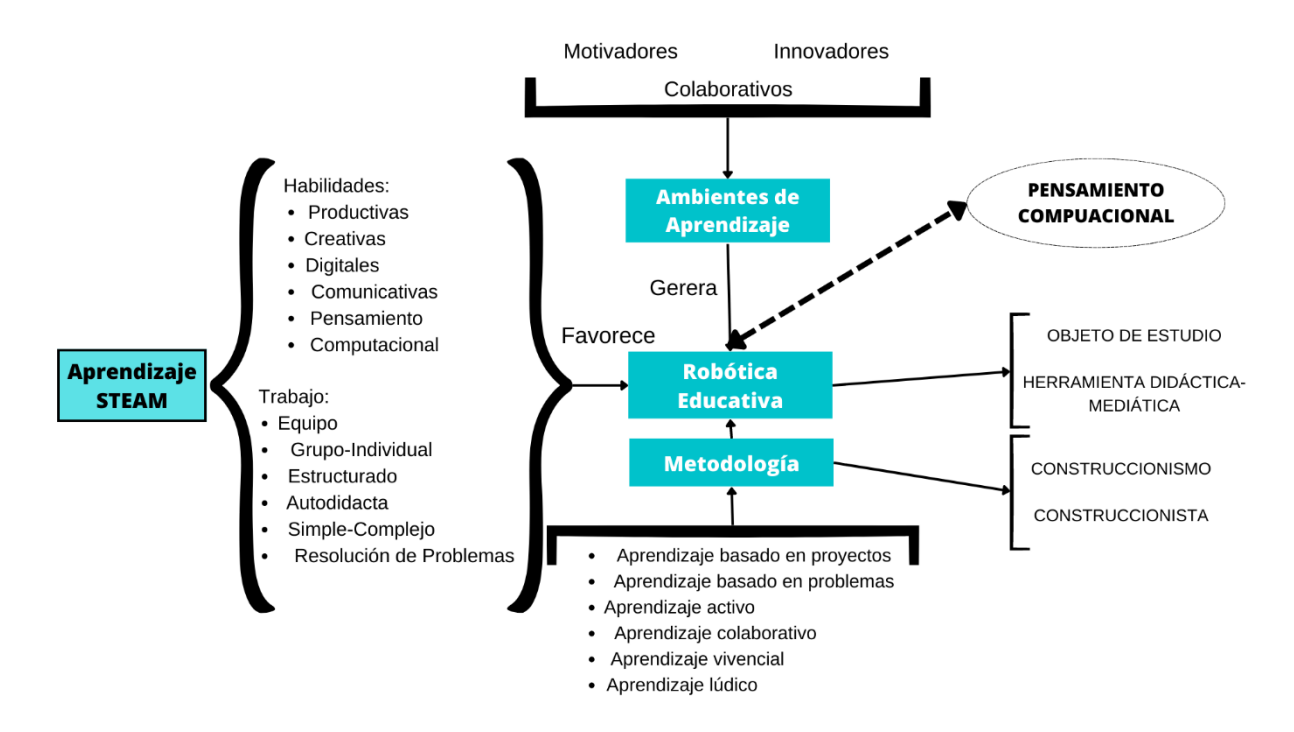

#### <span id="page-30-0"></span>*Robótica Social*

Se considera a un robot social como un dispositivo que tiene un gran impacto de tecnología en la sociedad, estos dispositivos usan los sensores incorporados para captar información y de acuerdo a los datos obtenidos podrá dar una respuesta a dicho estímulo, la autonomía tiene diferentes clasificaciones y pueden operar sin necesidad de la intervención humana ya que pueden percibir estímulos que los humanos no pueden y podrán realizar tareas que son difíciles de realizar por los humanos así como ser más robustos y tareas repetitivas (Williams, 2012).

Según (Dautenhahn, 2007) dice que la robótica social en los últimos años se han vuelto una herramienta de interacción entre el humano y el robot, una muestra en la [Figura 3,](#page-31-0) donde muestra a ASIMO que es un robot social y demuestra que poco a poco la robótica social ha ido interviniendo en la vida cotidiana, la sociabilidad habla sobre la existencia de relaciones o

vínculos que se deben crear por lo cual es necesario obtener una respuesta inmediata de parte del robot para lograr crear contacto ya sea directo o indirecto.

La robótica social busca crear una relación cercana con el usuario el cuál pueda medir el progreso ya sea en el logro de actividades u objetivos, así como también ir dirigidos a la rehabilitación, aprendizaje, etc. La motivación de tener un robot social es expandir la robótica de asistencia e incluir robots que ayuden a resolver algún problema real y que logre comprender mejor los desafíos que representan este amplio campo en donde se los puede aplicar (Feil-Seifer & Mataric, 2005).

# <span id="page-31-0"></span>**Figura 3**

*Robot ASIMO una muestra de la Robótica Social*

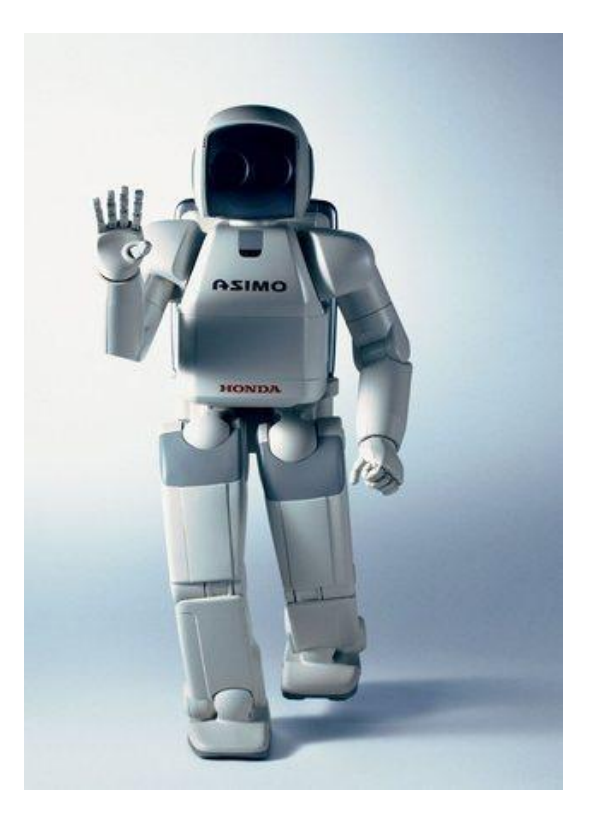

*Nota.* Figura tomada de (Moriello, 2008).

#### <span id="page-32-0"></span>*Robótica Cognitiva*

La robótica cognitiva asocia varias especialidades como mecatrónica, robótica, inteligencia artificial, psicología, biología, ciencias de datos y sociología, electrónica, mecánica, química, etc. Las cuales deben se integran para lograr adaptarse al medio o actuar ante la presencia de alguna perturbación y hace necesario dotar de habilidades y funciones que permitan la autorregulación de los sistemas con lo que se pueda dar una interacción más humana y natural de sus reacciones, esto se puede dar mediante el uso de indicadores como luces, movimientos mediante motores y ruedas o también se puede presentar mediante imágenes que pueden ser reflejadas mediante una pantalla, por lo tanto tendrá mucha más relevancia para el usuario y sentirá que sus acciones son lo más parecidas a las humanas (Flores, 2022).

La robótica cognitiva y la robótica educativa van de la mano ya que se pretende su uso como herramientas de aprendizaje especialmente en niños donde se puede desarrollar mejor sus habilidades, cualidades, aprendizaje, memoria, lenguaje, la capacidad de solucionar problemas y la capacidad de empatizar con las personas como se muestra el robot ZORA en la [Figura 4,](#page-33-1) por lo que es necesario unificar tanto las materias escolares con el uso de herramientas especialmente tecnológicas que permitan tener una mejor interacción para los niños y puedan observar los cambios que podrían suceder al mover o cambiar algún componente o característica y hacer que el niño comprenda realizando cambios físicos y no solamente por teoría. El uso de sensores y actuadores es necesario cuando se quiere juntar a la robótica con la educación escolar, gracias a los sensores se podrá captar señales como la distancia, la temperatura, la intensidad luminosa, el movimiento, etc. Y mediante la presencia de actuadores se podrá observar cual es la acción que se tomó ante la señal de los sensores y para que sea mejor visualizar estos efectos es necesario de luces, movimientos y hasta

pantallas en donde se demuestre dicha respuesta y sea más interactivo con el usuario

(Acevedo, 2019).

# <span id="page-33-1"></span>**Figura 4**

*Robot ZORA*

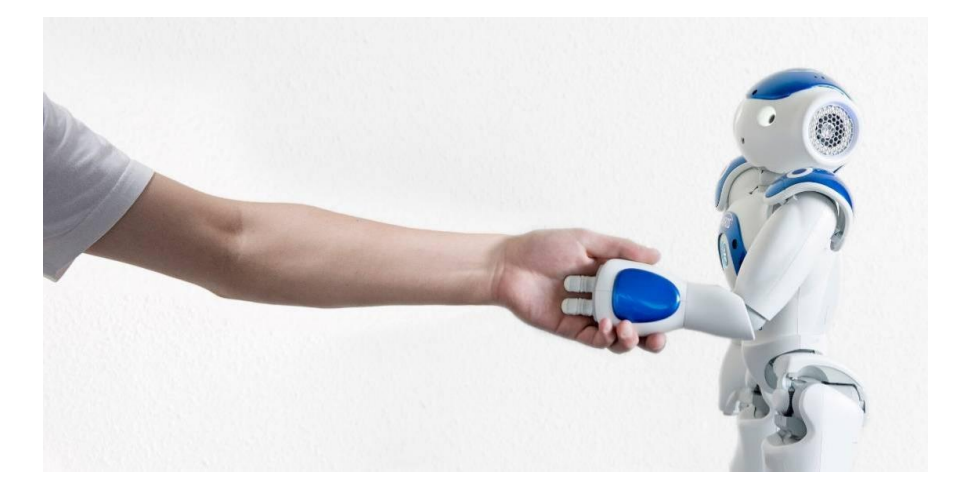

*Nota.* Figura tomada de (Selecciones, 2012).

# <span id="page-33-0"></span>*Robots móviles*

Los robots se clasifican de acuerdo con el nivel de inteligencia, el control, nivel de programación y por su forma de moverse, esto viene ligado directamente al número tanto de sensores como de actuadores, así como a la forma que tiene el robot. Los robots móviles poseen partes y sistemas que le ayudan a moverse, estos pueden ser ruedas, patas, orugas o hélices que le permiten desplazarse, el sistema de movimiento depende del entorno en donde se requiera mover y puede ser en tierra, agua o aire. Se usan en una amplia gama de aplicaciones que incluyen la exploración, el mapeo, búsqueda y rescate, inspección, entrega, etc. Estos pueden ser controlados por un operador o ser autónomos con el uso de sensores y algoritmos que les ayudan a navegar por su entorno y a tomar decisiones tal como se muestra en la [Figura 5.](#page-34-1)

Al paso de los años los robots móviles han ido evolucionando rápidamente para que puedan ser más versátiles, confiables y capaces de operar en entornos cada vez más desafiantes con el uso de sistemas y diseños más robustos que permite el movimiento del robot por cualquier entorno y a la vez dotarlo de inteligencia para que pueda actuar ante cualquier perturbación del sistema (García & Tapia, 2017).

## <span id="page-34-1"></span>**Figura 5**

Robot móvil

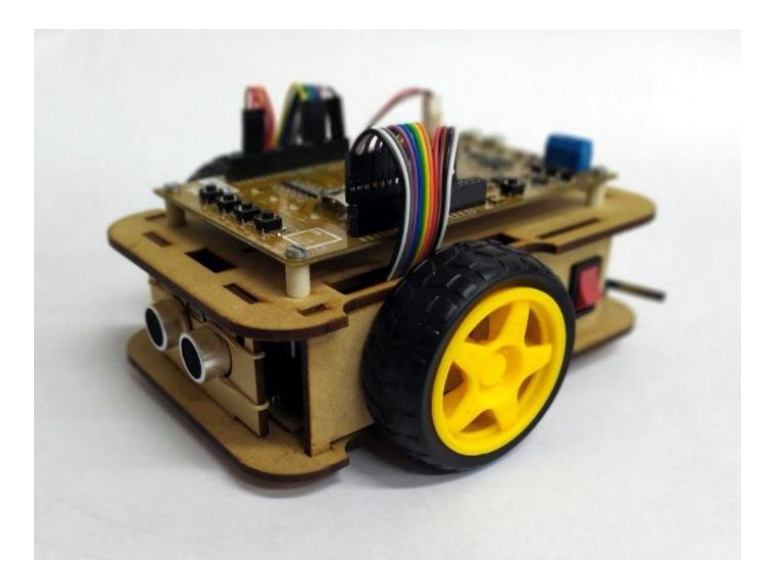

*Nota.* Se muestra un ejemplo de robot móvil con el uso de llantas para moverse y posee sensores ultrasónicos para la detección de señales. Figura tomada de (Perez & Baudino, 2019).

# <span id="page-34-0"></span>**Máquina de Estados**

La máquina de estados se usa dentro de la informática para lograr transiciones suaves entre acciones y en su mayoría usan modelos en los que interviene varios aspectos en los cuales se encuentra la región la cual representa un pequeño comportamiento antes de pasar a la acción, el vértice en donde se encuentran los nodos o las conexiones que existen entre estímulo y acción por lo cual en esta rama la máquina puede escoger qué dirección va a seguir, la transición es una etapa en la que el cambio de escena se vuelve más suave y lo hace ver como que fuese una acción natural, esta forma de pasar de una etapa a otra es muy usada en los videojuegos para hacerles parecer como si fuesen naturales y no sean movimientos tan robóticos y por último se presenta la transición en donde después de pasar por todas estas etapas previas se llega al comportamiento final, es decir después de recibir los estímulos necesarios así como escoger el camino de conexión adecuada para la acción finalmente toma una rama y llega a un evento específico dicha acción puede ser único y no repetirse (Gonzaléz, 2007).

Las máquinas de estados consisten principalmente en un mapa de eventos, transiciones y nodos que llevan de un estado al otro, esto puede estar creado de manera matemática o solamente como un mapa de eventos jerarquizadas ya que unos eventos pueden tener más relevancia o ser más recurrentes en el medio, por lo cual es necesario condiciones tanto de entrada como de salida ya que el sistema debe estar basado en reglas, cuando el sistema arranca siempre debe encontrarse en un estado particular del cual debe partir ya que es necesario que siempre un evento esté antes y los cambios en el ambiente hagan que el sistema analice cuales son los aspectos y pueda realizar una transición y pueda pasar de evento (Wu, 2012).

### <span id="page-35-0"></span>**Vehículos de Braitenberg**

Los vehículos de Braitenberg su autor fue Valentino Braitenberg él fue un neurocientífico que describió el diseño de diferentes vehículos virtuales que mostraban un comportamiento sorprendente complejo. Los investigadores del MIT Media Lab han desarrollado implementaciones de hardware de los vehículos a partir de bloques programables los cuales fueron precursores de los diferentes kits de robótica LEGO (Mondada & Ben- Ari, 2022) .
En los vehículos braitenberg tienen diferentes comportamientos que se pueden definir como temeroso, agresivo, amistoso y explorador.

#### *Temeroso*

En este tipo de comportamiento radica en que los diferentes sensores implementados en el vehículo cuando detecten un objeto este vehículo se detendrán, pero en cambio cuando los sensores detecten que no se encuentra ningún objeto en su camino o trayectoria este continuara avanzando su velocidad vendrá en la parte de programación en cuanto se le estipule el valor del PWM (DAĞLARLI, 2006).

#### *Agresivo*

El comportamiento de agresividad es lo contrario al comportamiento temeroso cuando los sensores no detectan algún objeto en su trayectoria seguirá avanzando con su velocidad estipulada, pero en cambio cuando los sensores detecten alguna presencia de un objeto este en vez de detenerse avanzara embistiendo al objeto dando, así como un comportamiento de agresividad (DAĞLARLI, 2006).

#### *Amistoso*

La conducta de amistad se debe tener en cuenta que los dos comportamientos anteriores estaban conectados diferente a este puesto que en este caso el sensor izquierdo estará correspondientemente a su llanta izquierda al igual que su sensor derecho a su llanta derecha.

La finalidad de esta actuación es que cuando detecta un obstáculo este quiere dirigirse hacia a él y posicionarse junto a este haciendo un comportamiento de amistad entre el objeto y el vehículo (DAĞLARLI, 2006).

### *Explorador*

El ser explorador del vehículo tiene las conexiones cruzadas como en el estado de agresivo, pero en vez de embestir al obstáculo este lo eludirá girando en otra dirección, y continúa con su nueva trayectoria y repitiendo con todo su entorno simulado un vehículo explorador (DAĞLARLI, 2006). Una vez que se mencionó todos sus comportamientos para tener una perspectiva más clara se puede observar la [Figura 6](#page-37-0) donde de manera gráfica se evidencia dichos comportamientos.

#### <span id="page-37-0"></span>**Figura 6**

*Representación gráfica de los comportamientos de los vehículos de Braitenberg*

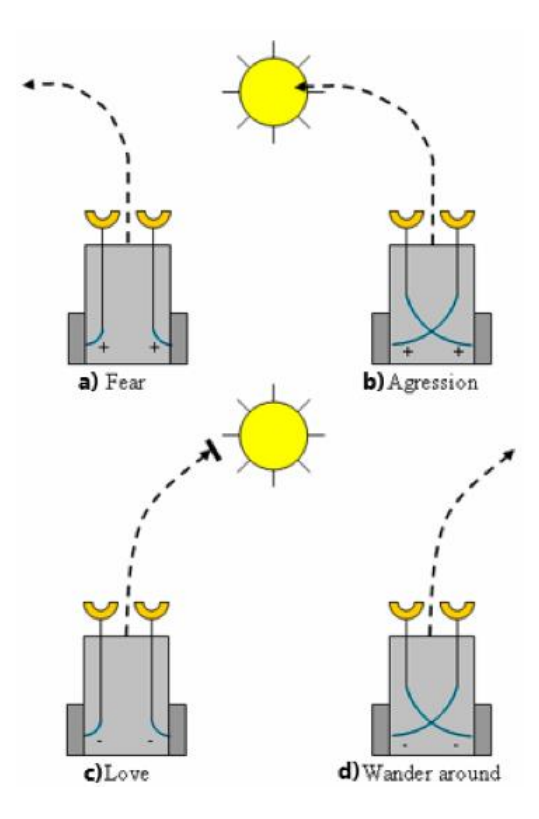

*Nota.* Muestran la forma de comportamiento en cada estado al alternar sus polaridades generando así diferentes comportamientos totalmente opuestos cuando su polaridad cambia, el literal a) muestra su comportamiento temeroso, b) el agresivo, c) el amistoso, d) el explorador. Figura tomada de (DAĞLARLI, 2006).

#### **Fundamentos de programación**

#### *Algoritmo*

Es una secuencia inequívocamente finita de pasos que se pueden realizar en un tiempo finito, y su razón de ser es resolver un problema, cuya solución se puede expresar algorítmicamente.

#### *Lenguaje de programación*

Es responsable de la ejecución paso a paso de la computadora de acuerdo con los comandos diseñados por el programador en el algoritmo. De esto se puede entender que un lenguaje de programación es una especie de intermediario entre la computadora y el usuario para que este último pueda responder preguntas a través de la computadora y utilizando palabras (funciones) que interpretan dichos programas a la computadora. Los lenguajes de programación generalmente se dividen en dos grandes categorías en función de su procesamiento de comandos: lenguajes imperativos y lenguajes funcionales.

Lenguaje de programación imperativo: Programas de lenguaje imperativo que utilizan una secuencia de comandos agrupados en bloques y que consisten en comandos condicionales que permiten que el programa regrese a un bloque de comandos si se cumple la condición. Estos fueron los primeros lenguajes de programación utilizados y muchos lenguajes modernos aún los utilizan. este principio hoy, pero la estructura. Los lenguajes imperativos carecen de flexibilidad debido a la naturaleza secuencial de las instrucciones (Rodriguez, 2018).

Lenguaje de programación funcional: Un lenguaje de programación funcional (a menudo llamado lenguaje de procedimiento) es un lenguaje que utiliza funciones para crear programas, devolver nuevos estados resultantes y recibir como entrada los resultados de otras funciones. Se habla de recursión cuando una función se llama a sí misma (Rodriguez, 2018).

#### **Aplicaciones móviles**

Las tecnologías móviles y su evidente avance en nuestro día han hecho que las aplicaciones móviles por medio de un software desarrollado para móviles. La palabra móvil se refiere a poder acceder desde cualquier lugar y momento a los diferentes datos o aplicaciones. Este tipo de aplicación se han desarrollado teniendo en cuenta las limitaciones de los propios dispositivos una notable características es el poder computacional del móvil, o su poca capacidad de almacenamiento, su cobertura para el descargo de la banda limitado. Además de su diseño mecánico de estos dispositivos móviles deben tener ergonomía y su peso debe ser liviano para ser transportado por una persona, su capacidad de batería y cuantas horas de duración en uso activo para que funcione de forma autónoma (Enriquez & Casas, 2013).

#### **Robótica dirigida a niños**

A través de la integración de distintas áreas de conocimiento como matemática, informática, física, sistemas mecánicos, eléctricos, electrónicos, informáticos y de comunicación entre otros nace el término de robótica.

Se identifican las necesidades educativas en los niños mediante la observación e indagación con el personal de educadores un prototipo robótico que debería contar con las siguientes características mencionadas.

- Una estructura de construcción que permita su fácil implementación mecánica y programación que permita apoyar las diferentes áreas de matemática, artes, ciencias, tecnología, ingeniería.
- Realización de movimientos libres sobre terrenos ya estén o no con obstáculos.
- Capacidad de interacción con los niños, a través de funciones que estimulen a los niños visualmente, auditivamente y por medio de tacto (Maria Pinto & Lombana, 2010).

La robótica educativa es una gran herramienta para desarrollarse en un entorno de aprendizaje STEAM. Hay que tener en cuenta que los proyectos STEAM con la tecnología y la ingeniería están estrechamente relacionadas con sus disciplinas.

Incorporar una herramienta educativa que proporcione una habilidad a los niños de pensamiento científico a través de su propia experiencia con la robótica, por otro lado, también asegura el aspecto manipulativo con los bloques de programación, teniendo en cuenta que se encuentran en la etapa de operaciones concretas de desarrollo, en la que empiezan a resolver problemas semiabiertos o abiertos (Casado & Checa, 2020).

### **Juguetes educativos**

En el mercado existen diferentes tipos de robots educativos para su educación infantil a lo detallaran a los diferentes robots existentes en el mercado con sus características principales.

## *Dash and Dot*

Este robot tiene un rango de uso de 5 a 10 años de edad en niños entre sus características principales destaca la disponibilidad de 5 aplicaciones para poder programar, resolver retos de distintas áreas además de poder crear música.

#### *LEGO Duplo Train*

El LEGO DUPLO TRAIN puede ser adquirido para niños de 2 a 5 años, sus características principales es que se trata de un juguete educativo de aprendizaje donde codificará con diferentes muñecos y locomotora.

## *Next 1.0*

En NEXT 1.0 es un robot de programación direccional el cual permite la integración de distintas áreas curriculares la edad para adquirirlo es de 3 a 6 años.

#### *Code and Go, Robot Mouse*

La edad en los niños para usarlo estipula de 5 a 9 años sus características principales son el adecuarse a diferentes propósitos didácticos, dicho alumno programa los diferentes movimientos directamente en los diferentes botones en sus direcciones.

## *Cubetto*

Lo más destacado de este dispositivo es que su programación es sin pantallas además de sencillo e intuitivo siendo este aprobado por el método Montessori siendo este cubeto capaz de permitir programar funciones.

#### *Bee-Bot*

Este mecanismo puede ser utilizado por niños de 3 a 5 años, como se trata de un robot para edad temprana es un buen punto de inicio para la enseñanza del lenguaje direccional y la programación; este dispositivo puede moverse en pasos de 15 centímetros y puede girar 90 grados.

#### *Blue Bot*

Este robot también puede ser adquirido en edades desde 3 a 5 años, además de tener las mismas características del BEE-BOT puede ser enlazado por bluetooth además de que se puede programar hasta 40 instrucciones y por medio de su carcasa transparente puede verse sus circuitos interiores.

#### *LEGO Coding Express*

Lo principal de estas características es su secuenciación, la creación de bucles de programación condicionales como un bucle while condicionante if, su resolución de problemas con el tren y sus piezas la edad estipulada es de 3 a 5 años para ser adquirida.

#### **Unity**

Unity es un entorno de desarrollo de juegos, aplicaciones y mundos en 2D, 3D, realidad aumentada e inteligencia artificial, usa motores gráficos y de multiplataforma, es decir se pueden crear interfaces para Windows, MacOs, Android, IOs, consolas de videojuegos, etc. Utilizado por los desarrolladores de juegos para crear sus mundo e interfaces y poder crear contenido interactivo, proporciona de un sistema completo de herramientas, servicios y librerías que permite la creación de comandos y animaciones que facilita la creación de mundos interactivos, muy usado alrededor del mundo por lo que tiene una gran ventaja sobre los demás programas del mismo tipo por lo cual lo vuelve una herramienta útil para personas que requieren dar un vistazo más real a la aplicación que se requiere representar y usa lenguaje #C Sharp (Ouazzani, 2012).

#### **Visual Studio Community**

Es un entorno de desarrollo de programación integrado (IDE) gratuito y extensible de Microsoft, está diseñado para desarrolladores individuales y colaboradores que con la ayuda de plataformas de comunidad se pueden trabajar al mismo tiempo en un mismo código, ofrece una alta gama de funciones, incluidas herramientas de edición de código en varios lenguajes de programación como: Phyton, C++, #C Sharp, etc. Esta plataforma por su código abierto permite la comunicación con Unity para lograr colaborar con los códigos y ejecutarlos de manera más fácil (*Visual Studio 2022 Community Edition*, s. f.).

#### **Sensores**

Un sensor es un dispositivo electrónico que detecta medidas físicas y del medio ambiente, estas pueden ser temperatura, luz, sonido, presión, movimiento y convertirlos en señales eléctricas y estos pueden ser tanto como señales análogas o digitales. Los sensores son usados en aplicaciones que requieren movimiento, seguridad, entretenimiento, etc. Este

puede detectar y responder a los cambios del medio en el que se encuentra y poder realizar sistemas de control en cualquier sistema o dispositivo (Ramírez, 2014).

#### *Sensor Infrarrojo*

Un sensor infrarrojo (IR) es un sensor que detecta y mide la radiación infrarroja la cual es una señal electromagnética con una longitud de onda más larga que la luz visible. Los infrarrojos se utilizan en una variedad de aplicaciones que incluyen dispositivos de control remoto, medición de temperatura, cámaras de visión nocturna y sistemas de detección de movimiento. Pueden detectar calor emitido por los objetos y medir su temperatura incluso en la oscuridad total, lo que los hace útiles en una variedad de industrias, incluidas la fabricación y la seguridad.

#### **Actuadores**

Los actuadores son aquellos dispositivos que convierten señales eléctricas o de control en movimientos físicos o fuerza. Se usa comúnmente para controlar sistemas mecánicos y máquinas e industrias como la automatización, la robótica, la industria y el transporte. Los actuadores pueden venir en muchas formas, incluidos motores eléctricos, bombas hidráulicas y cilindros. Se utilizan para mover y posicionar objetos, controlar el flujo de fluidos, aplicar fuerza, presión, etc. El tipo de actuador depende de las necesidades específicas de la aplicación, tales como: fuerza, presión, velocidad y resistencia (Ramírez, 2014).

#### *Servo Motor*

Un servomotor es un actuador comúnmente usado en sistemas de control como robots y equipos de fabricación automatizados. Es un actuador rotativo que permite el control preciso de la posición angular, la aceleración y la velocidad. Un servomotor consta de un rotor (parte giratoria), un estator (parte estacionaria) y un circuito de control. Reciben comandos del

controlador que envía señales eléctricas al motor a determinada posición y la velocidad del motor. Los servomotores se usan a menudo cuando se requiere control preciso en el movimiento.

#### *Motor Reductor*

Un motor reductor también conocido como reductor de engranes, es un motor eléctrico que se combina con un tren de engranajes para reducir la velocidad del eje de salida y aumentar el par (potencia de rotación). El tren de engranajes funciona reduciendo el número de revoluciones que necesita el motor para producir el par deseado en el eje de salida. Los motores con engranajes se utilizan a menudo en aplicaciones que requieren el control preciso de la velocidad y el par, como en sistemas de transporte, robótica y equipos de automatización, los motores con tren de engranajes proporcionan un control de movimiento eficiente y preciso en una variedad de aplicaciones industriales.

#### **Capítulo II**

#### **Diseño de Concepto**

El presente capítulo se aborda el desarrollo del diseño del robot donde, se realizó un análisis de las necesidades tanto de los niños como de los profesores las cuales reflejan métricas que ayuden con el diseño y selección de componentes eléctricos y mecánicos que satisfagan las necesidades del usuario y cumpla con los estándares de calidad y durabilidad, en primer lugar se determina el tipo de robot que cumpla con las métricas que se estableció, así como los criterios de selección de los componentes electrónicos.

### **Especificaciones y Desarrollo**

## *Necesidades del cliente*

Es necesario el análisis de lo que el usuario requiere en un producto, para lo cual se debe realizar un estudio previo que puede ser trabajado de varias formas ya sea con encuestas o con entrevistas a los posibles consumidores y arroje datos que se conviertan en métricas para ser trabajadas y así seleccionar los componentes que logren cumplir con las expectativas de los usuarios, realizado por encuestas que se puede observar en el Anexo A.

Una vez realizado este estudio se obtuvieron los resultados que se muestran en la [Tabla 1,](#page-45-0) donde se puede ver cuáles son las especificaciones que tienen tanto los profesores como los niños y cuáles serían las características que se busca en el robot para que les llame la atención.

#### <span id="page-45-0"></span>**Tabla 1**

*Necesidades del Cliente*

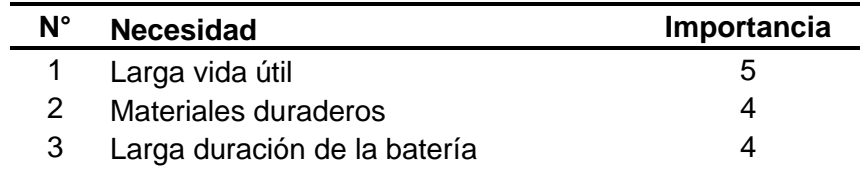

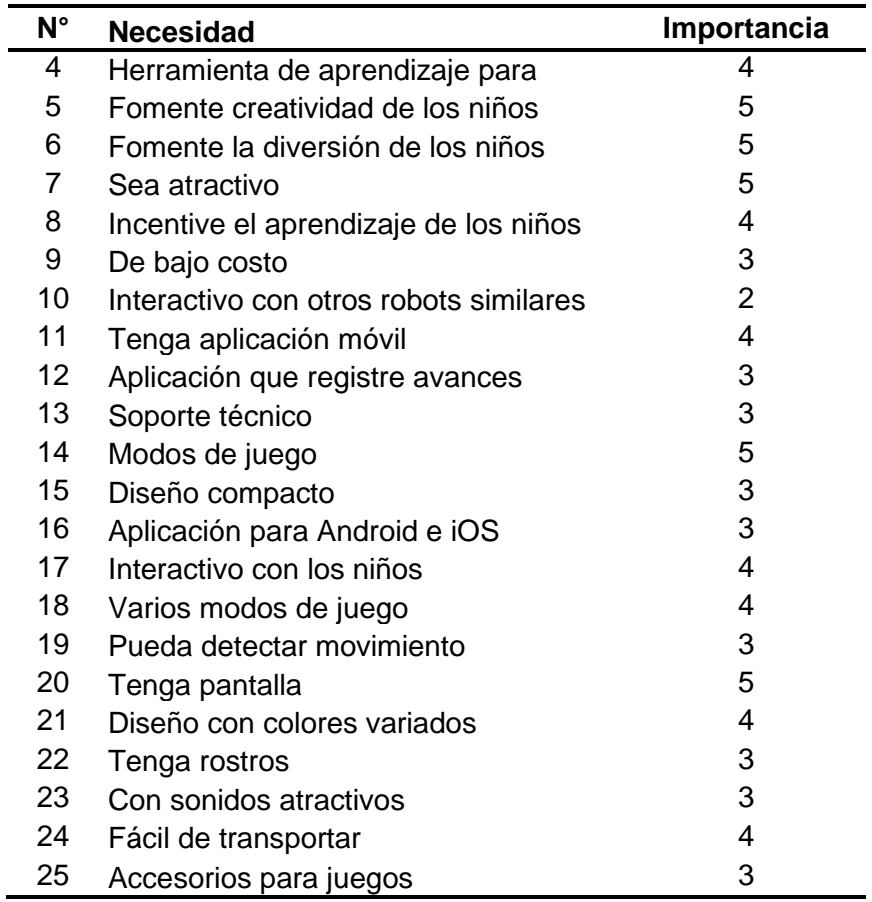

*Nota.* Se muestra las necesidades que se obtuvieron con encuestas tanto a los profesores como a los niños, 1 corresponde a la menor importancia y 5 de mayor importancia, de la pregunta 1 a la 17 corresponde a necesidades de los profesores y de la 18 a la 25 a las necesidades de los niños.

## *Métricas*

Las métricas se analizan una vez que se obtienen las necesidades del cliente y se usan aquellas que son las más relevantes para el cumplimiento con las expectativas del cliente, así como también definir en cuales van a ser las unidades con las que se va a medir cada una de ellas. En la [Tabla 2](#page-47-0) se muestra la lista de métricas, algunas necesidades son similares por lo cual se unificaron para dar una métrica general que abarque a todas.

# <span id="page-47-0"></span>**Tabla 2**

*Lista de métricas para el robot*

| N° | Métrica                                | Importancia Unidades |                 |
|----|----------------------------------------|----------------------|-----------------|
| 1  | Ciclo de vida del producto             | 5                    | años            |
| 2  | Tipo de material                       | 4                    | plástico/resina |
| 3  | Capacidad de la batería                | 4                    | mA/h            |
| 4  | Herramienta educativa                  | 5                    | Si/No           |
| 5  | Precio                                 | 3                    | <b>Dólares</b>  |
| 6  | Interactivo con otros robots similares | 2                    | Si/No           |
| 7  | Conexión móvil                         | 4                    | Bluetooth       |
| 8  | Aplicación que registre avances        | 3                    | <b>Niveles</b>  |
| 9  | Soporte técnico                        | 3                    | Manual          |
| 10 | Modos de juego                         | 5                    | Lista           |
| 11 | Tamaño                                 | 3                    | cm              |
| 12 | Aplicación                             | 3                    | Android/iOS     |
| 13 | Que sea interactivo con los niños      | 4                    | Emociones       |
| 14 | Sensores                               | 3                    | Movimiento      |
| 15 | Pantalla                               | 5                    | Táctil          |
| 16 | Color                                  | 4                    | Gama de colores |
| 17 | Motor de emociones                     | 3                    | Lista           |
| 18 | Sonidos                                | 3                    | Lista           |
| 19 | Fácil de llevar                        | 4                    | Si/No           |
| 20 | Accesorios para jugar                  | 3                    | Si/No           |

*Nota.* Se muestra la reducción de las necesidades ya convirtiéndolas en métricas medibles, donde 1 es menos importante y 5 es de importancia mayor.

# **Especificaciones de Sistema**

### *Generación de Conceptos*

Ahora que se ha identificado las necesidades del cliente y se delimitó las

especificaciones que va a tener el robot, se debe realizar un bosquejo aproximado de los

sistemas con los que va a contar para satisfacer dichas necesidades. (Ulrich & Eppinger, 2012)

propone el modelo de caja negra donde se representa flujos de entrada y salida dividido en sub funciones sencillas como se puede observar en la [Figura 7.](#page-48-0)

# <span id="page-48-0"></span>**Figura 7**

*Modelo de caja negra del sistema*

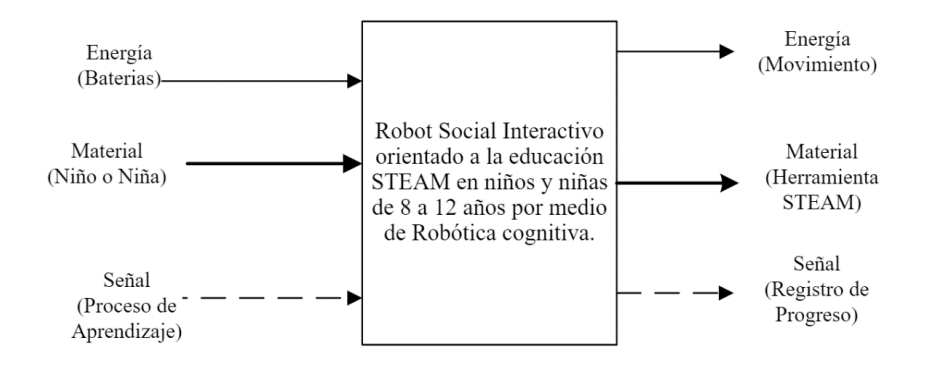

A partir del modelo de caja negra se puede seguir determinando las sub funciones que debe tener para lograr el objetivo, donde de manera general se puede determinar cuáles son las funciones que debe tener como se muestra en la [Figura 8,](#page-48-1) este diagrama permite descomponer el problema en subproblemas menos complejos y más sencillos, de esta forma se puede decir cuáles son los sistemas que va a tener el robot para lograr ser una herramienta STEAM para los niños y niñas.

### <span id="page-48-1"></span>**Figura 8**

*Diagrama de subfunciones*

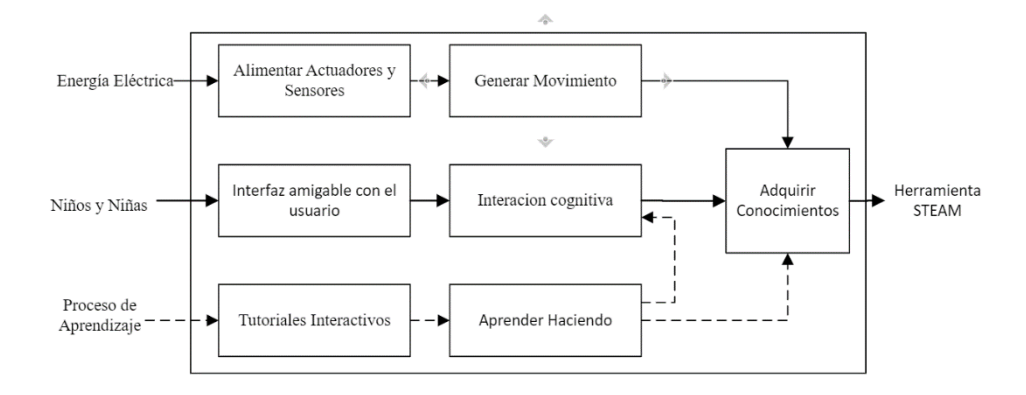

#### *Selección y Evaluación de Conceptos*

La evaluación de conceptos se los realiza una vez que ya se ha definido tanto las necesidades y las métricas, así como definir la caja negra con sus subfunciones, ahora se puede definir como tres conceptos esenciales para simplificar su comprensión, las cuales son: la robótica social, el motor de emociones y aprendizaje interactivo como se muestra en la [Figura 9,](#page-49-0) los cuales se juntan para formar el sistema mecatrónico.

#### <span id="page-49-0"></span>**Figura 9**

*Diagrama de niveles del sistema que comprende el robot*

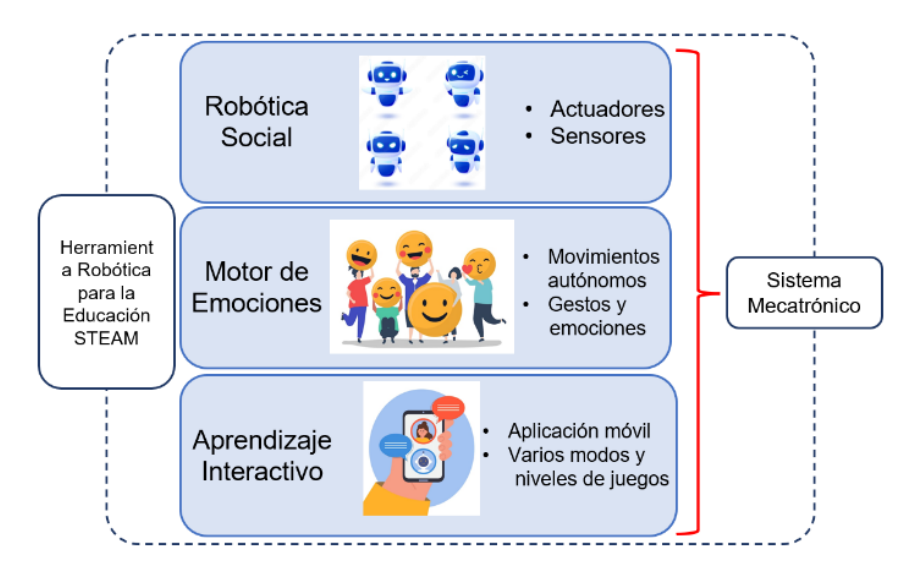

#### **Especificación del Robot**

## *Selección del Robot*

Es necesario seleccionar el tipo de robot de acuerdo con las métricas que se obtuvieron y realizar un análisis de factibilidad con las características principales de cada uno para determinar cuál sería el tipo de robot que se necesita para cumplir con las métricas, se han tomado los criterios de: Precio, Facilidad de programación, Tamaño y Cantidad de acciones

que se puede programar como se muestra en la [Tabla 3,](#page-50-0) donde es necesario diferenciar los pros y contras mediante una hoja de cálculo para saber cuál es el criterio de mayor relevancia.

## <span id="page-50-0"></span>**Tabla 3**

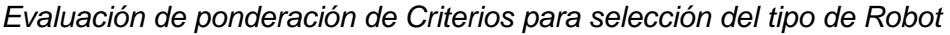

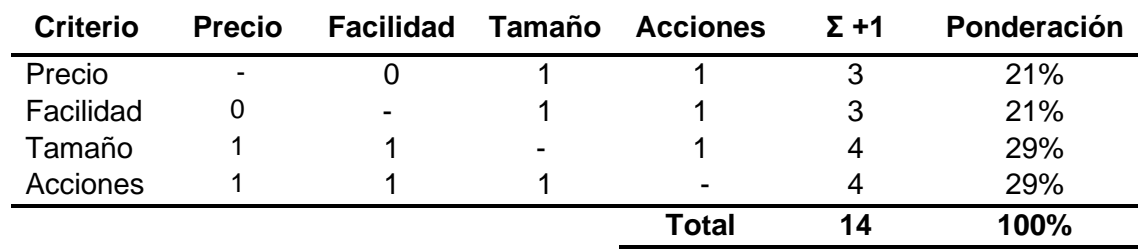

*Nota.* Se muestra el precio siendo el criterio de menos peso y las acciones que se pueden programar el más importante, se coloca 1 dónde tiene relación los criterios y 0 donde no presenta relevancia entre criterios.

Una vez que se tiene cuál es el criterio con más peso se realiza un análisis con las alternativas de robots como: Humanoide, Robot móvil y Artrópodo como se muestra en la [Tabla](#page-50-1)  [4,](#page-50-1) donde se puede ver que se hace una ponderación de 1 al 3, uno siendo lo peor y 3 lo mejor según las necesidades que se obtuvo previamente.

### <span id="page-50-1"></span>**Tabla 4**

*Comparación tipos de robots con criterios de selección*

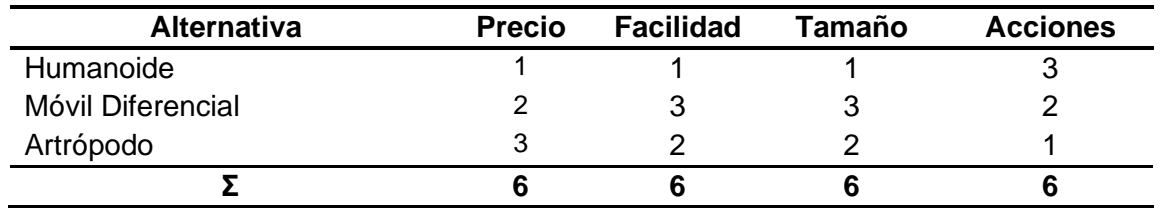

*Nota.* Se coloca la nota más alta al tipo de robot que cumpla con el criterio para lograr despreciar las opciones que no se acoplen a las necesidades.

De acuerdo con la [Figura 10,](#page-51-0) se selecciona un Robot Móvil Diferencial, el cual es uno de los tipos que más se acopla a las necesidades, tanto en precio, tamaño y las acciones que se les puede programar, además que no tiene tantas piezas como las otras dos opciones y no son tan compactos para llevarlos y su costo de mantenimiento sería más grande que un robot diferencial.

# <span id="page-51-0"></span>**Figura 10**

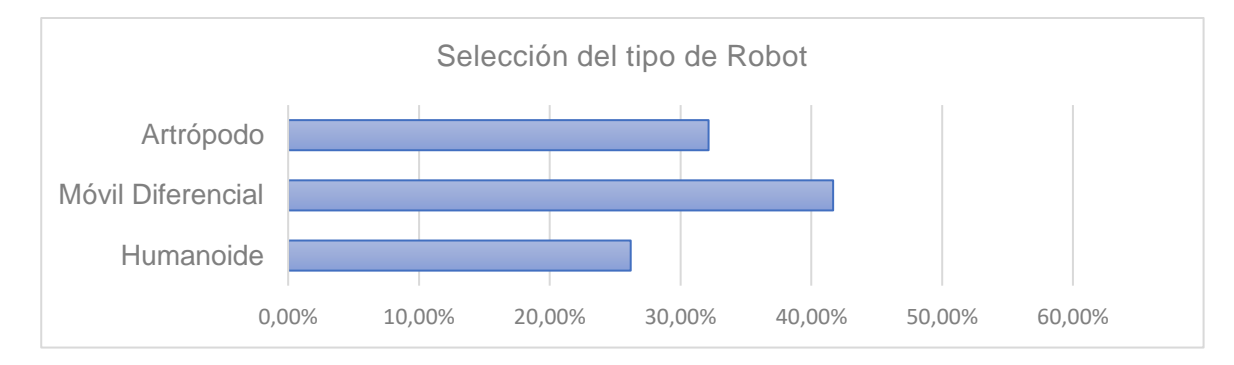

*Selección del tipo de Robot*

*Nota.* Se puede observar que el tipo de robot que cumple mejor con las necesidades es uno del tipo diferencial.

## *Comparación con la competencia*

Para poder realizar la comparación con la competencia fue necesario establecer las métricas y seleccionar el tipo de robot, de esta manera se podrá analizar cuáles son los robots del mercado que poseen características similares y evaluar la factibilidad la implementación de su tecnología y basándose en las siguientes métricas que se muestran en la [Tabla 5.](#page-51-1)

### <span id="page-51-1"></span>**Tabla 5**

*Métricas de comparación con la competencia*

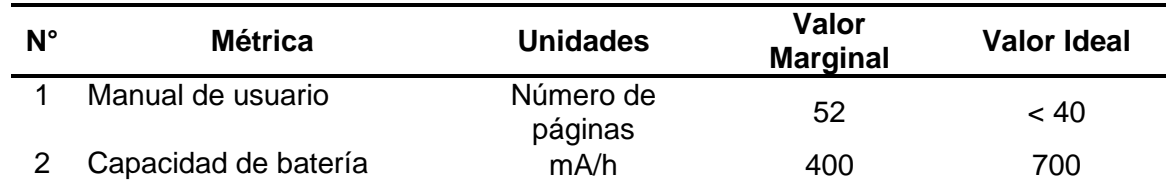

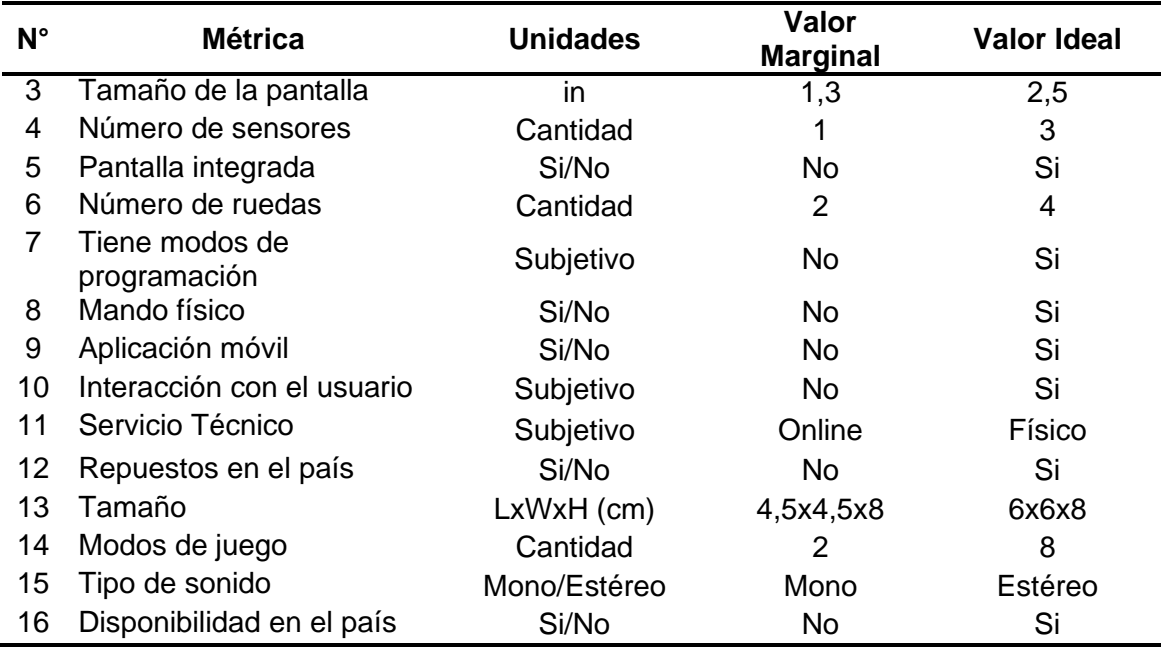

Después de realizar la investigación de los robots comerciales se obtuvieron los

siguientes datos que se muestran en la [Tabla 6.](#page-52-0)

# <span id="page-52-0"></span>**Tabla 6**

*Tabla de características de robots comerciales*

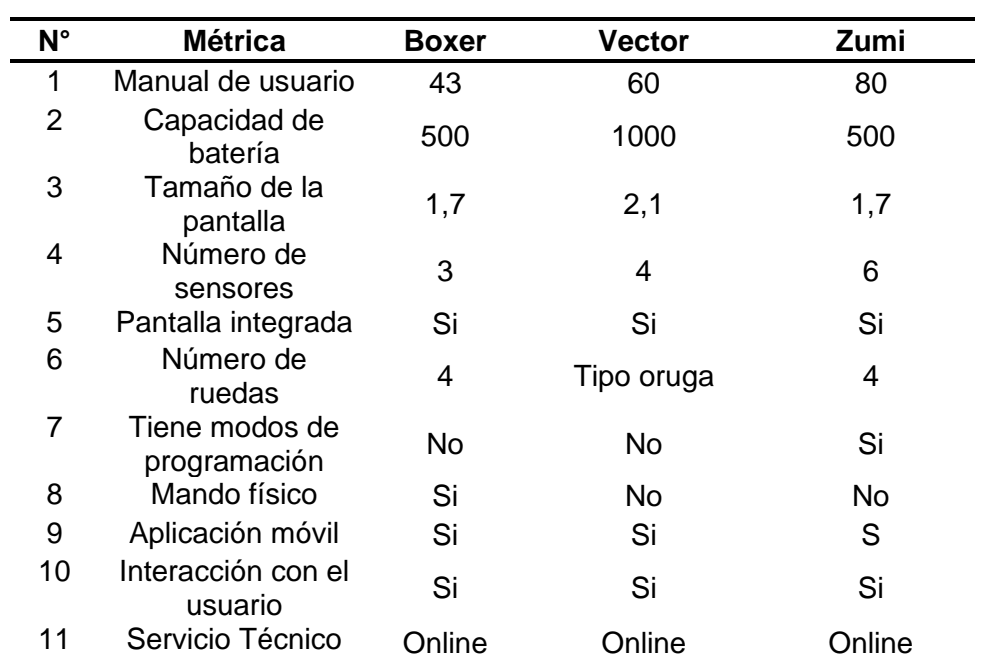

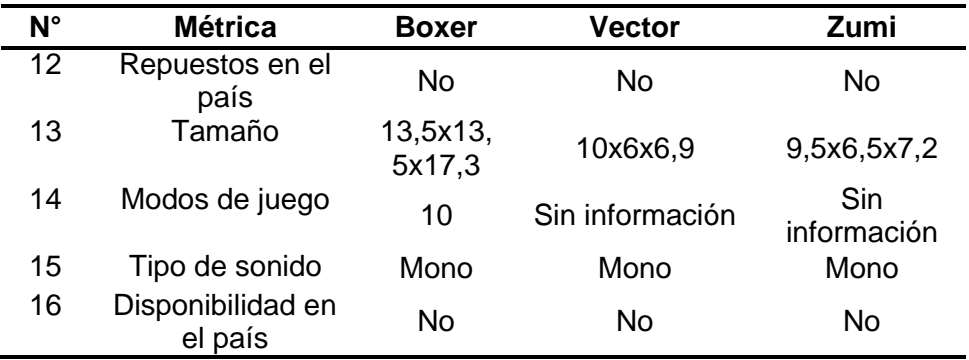

## **Selección de componentes electrónicos**

Para diseñar el sistema electrónico hay que tener en cuenta que nomas podrá realizar nuestro prototipo de robot, siguiendo el análisis que su finalidad es el diseño e implementación de un robot social interactivo orientado a la educación STEAM en niños y niñas por medio de robótica cognitiva y se muestra resumen en el Anexo B.

Si bien es cierto que la robótica se refiere a la construcción de sistemas mecatrónicos de hardware con diferentes sensores y actuadores el que permite realizar acciones en el mundo físico además de que su diseño de software para poder vincular la detección de algún objeto y por los actuadores reaccione de una manera inteligente para lograr una tarea, entonces la robótica cognitiva hace alusión a un robot con comportamiento inteligente en respuesta a los diferentes objetos o agentes para generar un cierto comportamiento al robot con sus diferentes actuadores.

En definitiva, una vez entendido lo que se quiere realizar se enlista los elementos necesarios para el robot y cumplir con la finalidad de este trabajo.

- Procesamiento del controlador
- Fuente de alimentación
- Visualización de diferentes emociones
- Audición de las diferentes emociones

## • Movilidad del robot

Cabe mencionar que se estableció que el robot debe ser lo más pequeño posible y una vez teniendo en cuenta este detalle de diseño en su tamaño se elige los diferentes componentes.

## *Procesamiento del controlador*

El procesamiento del controlador a elegir es muy importante puesto que esta parte del hardware será el cerebro de operaciones para sus diferentes actuadores y velocidad de procesamiento del software integrado, por lo cual se enlista las posibles posibilidades que existen, teniendo en cuenta las necesidades y cumplir con la finalidad del trabajo.

Para seleccionar el controlador que mejor se acople a las necesidades se detalla en la [Tabla](#page-54-0) 7 así como los parámetros de selección.

## <span id="page-54-0"></span>*Tabla* **7**

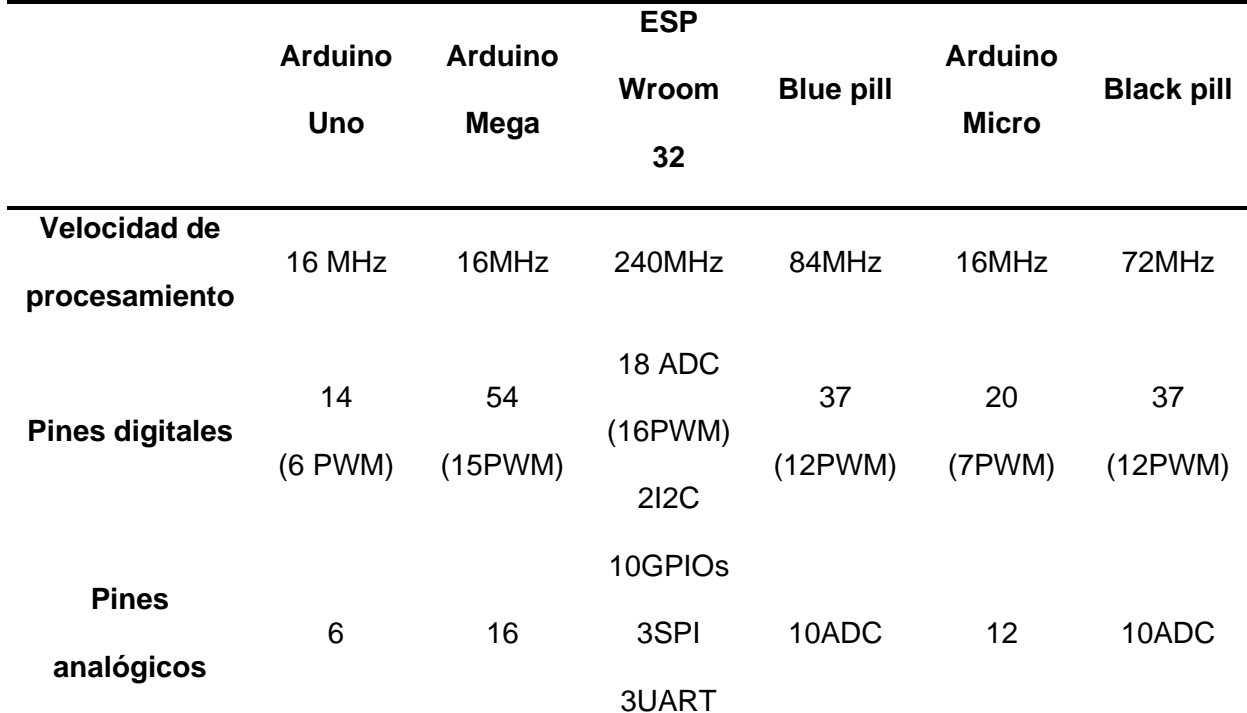

#### *Características de los procesadores*

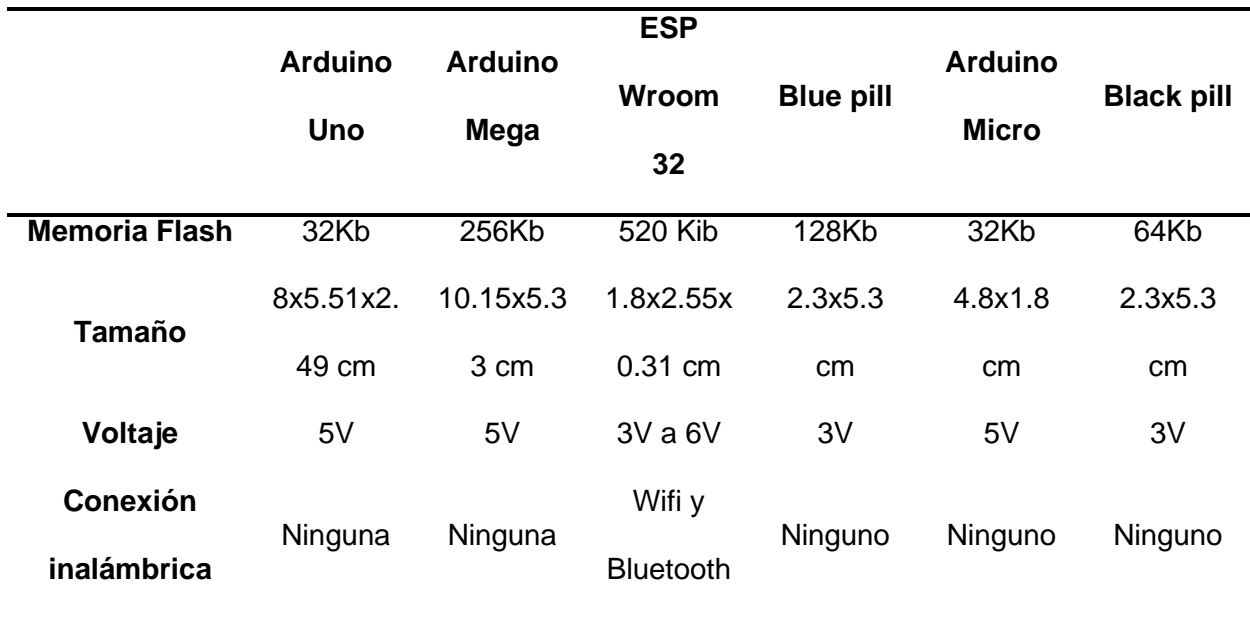

Junto con la empresa Artil Robotics se llegó a la decisión de que para que el procesador no esté saturado con tantas operaciones compartirá enlace I2C.

# *Selección del procesador*

El procesador se compone de diferentes características, pero en su criterio de selección se toma las principales características para elegirlo siendo la [Tabla 8](#page-55-0) la cual representa con 0 y 1 teniendo la ponderación más alta entre la conexión y sus pines analógicos y digitales.

### <span id="page-55-0"></span>**Tabla 8**

*Criterio de selección del procesador*

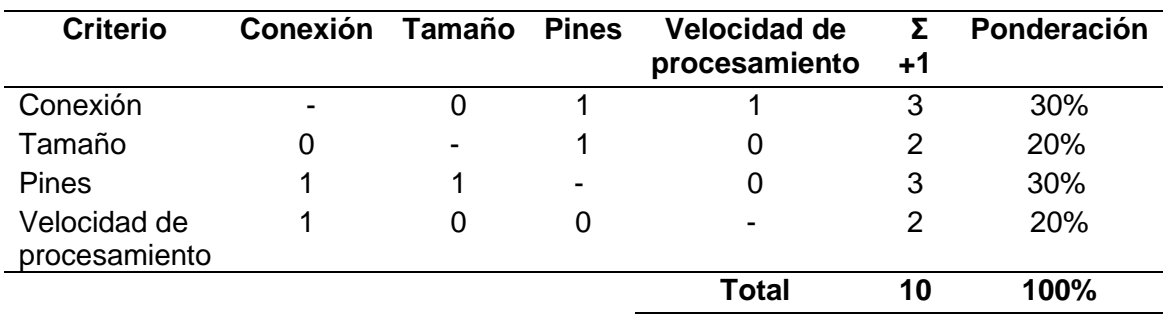

Se evidencia en la [Tabla 9](#page-56-0) se coloca un rango entre 1 a 3 siendo 3 su más alta calificación dichas ponderaciones se colocaron de acuerdo con sus características vistas en la [Tabla 7](#page-54-0) si se dirige a la [Figura 11](#page-56-1) se evidencia la selección del procesador siendo el ESP Wroom 32 su procesador para el robot.

## <span id="page-56-0"></span>**Tabla 9**

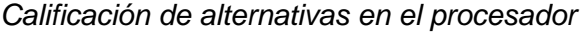

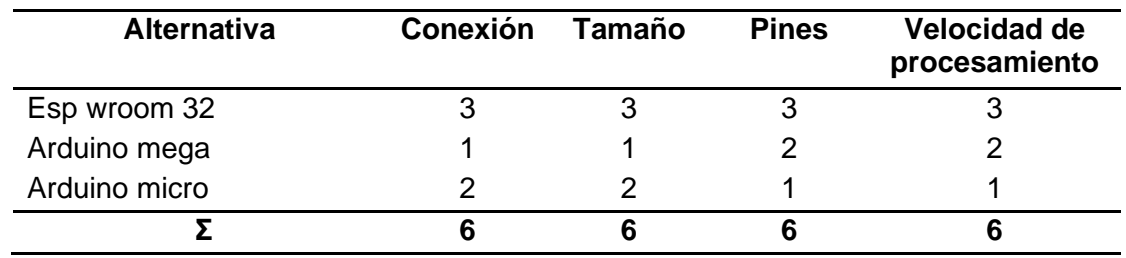

# <span id="page-56-1"></span>**Figura 11**

## *Ponderación del procesador*

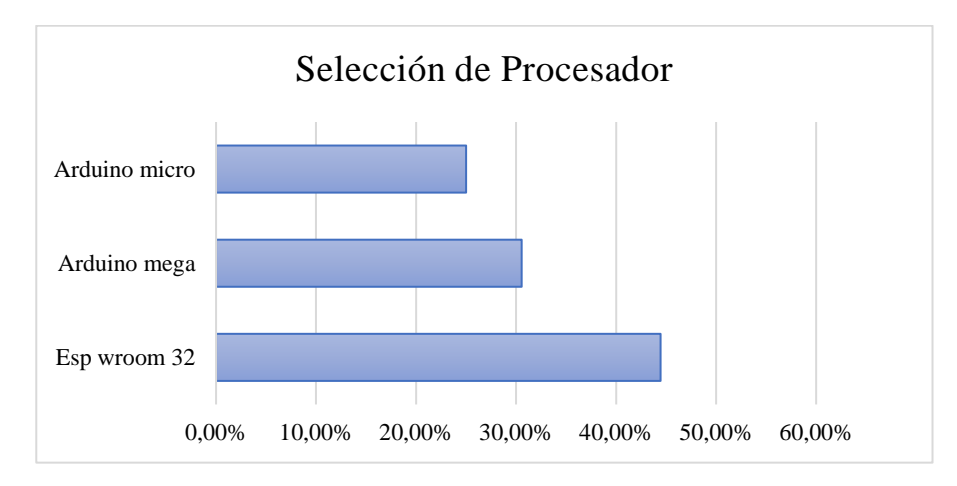

# *Selección del coprocesador*

El coprocesador se compone de diferentes características, pero en su criterio de selección toma las características principales para elegirlo en la [Tabla 10](#page-57-0) la cual representa con 0 y 1 teniendo la ponderación más alta entre la conexión y sus pines analógicos y digitales.

# <span id="page-57-0"></span>**Tabla 10**

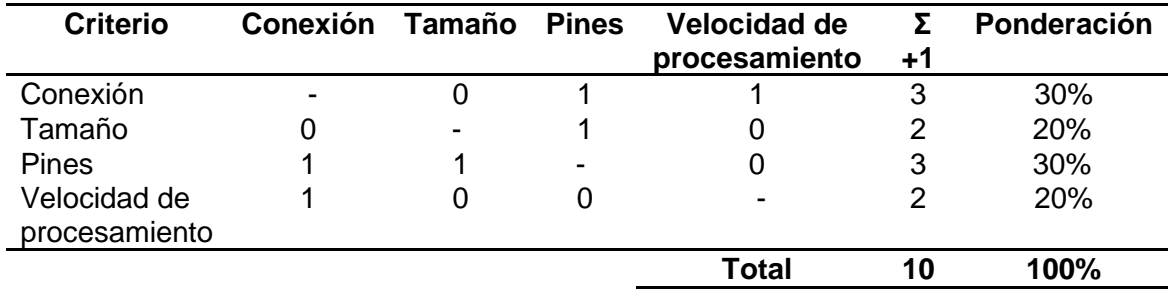

*Criterio de selección del coprocesador*

Se evidencia en la [Tabla 11](#page-57-1) se coloca un rango entre 1 a 3 siendo 3 su más alta calificación dichas ponderaciones se colocaron de acuerdo con sus características vistas en la [Tabla](#page-54-0) 7 si se dirige a la [Figura 12](#page-57-2) se evidencia la selección del procesador de acuerdo con sus ponderaciones siendo el Blue Pill el coprocesador para el robot.

## <span id="page-57-1"></span>**Tabla 11**

### *Calificación de alternativas en el coprocesador*

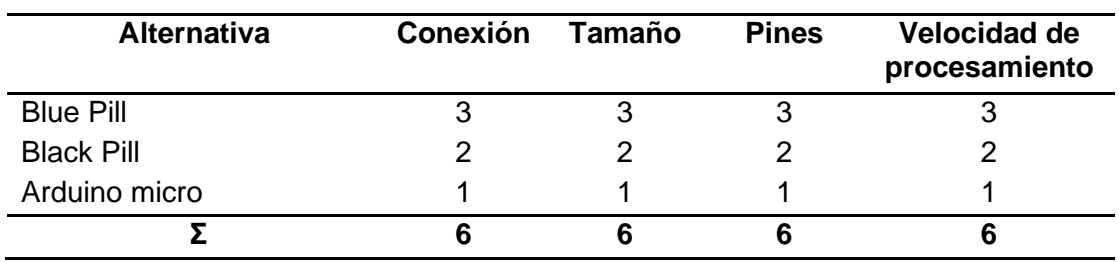

# <span id="page-57-2"></span>**Figura 12**

*Ponderación de la selección del coprocesador*

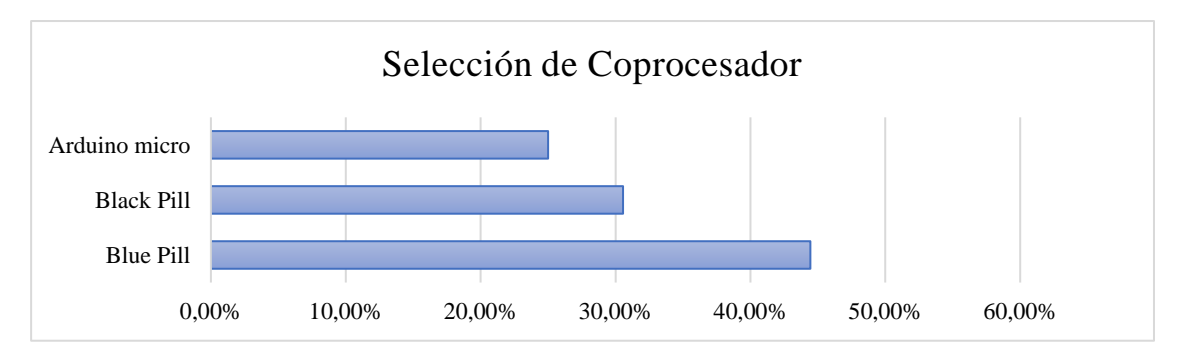

# *Visualización de diferentes emociones*

La visualización de emociones debe escoger una pantalla existente en el mercado la cual se acople a nuestras necesidades teniendo en cuenta que las emociones a mostrar serán rostros animados además de que sea compatible con los drivers Adafruit y el procesador ESP Wrom 32 ya existentes; entre las cuales en el mercado existente se muestra en la [Tabla 12.](#page-58-0)

# <span id="page-58-0"></span>**Tabla 12**

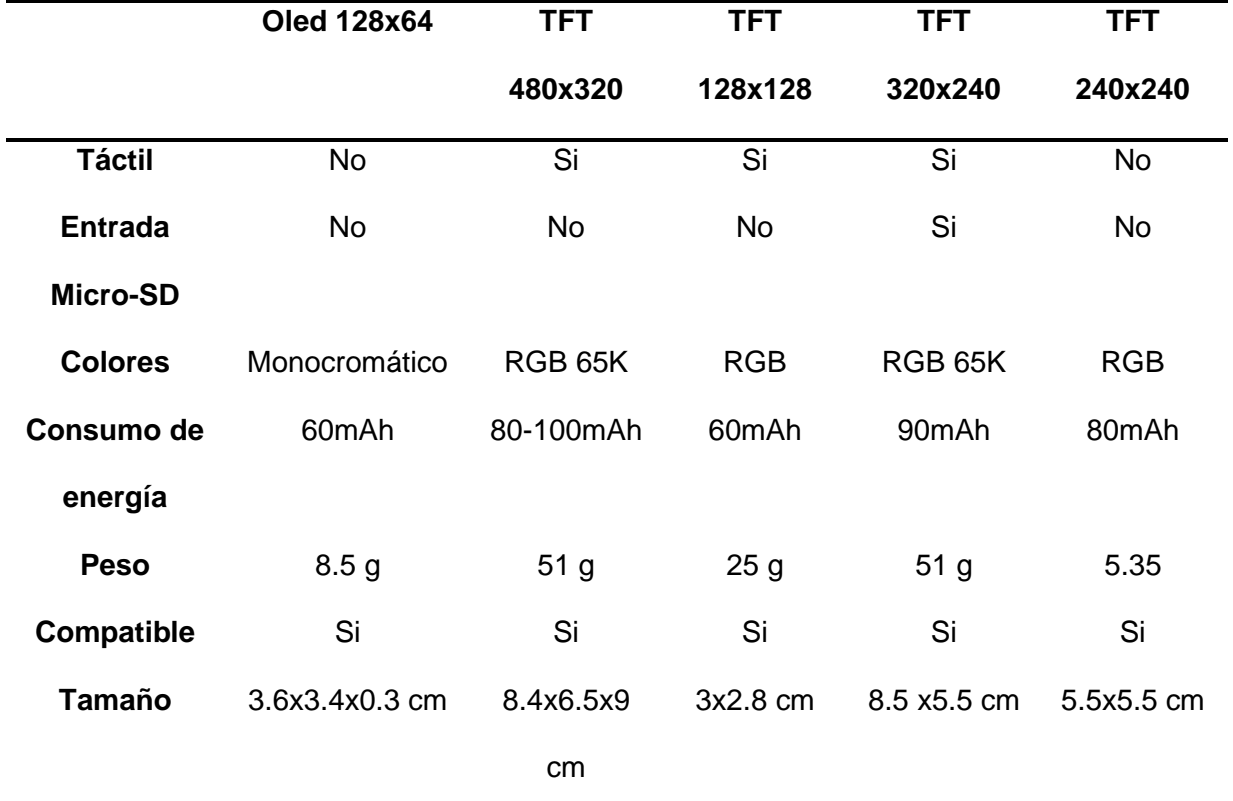

#### *Características de las pantallas*

### *Selección de pantalla*

La pantalla será un medio visual muy importante para el desarrollo del robot por ende su criterio de selección en la [Tabla 13](#page-59-0) se basa las principales características que fueron denotadas en la [Tabla 12](#page-58-0) siendo el consumo de energía y el que posea ranura de entrada de microSD sus características a considerar en su selección

# <span id="page-59-0"></span>**Tabla 13**

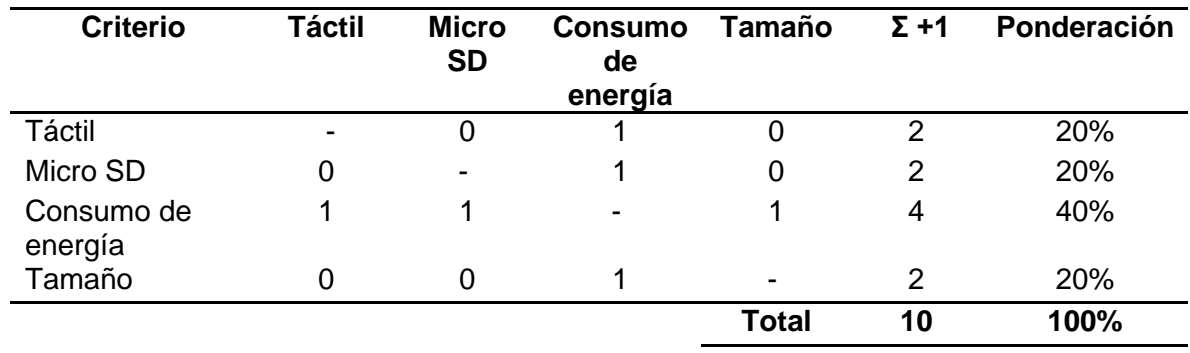

*Criterio de selección de pantalla*

Calificando las diferentes alternativas en la selección de la pantalla que se evidencia en la [Tabla 14](#page-59-1) siendo 3 su ponderación más alta y de acuerdo con la [Figura 13](#page-60-0) su elección es la pantalla táctil TFT 320x240 por poseer las mejores características en el mercado.

## <span id="page-59-1"></span>**Tabla 14**

*Calificación de alternativa de la pantalla*

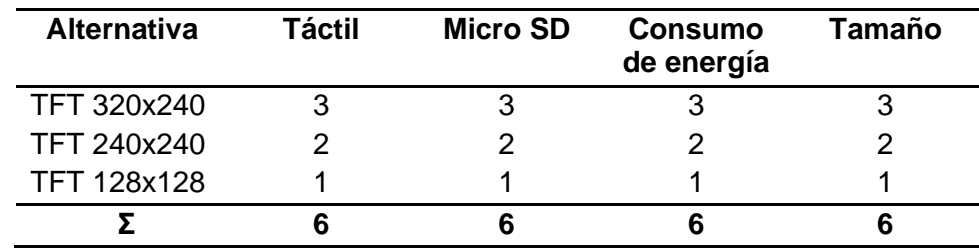

# <span id="page-60-0"></span>**Figura 13**

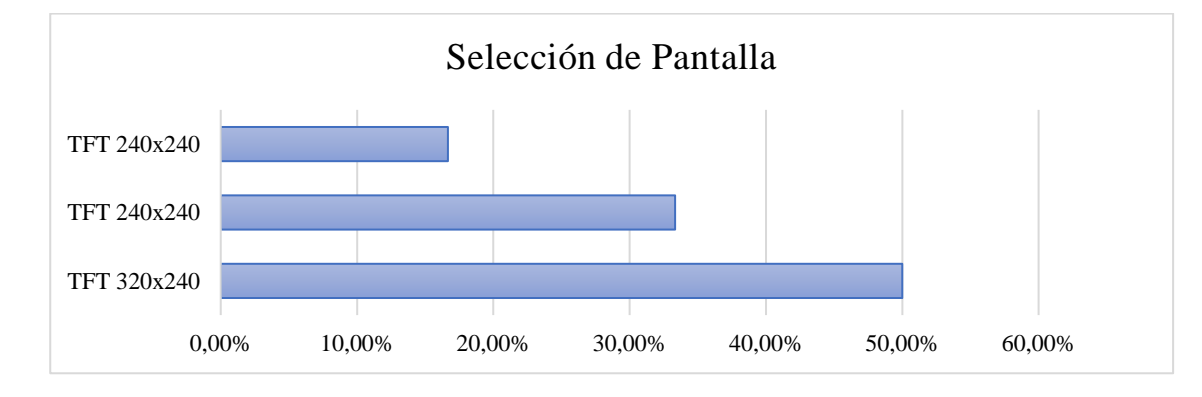

*Ponderación de selección de pantalla*

# *Audición de emociones*

La audición de las diferentes emociones es una clave fundamental para que el robot simula su algoritmo de emociones teniendo en cuenta que su etapa de amplificación de sonido es indispensable entonces se enlista los componentes amplificadores de sonido en la siguiente [Tabla 15](#page-60-1) para poder elegir entre ellos el que posea mejores características.

# <span id="page-60-1"></span>**Tabla 15**

*Características de los amplificadores*

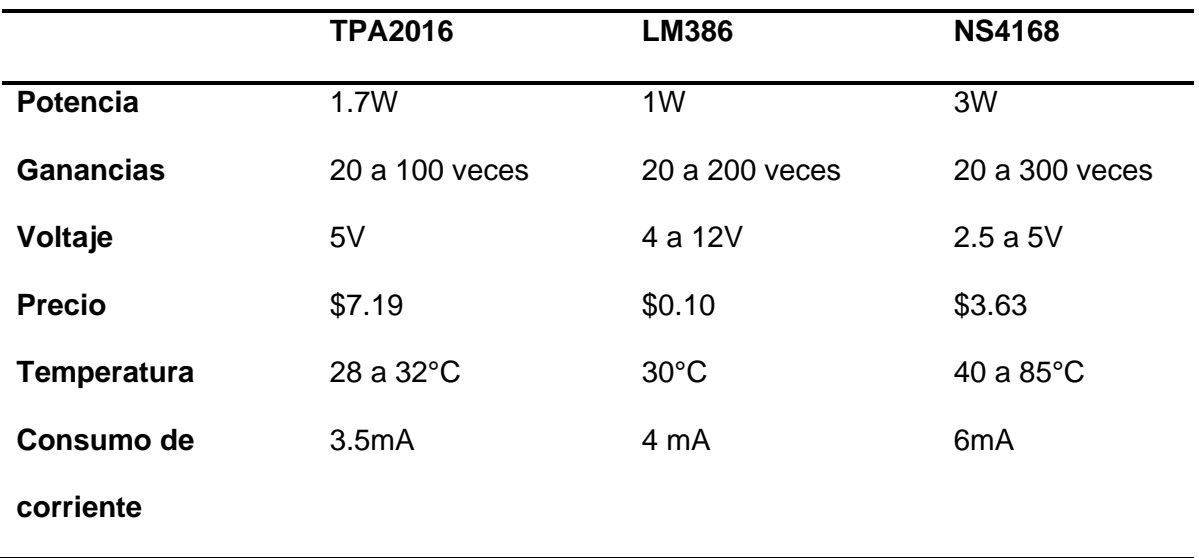

### *Selección de amplificador*

El sonido del robot con las emociones pregrabadas hará que al ser escuchadas por los niños den la noción de que el robot sienta dichas emociones por ende el criterio de selección de la [Tabla 16](#page-61-0) es muy importante por eso por la [Tabla 15](#page-60-1) donde muestra las características de los amplificadores y ayudará en su selección.

# <span id="page-61-0"></span>**Tabla 16**

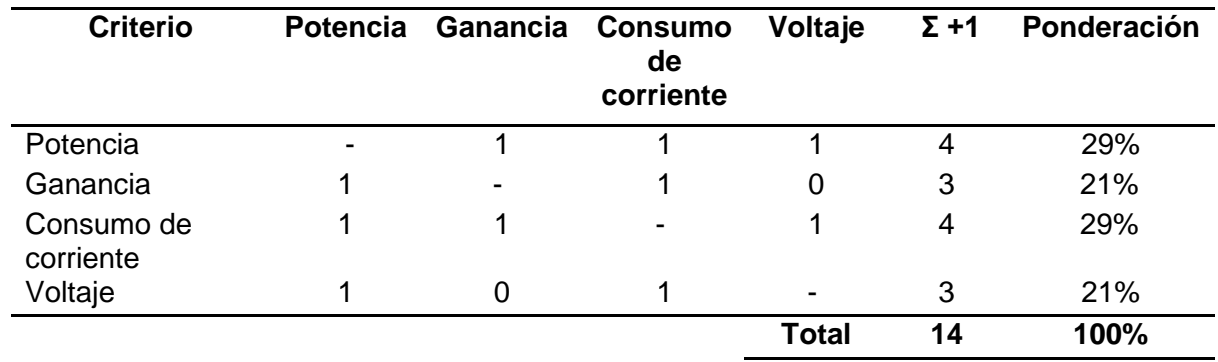

*Criterio de selección de amplificador*

Una vez hecho su criterio de selección en la [Tabla 17](#page-61-1) se pondera en un rango de 3 a 1 siendo 3 su mayor calificación por ende la elección del amplificador NS4168 por sus características superiores a las demás se puede denotar en la [Figura 14.](#page-62-0)

### <span id="page-61-1"></span>**Tabla 17**

*Calificación de alternativas de amplificador*

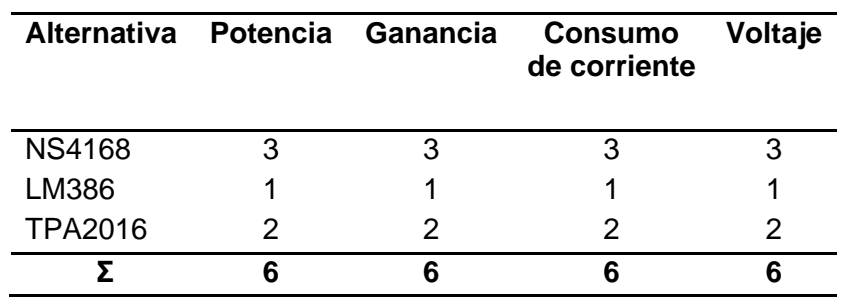

## <span id="page-62-0"></span>**Figura 14**

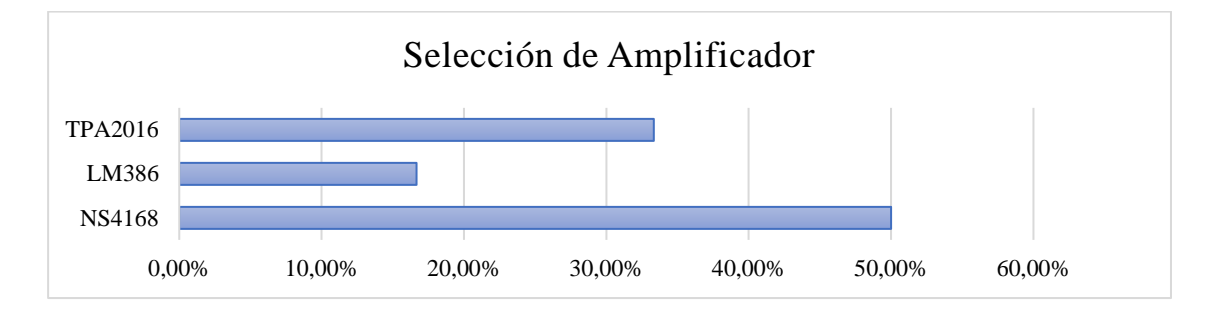

*Ponderación de selección de amplificador*

# *Movilidad del robot*

La movilidad del robot es una parte muy fundamental en este proyecto puesto que entre los actuadores darán la noción cognitiva de responder ante estímulos con emociones entonces se debe elaborar una serie de componentes que incorporen su movilidad.

Para cumplir con esta sección se estipulo que para tener una correcta movilidad del motor e interactuar con el medio físico que lo rodea se necesitará motores, drivers, sensores, servo entonces primero se establece que el motor que se irá a ocupar se tratara de uno de corriente directa que será controlado por un driver, los sensores de distancia para poder evitar los obstáculos, él servo para dar un movimiento adicional como una pala, una vez ya establecidos analizaremos los existentes en el mercado entre los más disponibles y que cumplan con sus mejores características para el desarrollo del robot.

#### <span id="page-62-1"></span>**Tabla 18**

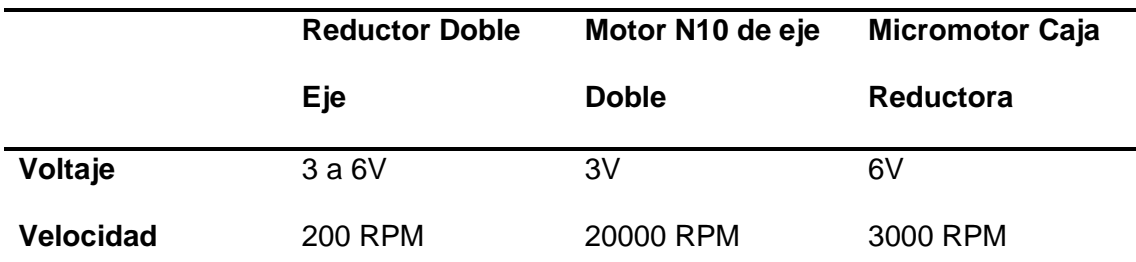

*Características de los motores DC*

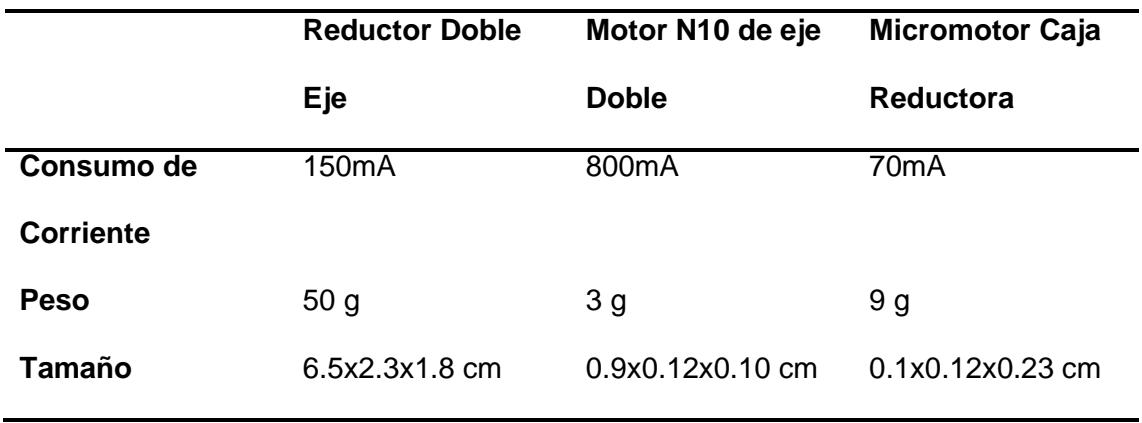

# *Selección del motor DC*

Los motores darán movilidad al robot siendo el tamaño, velocidad y el consumo de corriente un aspecto importante a considerar de acuerdo con la [Tabla 18](#page-62-1) en la cual había detallado sus características principales en la [Tabla 19](#page-63-0) se visualiza su criterio de selección de su relación entre ellas.

#### <span id="page-63-0"></span>**Tabla 19**

## *Criterio de selección del motor DC*

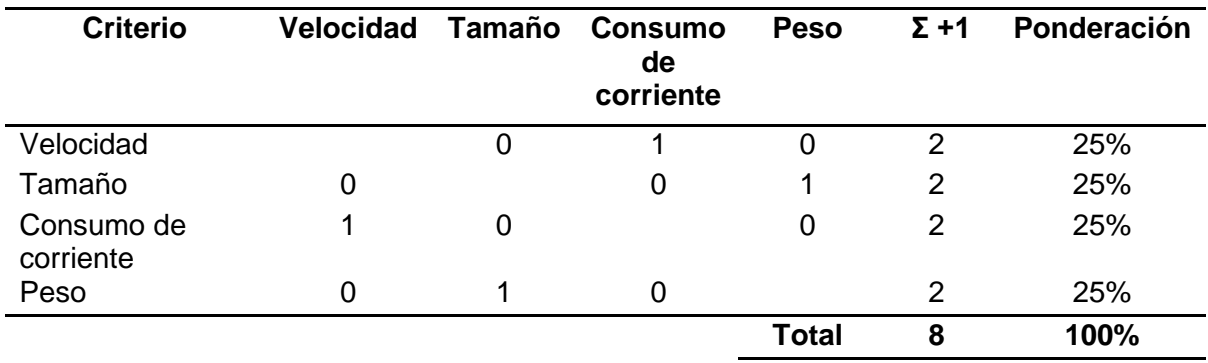

Para la selección del motor se toma en cuenta sus características de la [Tabla 18](#page-62-1) para ponderar en una escala de 1 a 3 siendo 3 su mayor calificación y por lo que se puede observar en la [Tabla 20](#page-64-0) y su [Figura 15](#page-64-1) muestra la elección después de su ponderación siendo el micromotor caja reductora Pololu quien posee las mejores características.

# <span id="page-64-0"></span>**Tabla 20**

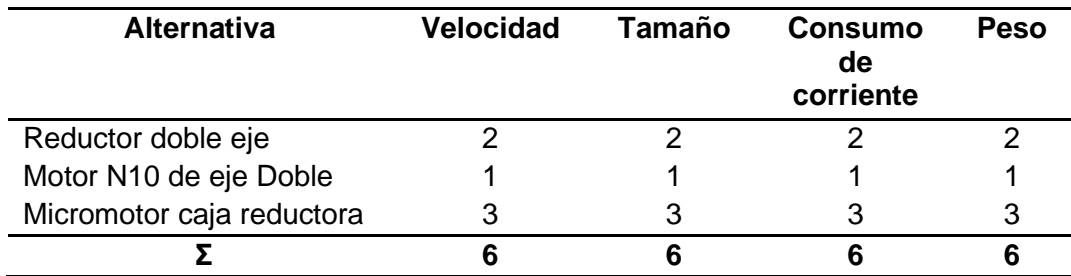

*Calificación de alternativas de motores DC*

# <span id="page-64-1"></span>**Figura 15**

*Ponderación de la selección de motor DC*

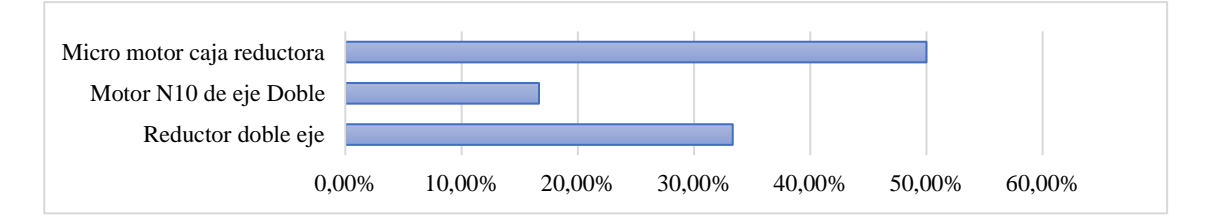

# *Selección del Driver*

Puesto que los motores ya elegidos necesitan de su Driver entonces para su

funcionamiento requiere que pase por el mismo criterio de selección teniendo en cuenta las

características de la [Tabla 21](#page-64-2) donde se considera sus características más importantes de

protección termine, corto, consumo de salida, voltaje como se puede evidenciar en la [Tabla 22.](#page-65-0)

## <span id="page-64-2"></span>**Tabla 21**

*Características del Driver.*

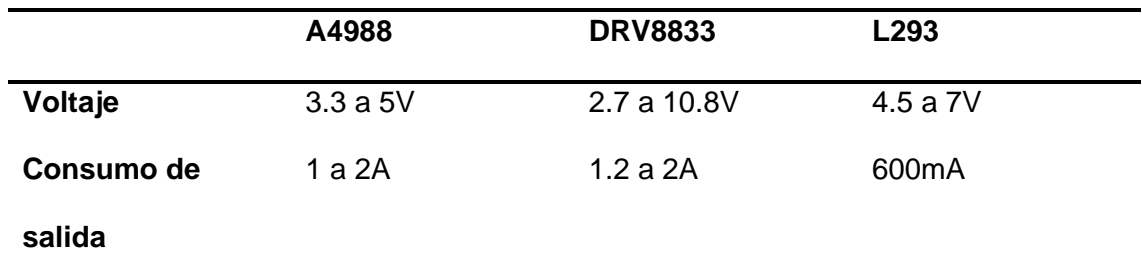

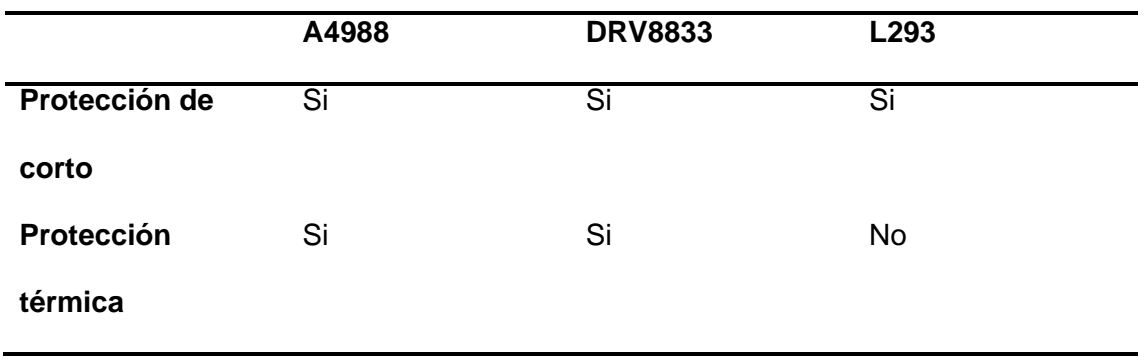

## <span id="page-65-0"></span>**Tabla 22**

*Criterio de selección del driver*

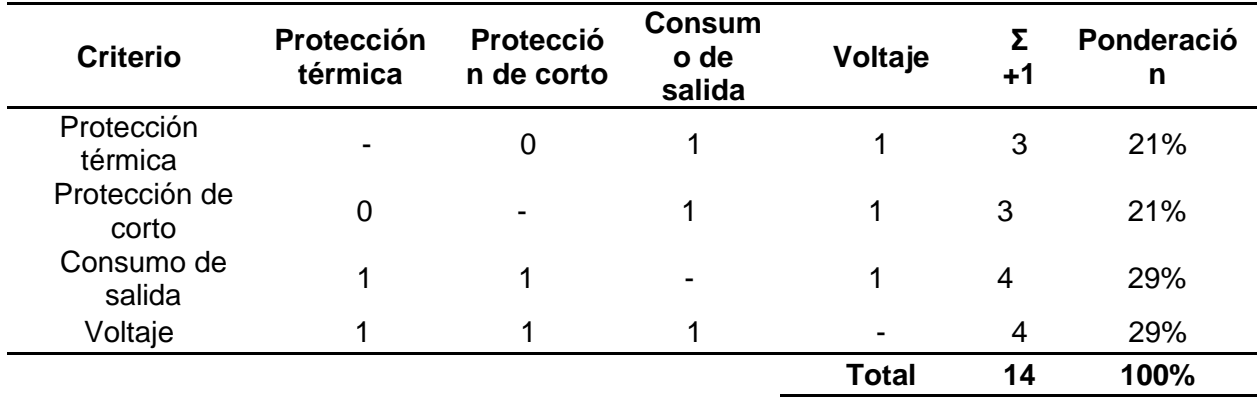

Para su selección entre sus alternativas por la [Tabla 21](#page-64-2) facilita sus características unas mejores y se muestra en la [Tabla 23](#page-65-1) se hace una ponderación entre 3 a 1 siendo 3 su mejor calificación entre sus características por ende en la [Figura 16](#page-66-0) se visualiza que el driver DRB8833 es el seleccionado.

# <span id="page-65-1"></span>**Tabla 23**

*Calificación de alternativas del Driver*

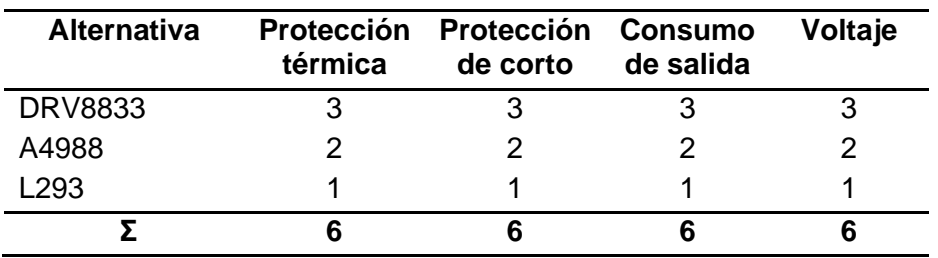

# <span id="page-66-0"></span>**Figura 16**

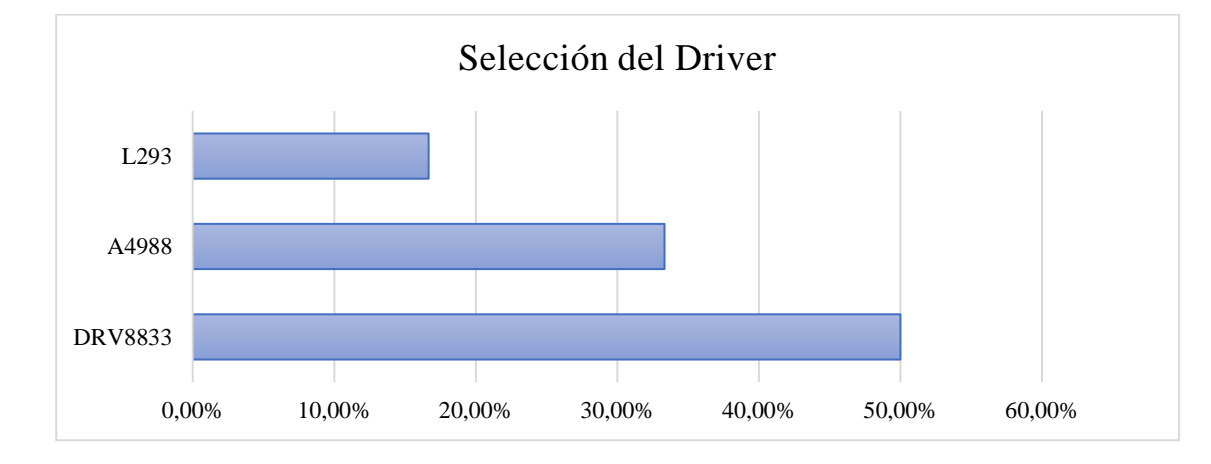

*Ponderación de la selección del driver*

## *Selección de sensor de distancia*

El sensor de distancia tomara la detección de los objetos que estén presentes en el medio para poder evitarlos siendo un evasor de obstáculos o bien sea para detectar que se caerá, teniendo en cuenta esto y que se ocuparan 4 sensores por ende el factor del precio juega un factor importante para su construcción por ende en su criterio de selección constará las características más principales de la [Tabla 24](#page-66-1) viendo su relación entre ellas.

# <span id="page-66-1"></span>**Tabla 24**

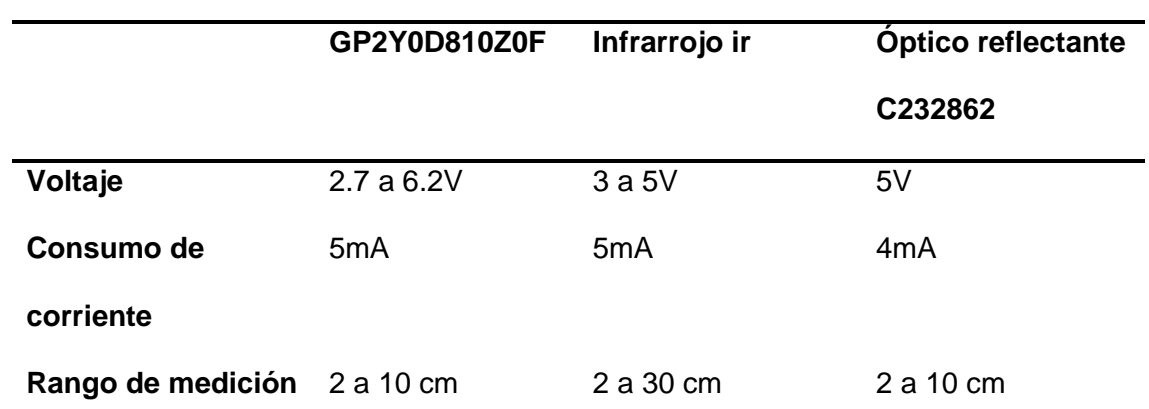

*Características del sensor de distancia.*

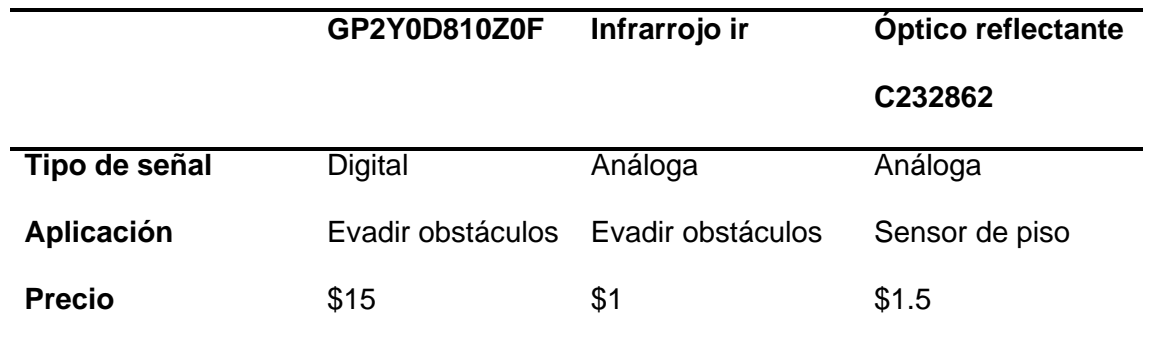

# **Tabla 25**

*Criterio de selección del sensor de distancia*

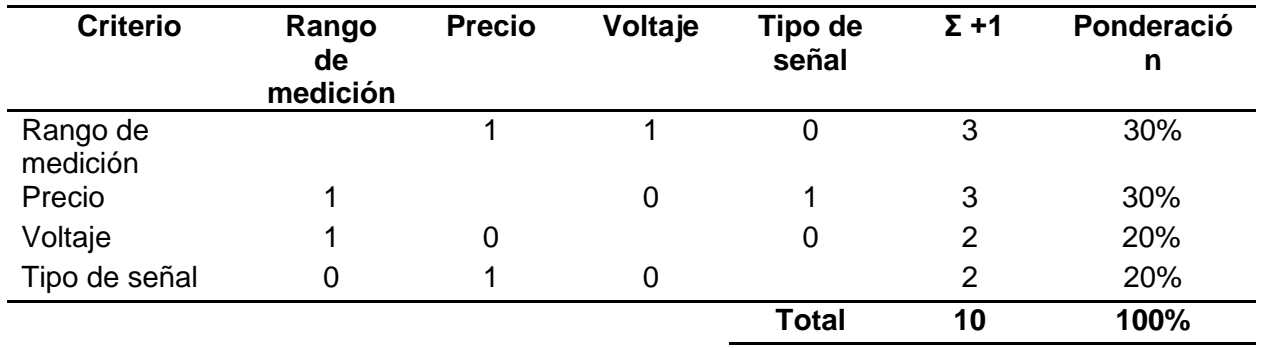

Su selección de acuerdo con la [Figura 17](#page-68-0) son que ambos sensores óptico e infrarrojo han estado empatado y puesto que por su aplicación dicha en la característica en la [Tabla 24](#page-66-1)

se escoge ambos sensores además que en la [Tabla 26](#page-67-0) muestra la veracidad de sus

ponderaciones.

# <span id="page-67-0"></span>**Tabla 26**

*Calificación de alternativas de sensores de distancia*

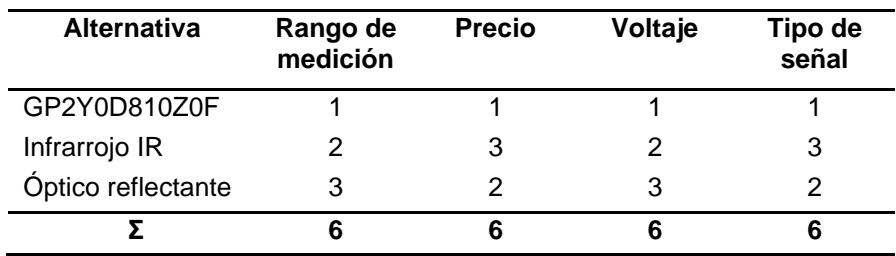

# <span id="page-68-0"></span>**Figura 17**

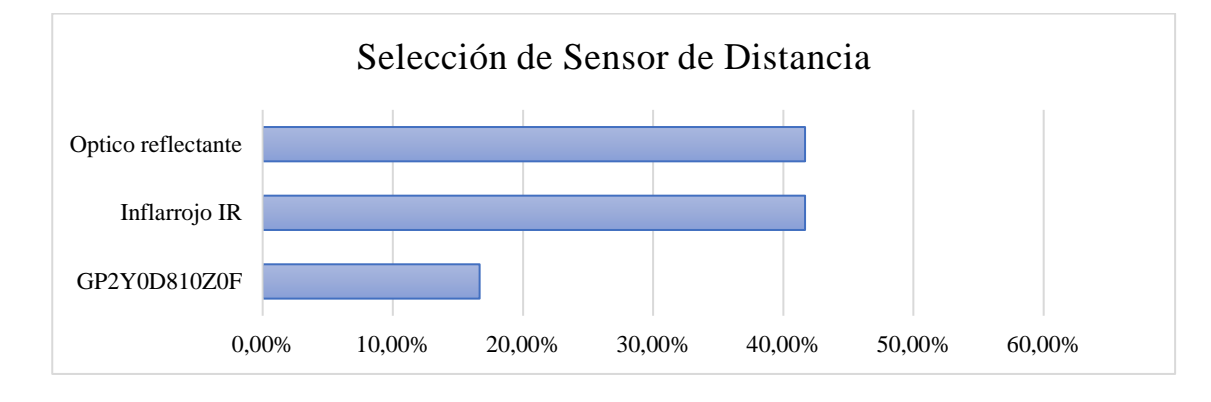

*Ponderación de la selección del sensor de distancia*

## *Selección de servo*

# <span id="page-68-1"></span>**Tabla 27**

*Características del servo.*

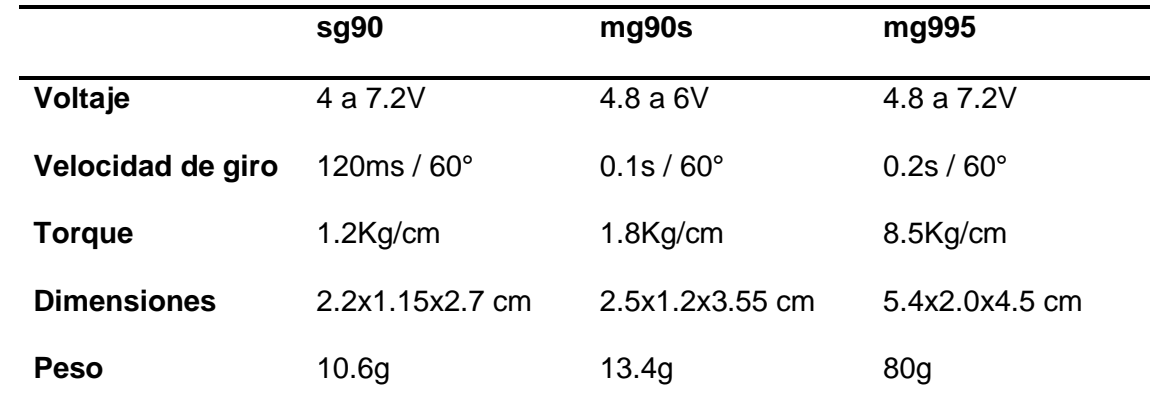

El tamaño del servo deberá ser lo menor posible porque se dispuso que irá en su interior además de que en su criterio de selección en la [Tabla 28](#page-69-0) se tomó las principales características que fueron vistas en la [Tabla 27](#page-68-1) comparando si tienen relación entre ellas siendo el 1 quien indique relación.

# <span id="page-69-0"></span>**Tabla 28**

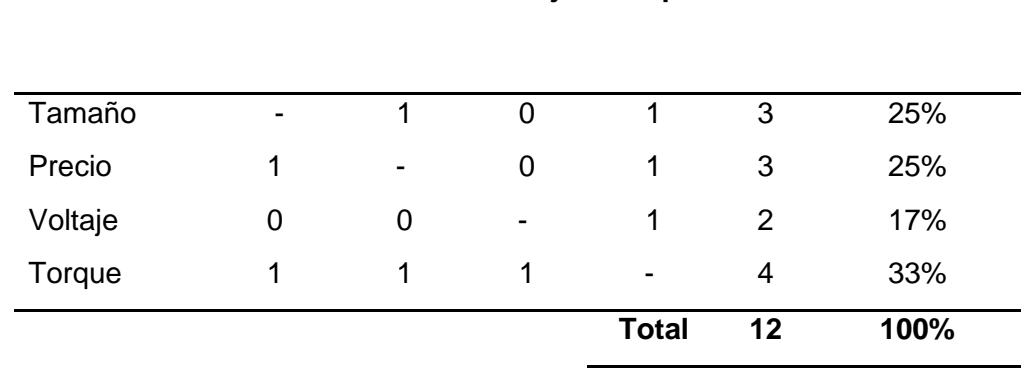

**Criterio Tamaño Precio Voltaje Torque Σ +1 Ponderación**

*Criterio de selección del servo*

Para la selección del servo se visualizan las características de la [Tabla 27](#page-68-1) las cuales

ponderan en una escala de 3 a 1 siendo el 3 su mejor calificación, en la [Figura 18](#page-69-1) muestra la selección del servo de manera de porcentual siendo el MG90S a ser utilizado.

### **Tabla 29**

*Calificación de alternativas de servos*

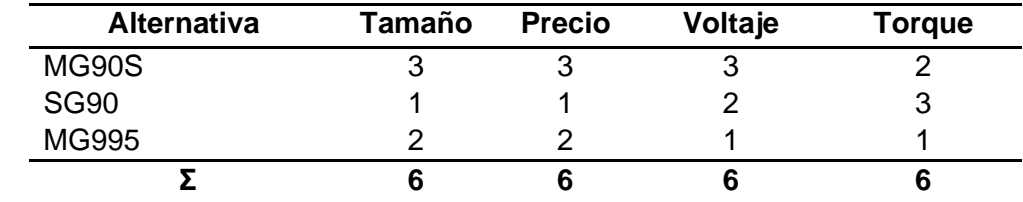

# <span id="page-69-1"></span>**Figura 18**

*Ponderación de la selección del servo*

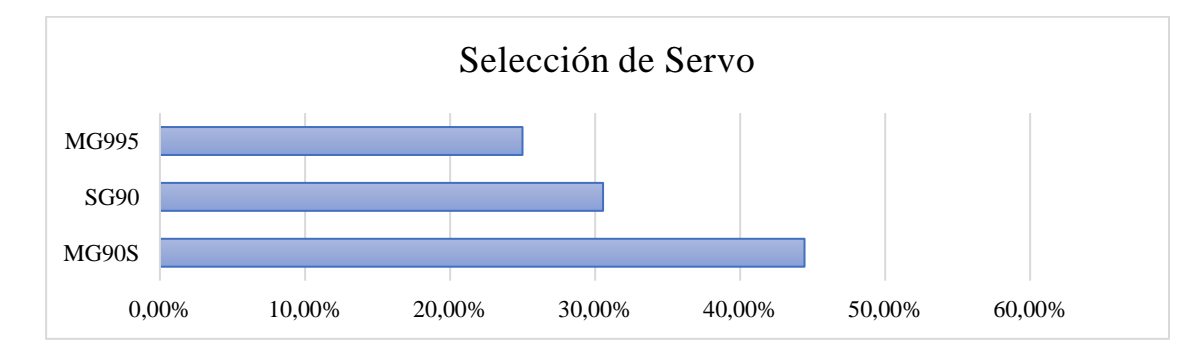

#### *Fuente de alimentación*

Vinculado a esto la fuente de alimentación jugará un papel muy importante para nuestros componentes electrónicos, teniendo en cuenta su voltaje y su amperaje de operación entonces se enlista en la [Tabla 30](#page-70-0) las baterías disponibles en el mercado teniendo en cuenta que los robots investigados, las baterías que son utilizadas en robótica o inducción hacia la robótica para niños entre el rango de las edades estipuladas en el tema de este proyecto son de baterías de litio recargables justificando así su gran autonomía y durabilidad en su uso del robot además de que su diseño CAD está dispuesto que las baterías no estén al alcance de los niños, estando en el interior del robot.

#### <span id="page-70-0"></span>**Tabla 30**

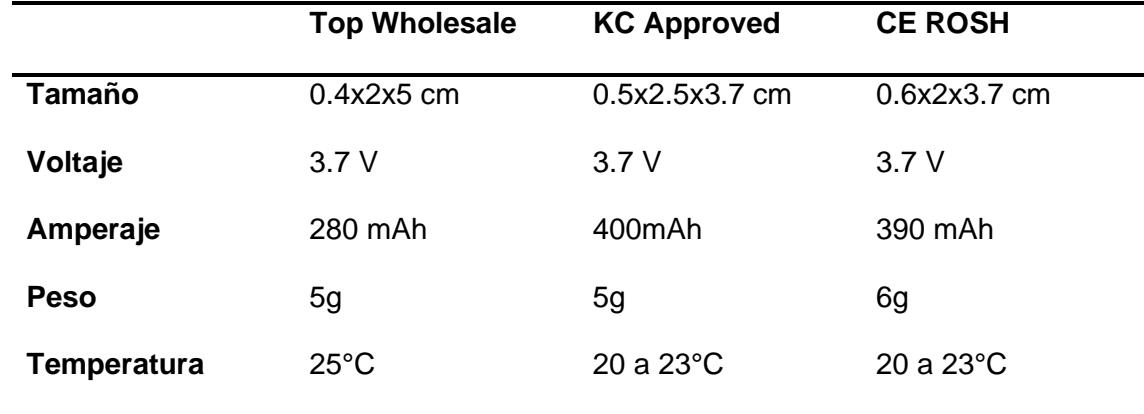

#### *Características de las baterías*

*Nota:* Ya enlistado sus características principales se opta por escoger la batería KC Approved 3.7V 400mAh lithium ion Polymer 052535.

## *Selección de fuente de alimentación*

La fuente de alimentación es importante para las pruebas de durabilidad de batería en su uso entonces por ello en la [Tabla 30](#page-70-0) se toma las características principales para construir la [Tabla 31](#page-71-0) en la que compara si existe dependencia entre ellas y si lo hay se colocará el número

1 para construir su tabla de clasificación.

# <span id="page-71-0"></span>**Tabla 31**

*Criterio de selección en la fuente de alimentación*

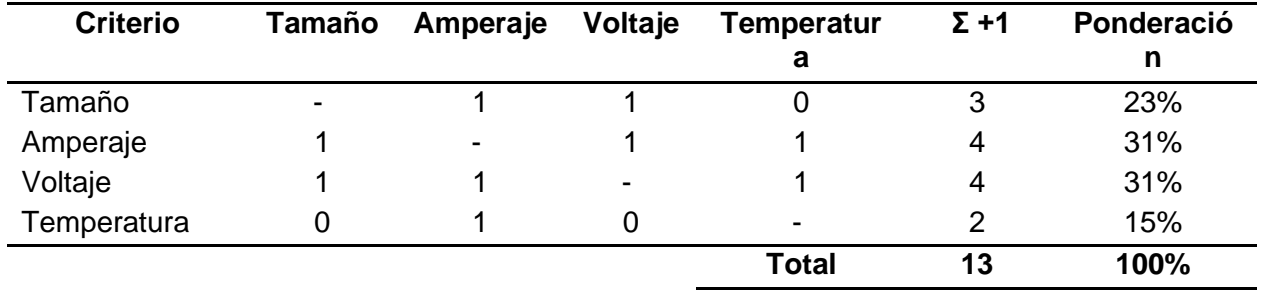

La selección la fuente de alimentación se basará en cuanto a la [Tabla 30](#page-70-0) dando una ponderación de 3 a la que posea mejor características entre sus diferentes alternativas presentes en la [Tabla 32](#page-71-1) , evidenciando de forma visual en la [Figura 19](#page-72-0) siendo la batería KC APPROVED la elegida entre las demás.

# <span id="page-71-1"></span>**Tabla 32**

*Calificación de alternativa en fuentes de alimentación*

| <b>Alternativa</b> | Tamaño | Amperaje | Voltaje | <b>Temperatura</b> |
|--------------------|--------|----------|---------|--------------------|
| KC approved        | 3      |          |         |                    |
| Top Wholesale      |        |          |         |                    |
| CE rosh            |        |          |         |                    |
|                    |        |          |         |                    |
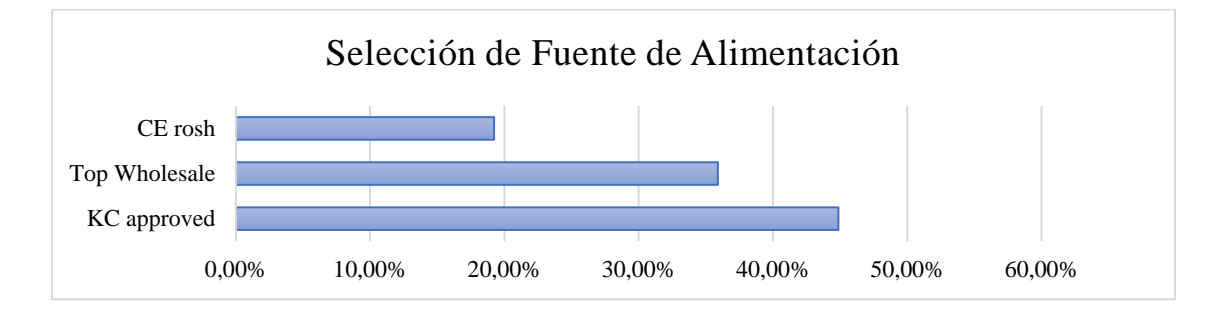

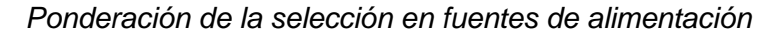

# **Selección de Componentes mecánicos**

### *Estructura de Sumibot*

El material que compone la estructura es de gran importancia para cumplir con las métricas las cuales busca ser compacto y tenga un gran ciclo de vida, además que para su fabricación sea barata y de construcción rápida. Por lo que se analizó materiales de impresión 3D qué son los más factibles y que hoy en día cualquier persona puede tener una para crear modelos y figuras, se han considerado tres materiales que son los más comunes como se muestra en la [Tabla 33,](#page-72-0) los criterios para evaluar son el tiempo de impresión, precio, resistencia del material y la disponibilidad.

### <span id="page-72-0"></span>**Tabla 33**

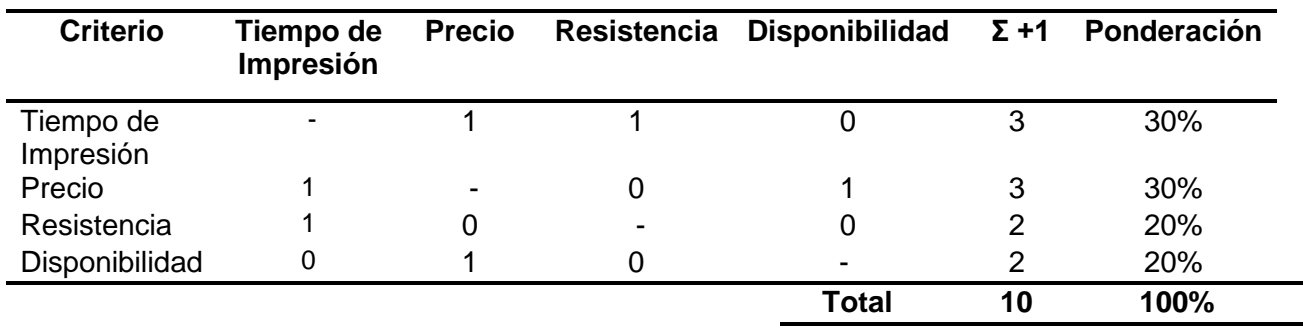

*Criterio de selección del material de la estructura*

*Nota.* Se observa los criterios de selección y las ponderaciones para poder seleccionar cuál es el criterio de más relevancia.

Se han escogido los tres materiales más comunes que se usan en las impresiones 3D como se muestra en la [Tabla 34](#page-73-0) y se analiza con los criterios de selección para determinar cuál es el material que cumpla con las necesidades el cual se muestra en la [Figura 20.](#page-73-1)

### <span id="page-73-0"></span>**Tabla 34**

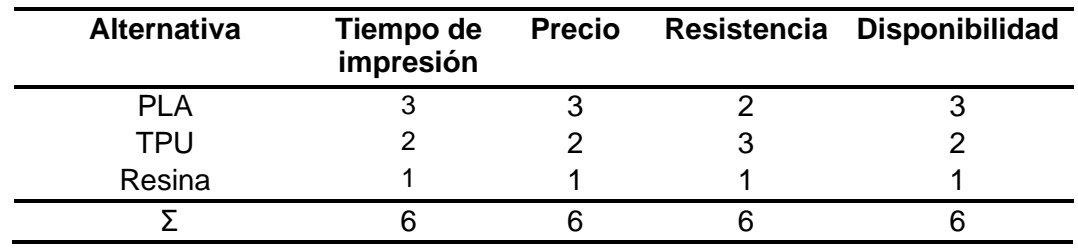

*Calificación de las alternativas de material*

*Nota*. Se muestra valores del 1 al 3, siendo 1 lo peor y 3 lo mejor.

## <span id="page-73-1"></span>**Figura 20**

*Ponderación de la selección de material*

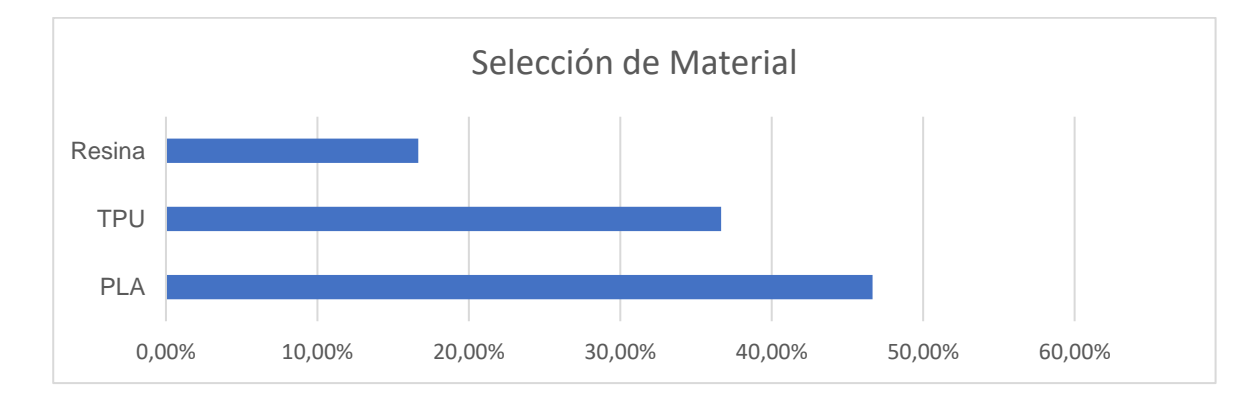

*Nota.* Se observa que el material que cumple con el criterio de selección es el PLA.

#### **Selección de Plataforma de Programación**

#### *Interfaz de la Aplicación*

Es necesario considerar varios aspectos al momento de elegir la plataforma que me permita crear la interfaz de la aplicación y se pueda adaptar para los sistemas operativos de Android e iOS los cuales son las principales plataformas de Smartphones de la actualidad, los criterios para selección se muestran en la siguiente [Tabla 35,](#page-74-0) debe ser compatible con ambos SO, que sea un software libre, fácil de programación y que se pueda crear una interfaz amigable.

#### <span id="page-74-0"></span>**Tabla 35**

*Criterio de selección de software para crear interfaz de la aplicación*

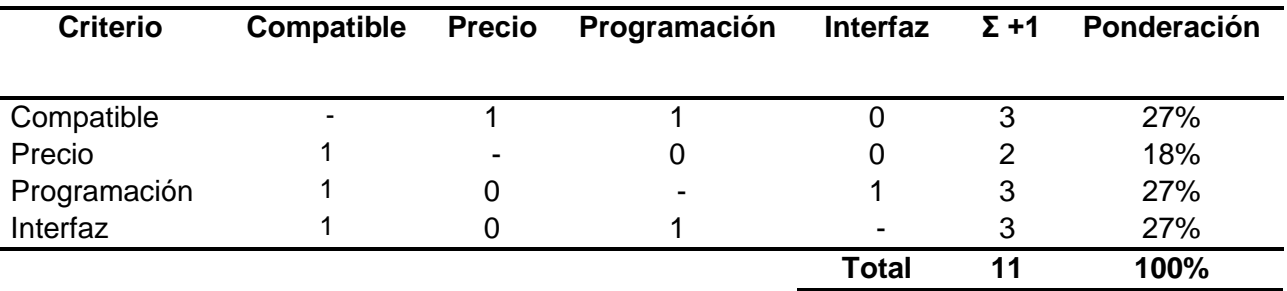

Las plataformas más usados para la creación de aplicaciones son Unity, Inventor App y Android Studio como se observa en la [Tabla 36,](#page-75-0) los cuales son comparados con los criterios para seleccionar el que mejor se adapte a la creación de una interfaz atractiva y que pueda ser compatible con ambas plataformas para cumplir con las métricas, como se observa en la [Figura](#page-75-1)  [21](#page-75-1) Unity es la plataforma que me permite crear una mejor interfaz y es multiplataforma por lo cual se puede crear interfaces para cualquier plataforma.

# <span id="page-75-0"></span>**Tabla 36**

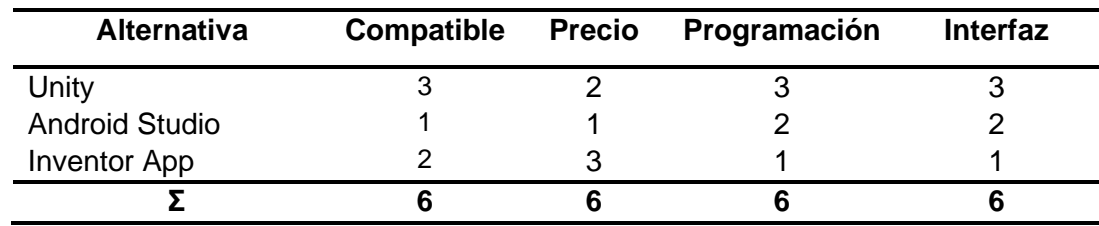

*Calificación de alternativa de plataforma para la interfaz*

*Nota*. Se muestra valores del 1 al 3, siendo 1 lo peor y 3 lo mejor.

# <span id="page-75-1"></span>**Figura 21**

*Resultados de selección de plataforma*

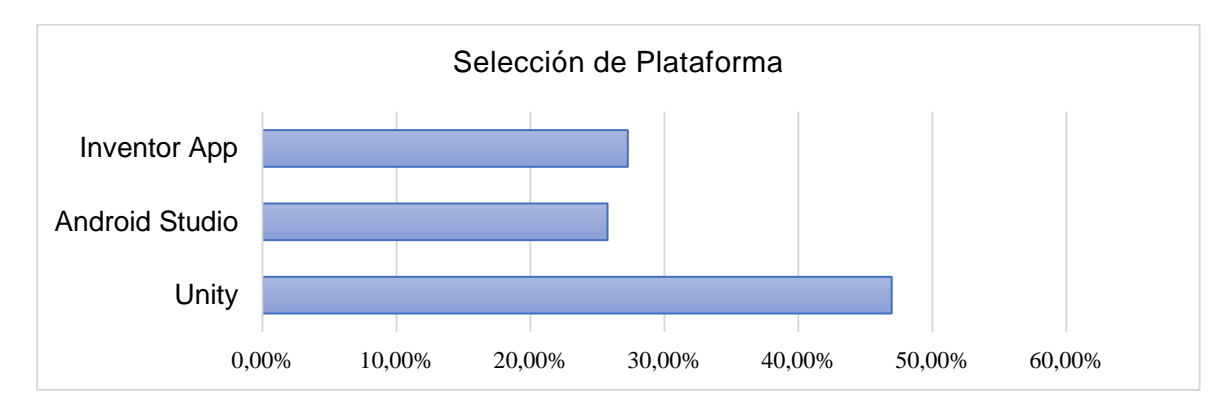

#### **Capítulo III**

#### **Diseño de Hardware**

### **Diseño CAD**

#### *Diseño del Cuerpo del Robot*

El prototipo del robot consta de 3 partes esenciales que necesitan de un diseño específico, donde se toma en cuenta la posición y el espacio que ocupa cada uno de ellos ya que es importante conocer estos aspectos porque es necesario un buen cableado y que los componentes no se muevan, sus partes principales son: el cuerpo del robot, la tapa y el sistema de los brazos. Para lo cual se realiza un análisis de tamaño basándose en el elemento más relevante el cual es la pantalla ya que va a sobresalir y es el único componente que requiere de un cuidado ante caídas ya que es un elemento táctil. El diseño está basado en el prototipo de la empresa que se muestra en [Figura 22](#page-76-0) y se parte de la misma idea para acoplar los nuevos elementos.

#### <span id="page-76-0"></span>**Figura 22**

*Prototipo de Sumibot de Artil Robotics*

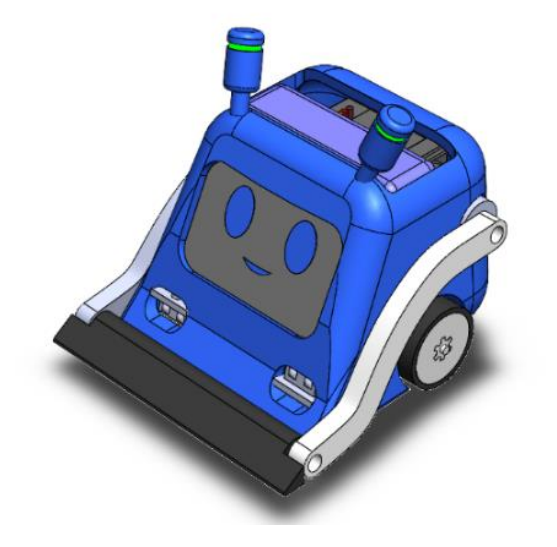

En el primer prototipo se diseñó con el fin de que la nueva pantalla quede de la manera adecuada y creando protecciones para la pantalla en caso de cualquier golpe de frente, así como se colocó tanto soportes para la batería en la parte de atrás y para los tornillos de la placa para la pantalla y el diseño para que el pulsador sea parte de la estructura como se muestra en la [Figura 23,](#page-77-0) el cual se descarta por ser muy frágil en la parte superior.

#### <span id="page-77-0"></span>**Figura 23**

*Prototipo 1*

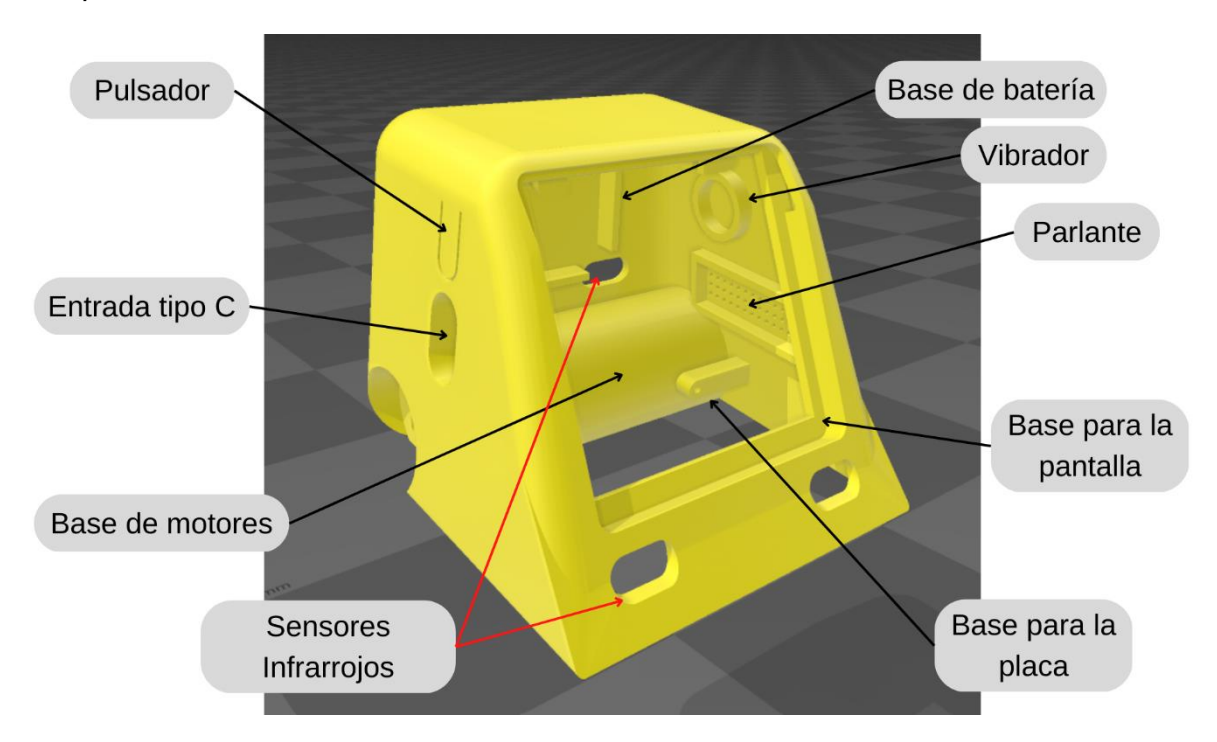

En el prototipo 2 se elimina las bases para la batería ya que ahora va a ir incorporada en la placa y se diseñó aberturas en la parte de superior del prototipo para la salida de conectores los cuales sirven para conectar sensores o actuadores, la placa se la coloca de forma inclinada para ganar más espacio para el cableado y el vaciado de la parte de los motores para su cableado como se muestra en la [Figura 24,](#page-78-0) se descarta por que se requiere la incorporación de brazos.

<span id="page-78-0"></span>*Prototipo 2*

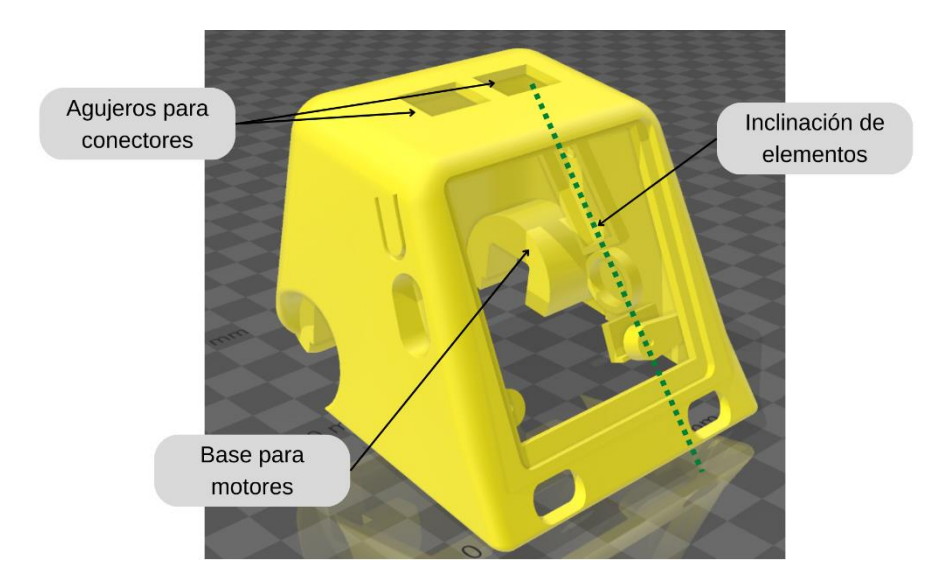

En el tercer prototipo como se observa en la [Figura 25](#page-78-1) se le incorpora un servomotor para el diseño de un brazo y que se asemeje más a un humano, se regresa a la disposición vertical para la placa para lograr que los conectores de la pantalla a la placa tengan una conexión adecuada, se lo descarta porque es necesario una base para colocar el tornillo al servomotor y el pulsador se rompe fácilmente.

## <span id="page-78-1"></span>**Figura 25**

*Prototipo 3*

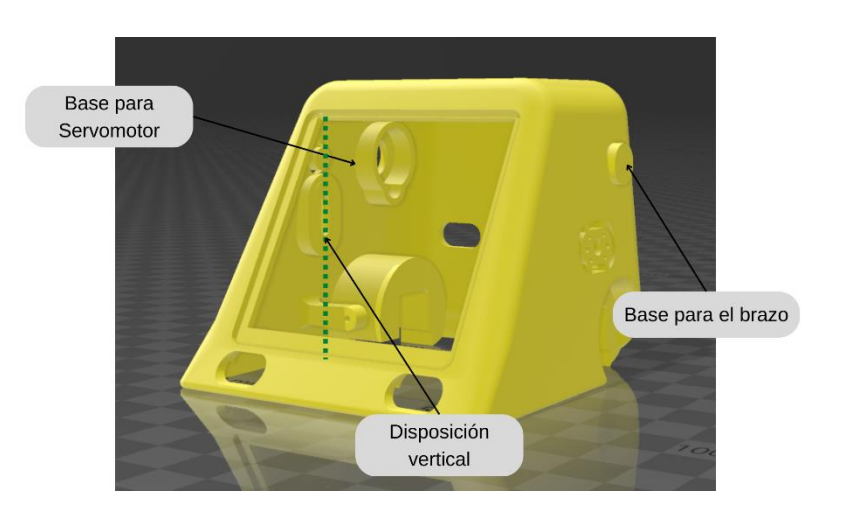

En el cuarto prototipo se diseña bases para el tornillo del servomotor para tener una mejor sujeción, también se diseña protecciones para la entrada USB tipo C y la se colocan nervios en el pulsador para aumentar la resistencia al momento de usarlo y no se rompa con facilidad como se muestra en la [Figura 26,](#page-79-0) se descarta por el cambio de sensores infrarrojos.

### <span id="page-79-0"></span>**Figura 26**

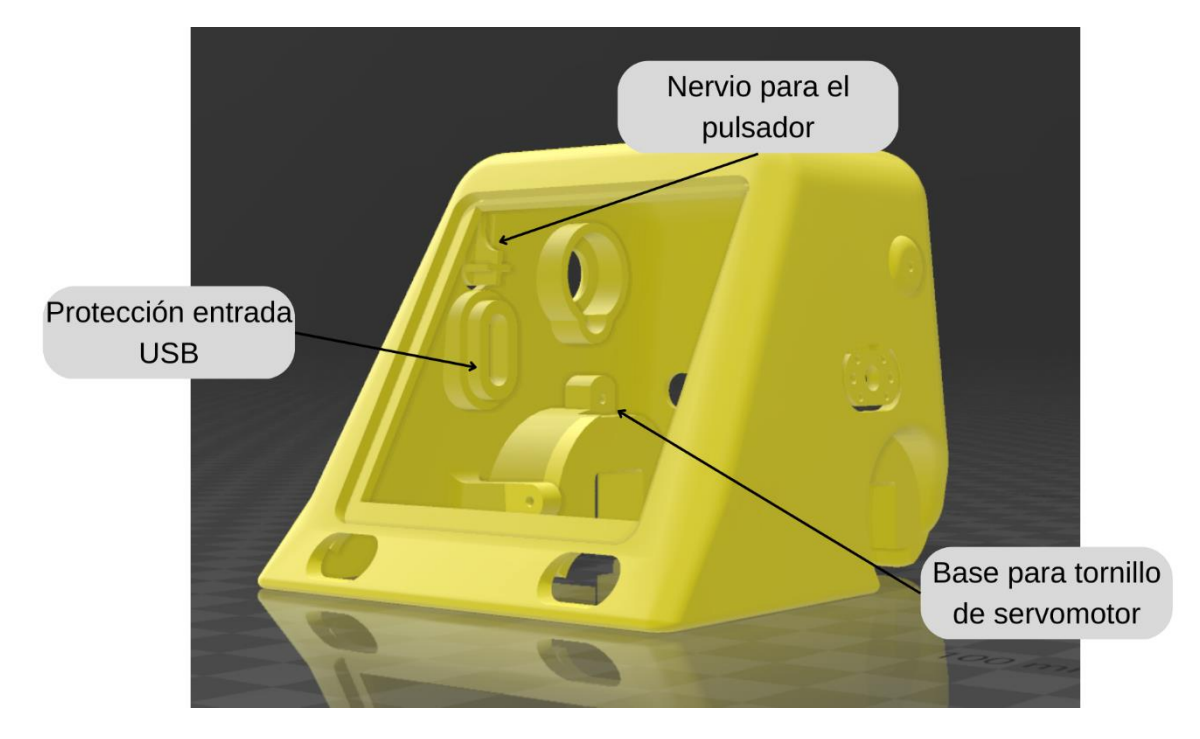

*Prototipo 4*

Después de realizar el análisis de los anteriores prototipos de determina los cambios más relevantes que permite que los elementos se mantengan en su lugar y ocupe menos espacio para el cableado y los elementos extras que se requiera colocar, primero se tuvo que cambiar los sensores por lo cual la forma debe variar y solo se conserva los delanteros como se muestra en la [Figura 27](#page-80-0) y en la parte trasera se coloca un switch.

### <span id="page-80-0"></span>*Cambio de forma de sensores*

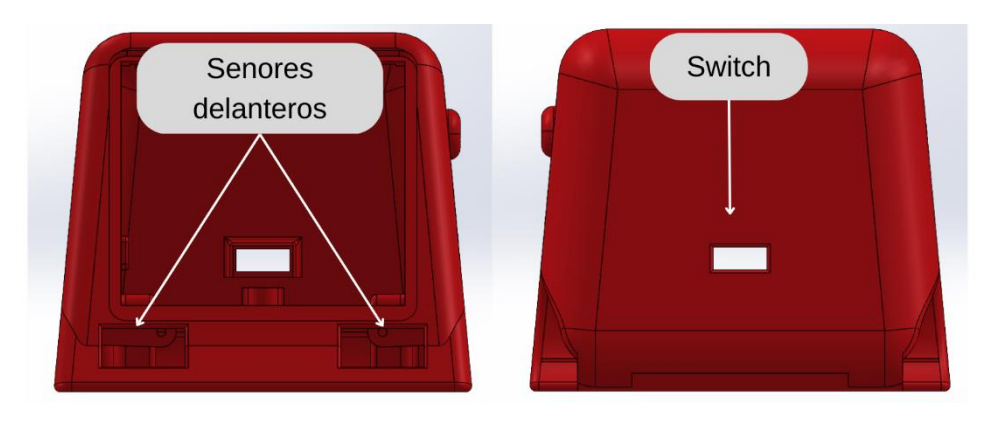

Se realiza los cambios en el pulsador para que no se rompa si lo usan mucho ya que es el elemento principal que enciende el sistema por lo cual se mejoró los soportes y el redondeo de las zonas críticas, así como mejorar los nervios y aumentar la elasticidad como se muestra en la [Figura 28](#page-80-1) y muestra sus medidas principales en el Anexo C.

## <span id="page-80-1"></span>**Figura 28**

*Diseño del pulsador*

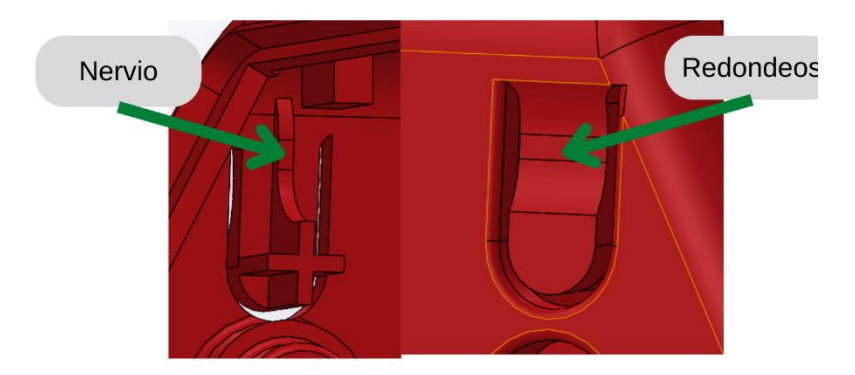

Otro de los puntos críticos que posee el robot es la parte superior donde se puede conectar otros dispositivos y el soporte del motor para que no tenga juego y no se mueva con ningún movimiento como se muestra en la [Figura 29.](#page-81-0)

<span id="page-81-0"></span>*Protecciones para los conectores y servomotor*

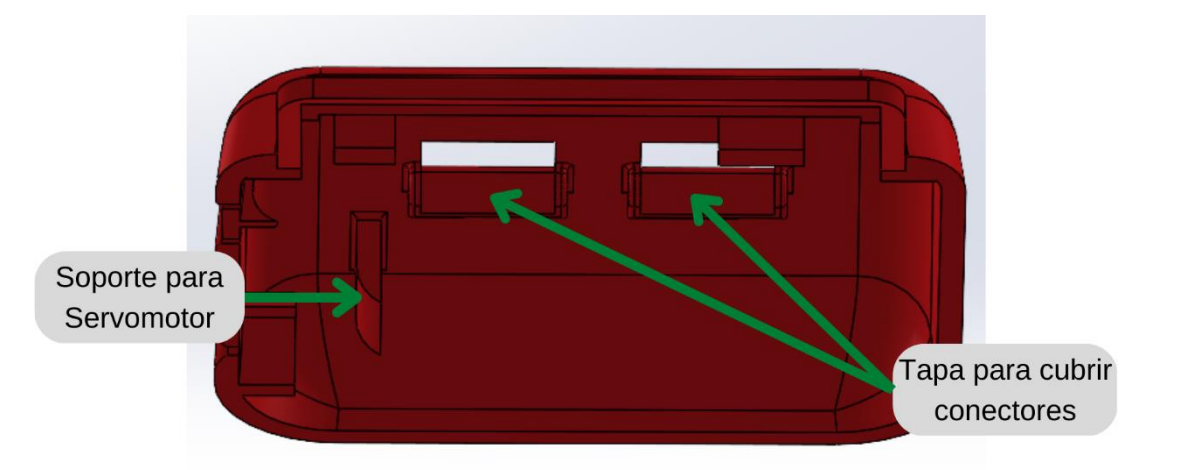

También se diseña bases para los tornillos de la tapa y topes que permita tener un buen

soporte y quede totalmente cerrado como se muestra en la [Figura 30.](#page-81-1)

# <span id="page-81-1"></span>**Figura 30**

*Bases para tornillos y placa*

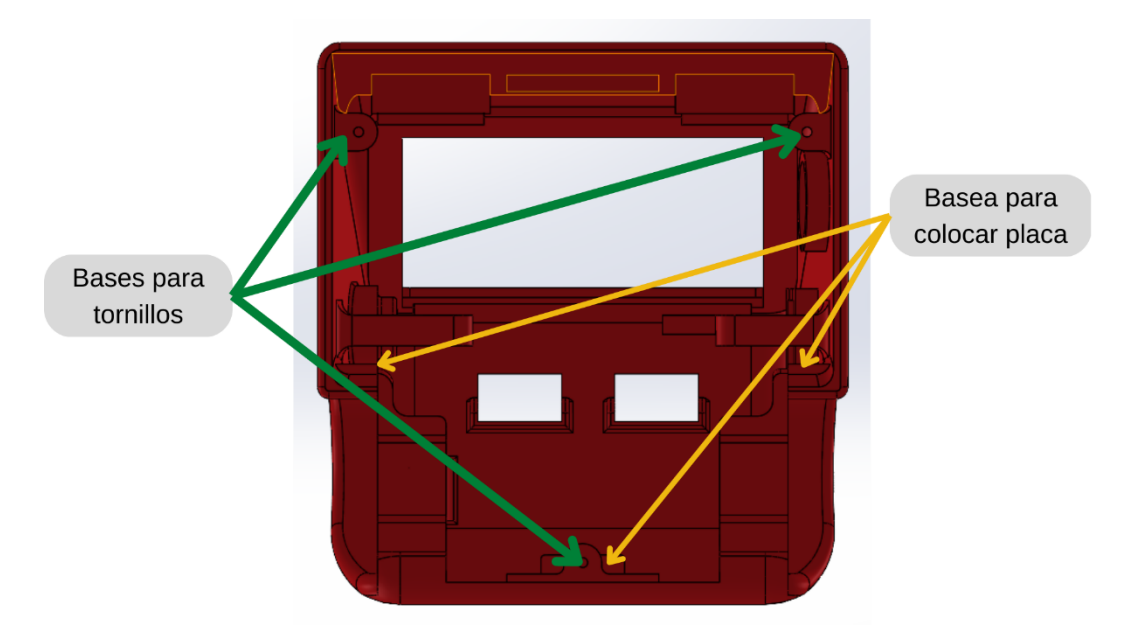

Finalmente se realiza el redondeo de todas las zonas donde se presentaban puntas o esquinas filosas que podrían ser peligrosas para los niños como se muestra en la [Figura 31.](#page-82-0)

<span id="page-82-0"></span>*Prototipo final*

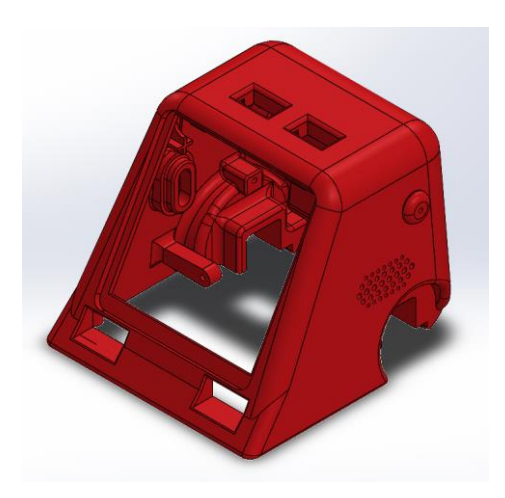

# *Diseño de los Brazos*

La forma de los brazos lleva una forma natural para ser similares a los de una persona, hay que considerar que los brazos no cubren partes principales como la entrada USB y el botón de encendido como se muestra en la [Figura 32,](#page-82-1) por lo cual su forma debe adoptar una trayectoria tal sea estético y no cubra ningún elemento.

### <span id="page-82-1"></span>**Figura 32**

*Diseño de los brazos*

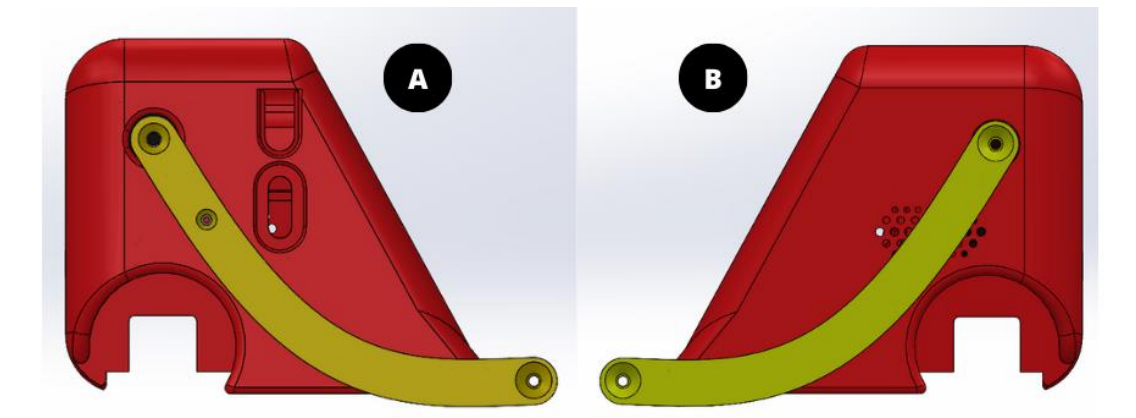

*Nota*. A representa el brazo derecho y B el brazo izquierdo.

### *Diseño de la Tapa*

Para el diseño de la tapa se toma en cuenta el espacio tanto para la placa como para los componentes extras que van en la parte inferior como se observa en la [Figura 33,](#page-83-0) se debe considerar los agujeros para los tornillos con los que va a sujetarse al cuerpo, como las ranuras para la microSD y el botón de RESET.

### <span id="page-83-0"></span>**Figura 33**

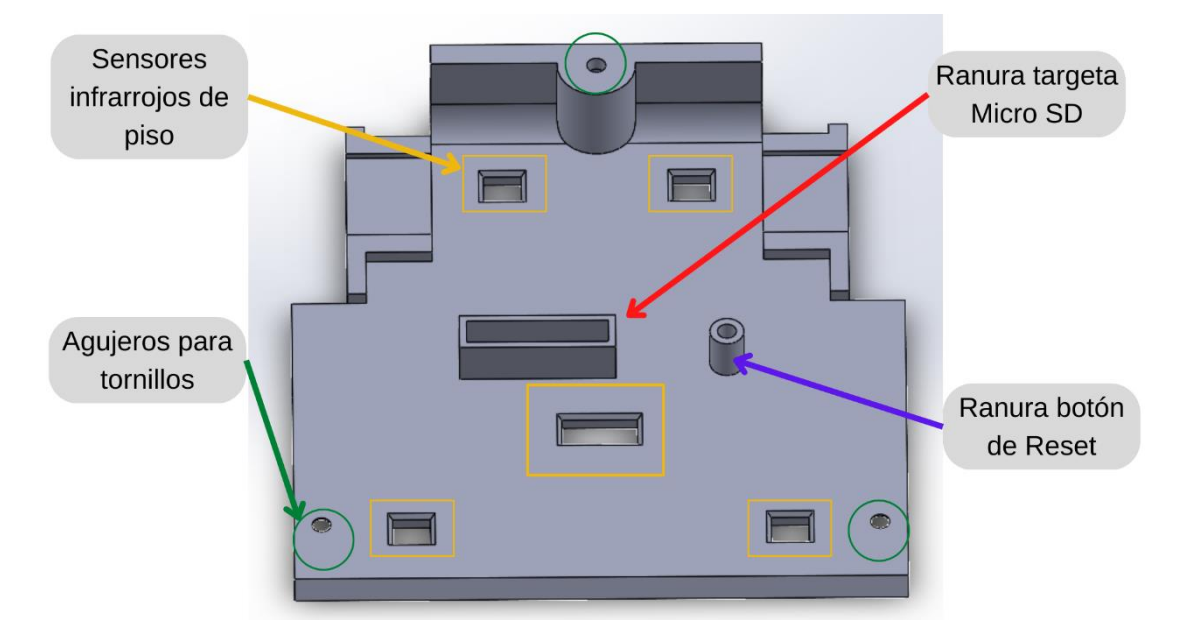

*Diseño de la tapa del cuerpo del robot*

Con el perfil de la tapa del robot se procede al diseño de la placa PCB como se observa en la [Figura](#page-84-0) 34 para después exportar el perfil y exportarlo a un software electrónico para colocar los elementos.

<span id="page-84-0"></span>*Perfil de la placa PCB*

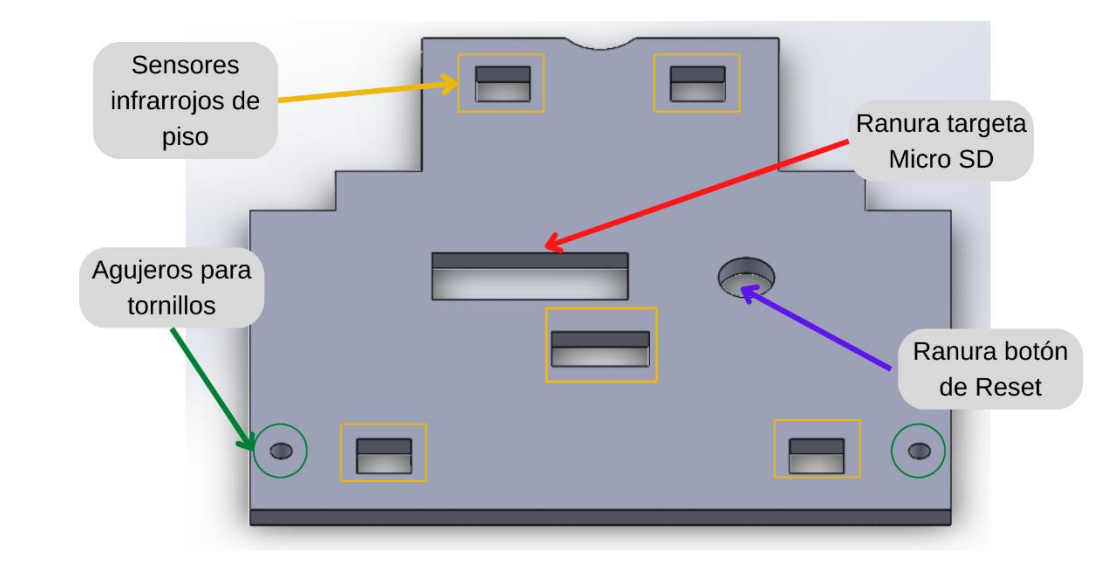

# *Diseño de las Llantas*

Se toma cuenta la forma del eje del motor para bosquejar el diseño, así como el diámetro adecuado que debe tener el aro para la colocación de la llanta, se realiza un análisis de cuál es el tamaño adecuado como de cuál es la forma estética para que no afecte al diseño y exista una abertura mínima entre el cuerpo del robot y la llanta para cuidar que los niños no metan los dedos entre el cuerpo del robot y la llanta. Se determina que debe tener un espesor adecuado como se muestra en la [Figura 35.](#page-84-1)

## <span id="page-84-1"></span>**Figura 35**

*Diseño del aro parala llanta*

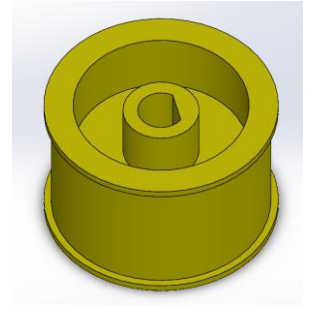

Una vez que se tiene el aro de la llanta se procede con el diseño del molde para la fabricación de las llantas como se observa en la [Figura 36.](#page-85-0)

### <span id="page-85-0"></span>**Figura 36**

*Molde de llantas*

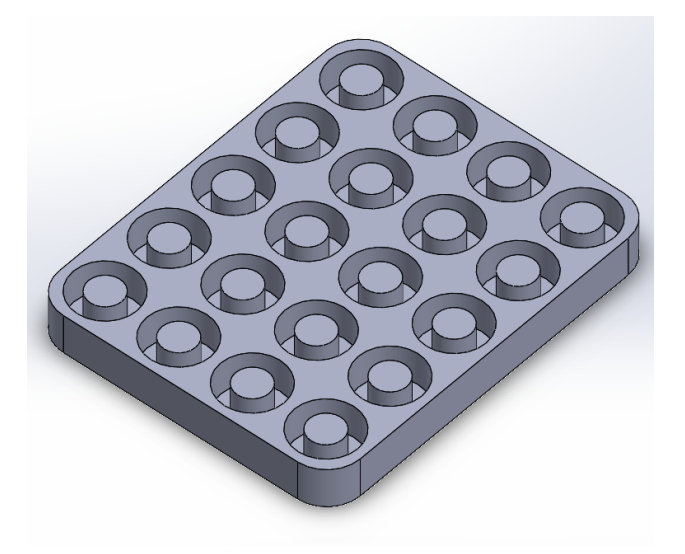

# **Análisis estructural del cuerpo del robot**

Es necesario realizar un análisis de caída debido a que el robot es propenso caerse o que lo voten ya sea por descuido de los niños o porque no se les coloca en una superficie adecuada y hay que conocer si el material del que está hecho es el adecuado para soportar estos esfuerzos y conocer cuáles son las zonas críticas del modelo.

Para el primer caso de análisis de caída se toma en cuenta la zona que parece ser la más vulnerable, la cual es la parte de arriba del robot y para la simulación se le coloca a 1 metro de altura y se muestra el resultado en la [Figura 37.](#page-86-0)

<span id="page-86-0"></span>*Análisis de tensión*

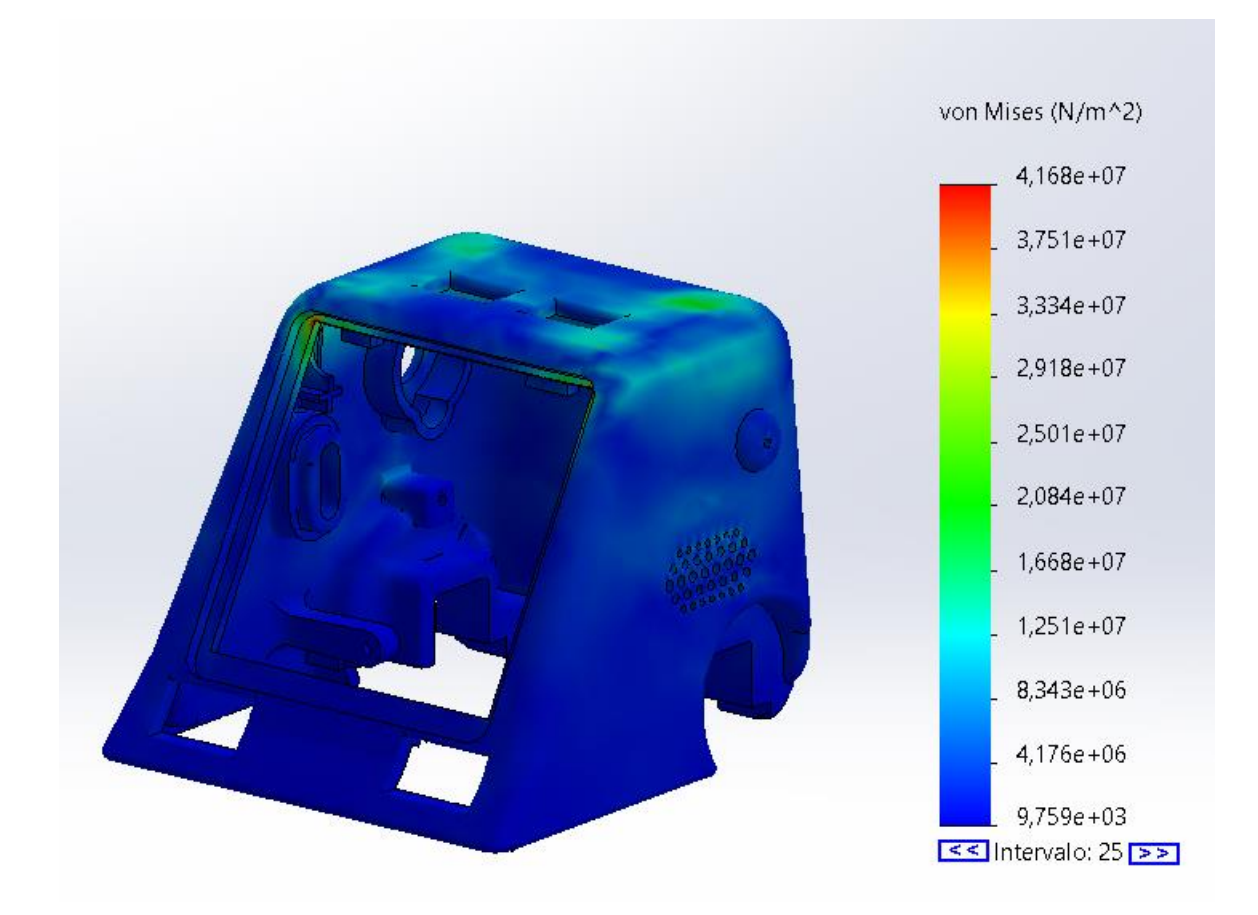

En la [Figura 37](#page-86-0) se muestra que las zonas más vulnerables son las esquinas de la parte superior del robot la cual si soporta una caída desde la altura de 1 metro por lo cual el material cumple con el objetivo de soportar la caída.

Para el análisis de deformación de igual manera se toma en cuenta la zona que al parecer es la más crítica del robot que es la parte superior y se estableció la altura de 1 metro que es una altura estándar a la cual se puede caer, los resultados se muestran en [Figura 38.](#page-87-0)

<span id="page-87-0"></span>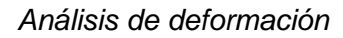

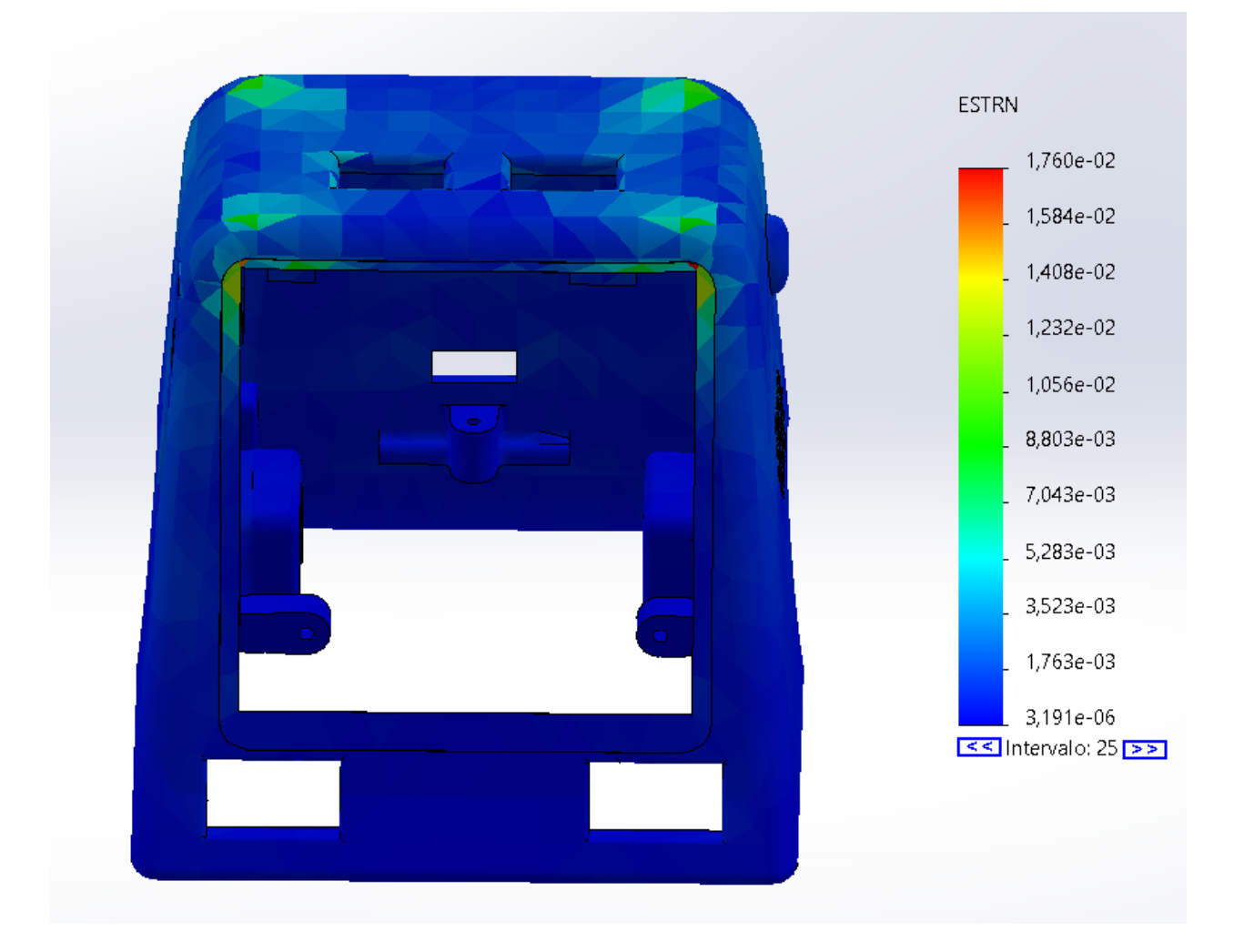

Se puede observar que la deformación más evidente se presenta en las esquinas superiores de la pantalla donde se presenta la mayor deformación, pero el material cumple con el objetivo de no romperse ante la caída.

#### **Diseño Electrónico**

Ya establecido sus diferentes componentes electrónicos que será utilizados para el desarrollo de este proyecto se comienza con una investigación previa del procesador y coprocesador que serán utilizados para así dar asignaciones a los pines que se van a usar para la comunicación I2C maestro esclavo, los pines de PWM, sensores, drivers, etc.

Se dispuso que se dispone de dos puertos los cuales el primero será DAC y ADC, el segundo para comunicación RXD2 y TXD2 para diferentes sensores o actuadores que utilicen esa comunicación siendo este un medio para cuando se desee utilizar la tarjeta programable del procesador ESP Wroom 32 y por ende será necesario el coprocesador para la utilización de nuestros sensores y actuadores.

El procesador ESP Wroom 32 tiene como características 18 canales de conversión analógico – digital (ADC), una detección capacitiva de 10 pines GPIO, 3 interfaces UART, 3 pines I2C además de 16 canales de salida PWM con 2 convertidores de digital a analógico DAC y por ultimo 2 interfaces I2S (REDACCIÓN, 2020).

En la siguiente [Figura 39](#page-89-0) se muestra los pines que son asignados cabe mencionar que al pie de esta [Figura 39](#page-89-0) se encuentra una nota que indica una peculiaridad el procesador que hay que tener en cuenta a la hora de escoger sus pines asignados.

#### <span id="page-89-0"></span>*Pines asignados para el procesador ESP Wroom 32*

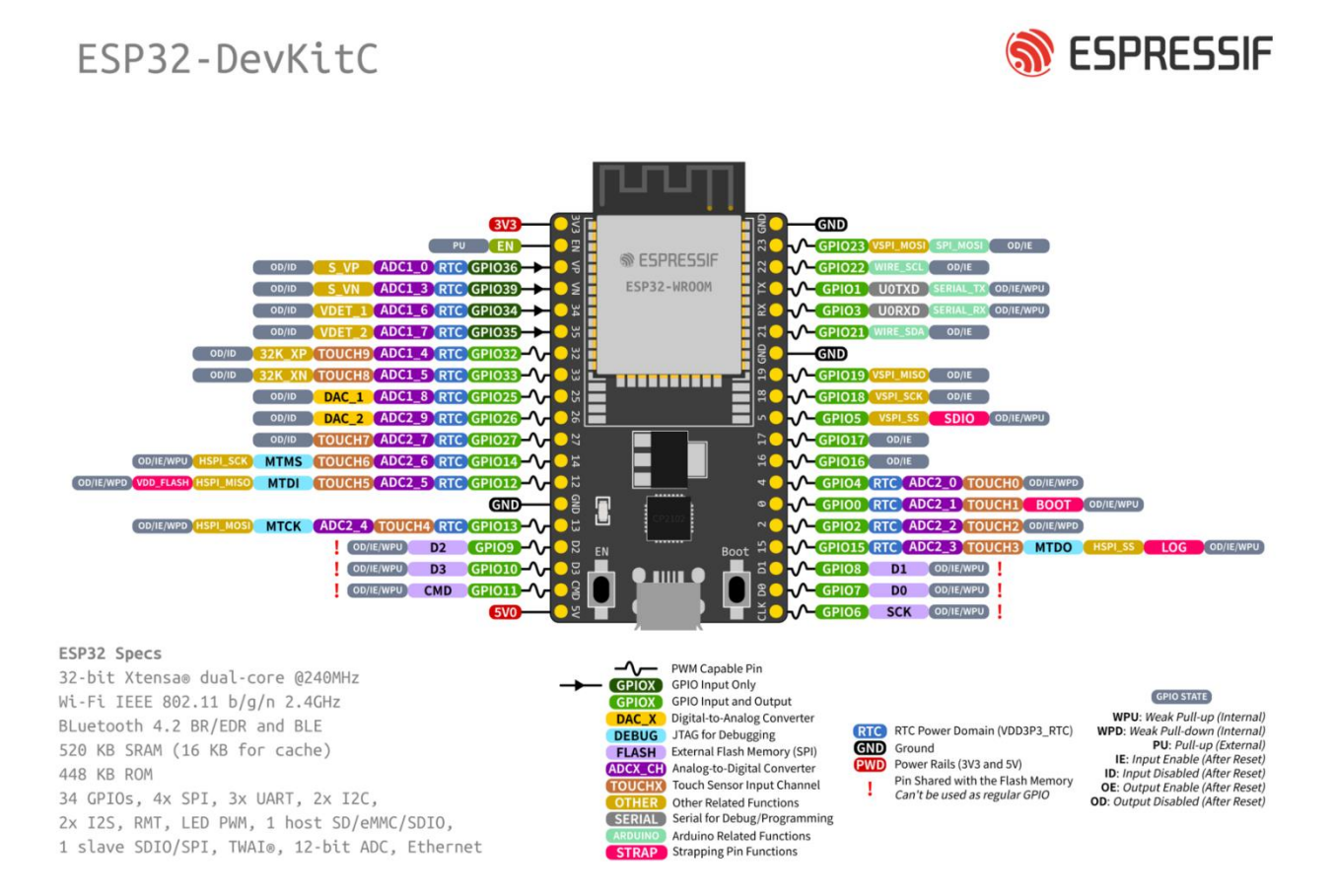

*Nota*. Representa los pines que pueden ser utilizados, pero con algunas características como por ejemplo la ESP Wroom32 tiene un total de 25 GPIOs de los cuales los de entrada son solo los pines GPIO34, GPIO35, GPIO36, GPIO39. Figura tomada de (REDACCIÓN, 2020).

El coprocesador que fue elegido (Blue Pill) posee 37 pines digitales de entrada / salidas, 12 canales PWM, además de 10 canales conversión analógico – digital (ADC), posee una conectividad I2C, SPI, UART y USB.

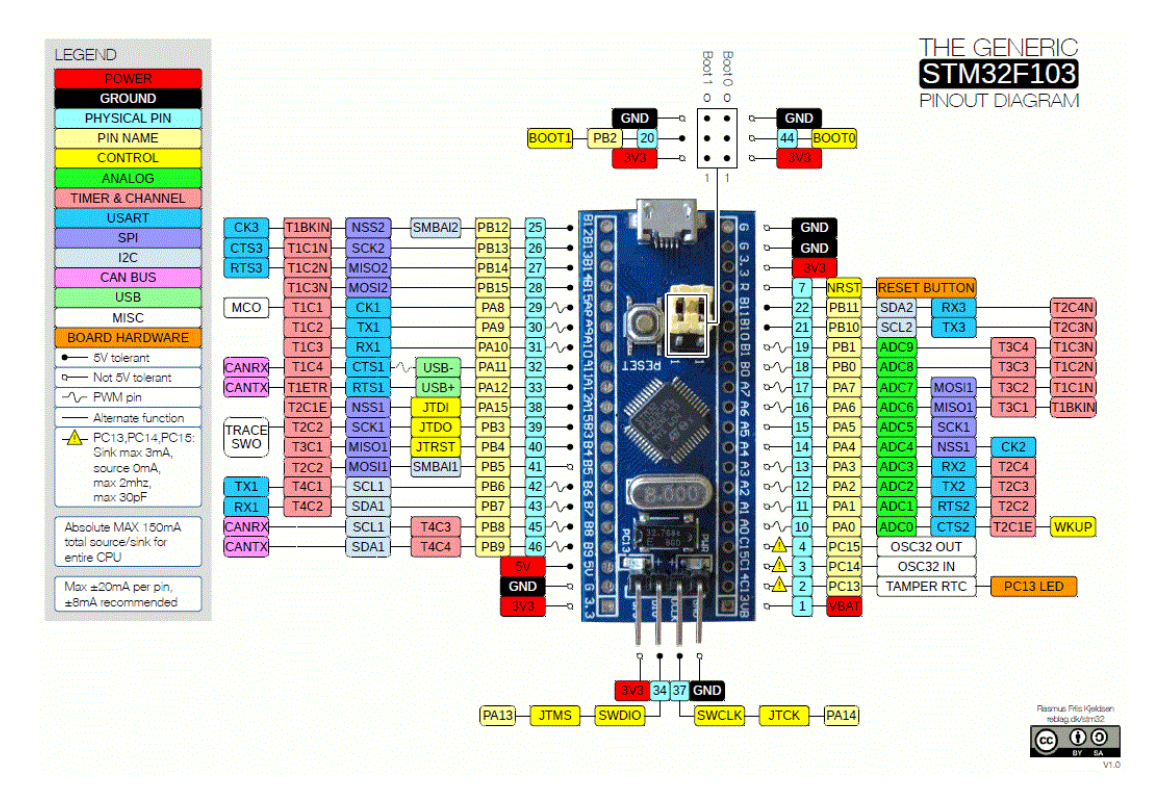

*Pines asignados para el coprocesador de la Blue Pill.*

*Nota.* Representa los pines que serán utilizados teniendo en cuenta que entre la ESP Wroom 32 y la Blue Pill tendrás una comunicación I2C. Figura tomada de (*Getting Started with STM32 (Blue Pill) using Arduino IDE*, s. f.) .

#### **Asignación de pines del procesador**

Las características que posee el procesador y coprocesador teniendo en cuenta sus pines asignados para PWM, Digitales, Análogos, I2C, UART, RTX, TXD, se procede a asignar los pines para cada elemento seleccionado electrónicamente, es importante aclarar que se decide en que el procesador y el coprocesador funcionaran como maestro – esclavo con la finalidad de no sobrecargue con operaciones o haya un parámetro que no permita visualizar la imagen o algún motor moverse.

Además, que se decide en utilizar el procesador para la lectura de la SD, funcionamiento del speaker, los diferentes pines para el funcionamiento de la LCD TFT 320x240, sin olvidar que anteriormente se estableció que poseerá dos puertos asignados siendo el primero para programación DAC y ADC, el segundo para comunicación RXD2 y TXD2 con la finalidad que su procesador con los diferentes sensores que se encuentren en el mercado pueda programarse.

#### *Pantalla LCD TFT 320x240*

En la asignación de la LCD TFT 320x240 la cual posee lectura de tarjeta microSD y dirije a su controlador el cual puede identificarse con las características que muestra la página Amazon donde se compara siendo este el módulo *ILI9341*; una vez que se sabe su modulo ahora en el programa Kicad para asignar sus pines correspondientes por la información proporcionada los diferentes creadores del procesador y la pantalla para asignar correctamente y no tener problemas de comunicación entre visualización y la SD.

#### **Figura 41**

*Asignación de pines del procesador al módulo ILI9341 de la pantalla LCD*

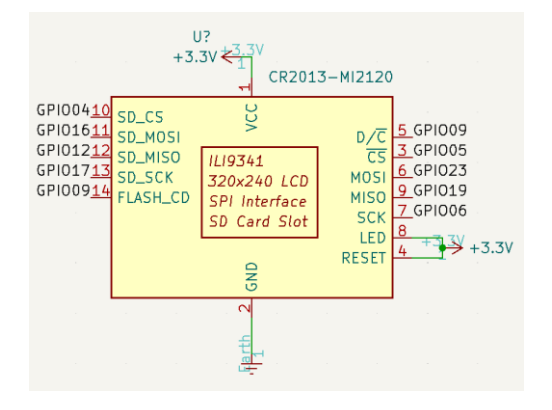

*Nota*. Muestra como fue asignada los pines GPIO del procesador ESP Wroom 32, cabe recalcar que los pines de la SD del módulo ILI9341 (10,11,12,13,14), son pines de igual manera para el táctil de la propia pantalla.

#### *Speaker*

La asignación los canales correspondientes al speaker hay que tener en cuenta que el amplificador encapsulado que se escogió en la selección de componentes electrónico por sus características superiores a los demás tiene ciertas especificaciones de conexión en los pines que tiene principalmente en los pines CTRL, LRCK, BCLK, SADTA donde se indica que el canal CTRL es el pin de control esto indica que debe ser conectado a la DAC del procesador siendo este el GPIO25, el pin LRCK es el reloj I2C de los canales izquierdo y derecho, el pin BCLK es el reloj de los bits del I2C y por último el SADTA es la serie de datos de I2C todo esto proporciona el datasheet que fue tomado de (*NS4168 pdf, NS4168 Descripción Electrónicos, NS4168 Datasheet, NS4168 view ::: ALLDATASHEET :::*, s. f.).

#### **Figura 42**

*Asignación de pines en el diagrama esquemático*

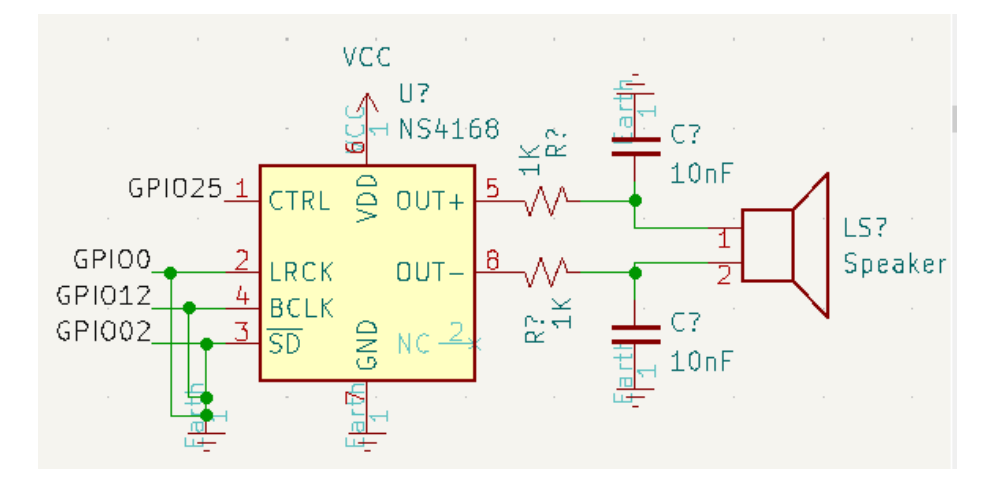

*Nota*. Muestra su conexión además de su configuración, dicha configuración muestra el aplicativo que tiene el NS4168 en su datasheet. Tomado de (*NS4168 pdf, NS4168 Descripción Electrónicos, NS4168 Datasheet, NS4168 view ::: ALLDATASHEET :::*, s. f.).

#### *Puertos*

Para los diferentes pines los dos puertos hay que tener en cuenta que ambos puertos deben si alimentación GND y VCC para que puedan ser utilizados como un puerto externo con las diferentes entradas hacia el controlador.

En el primer puerto se establece en el primer pin será GND y el siguiente VCC, para los siguientes pines se establecerá los canales GPIO asignados por la propia ESP Wroom 32 siendo este el canal de DAC el GPIO26 y el canal de ADC el GPIO36 además de la condición que su conector será de tipo STOCKO\_MS de 4 salidas que estos serán visualizados desde su parte superior del robot para mejor accesibilidad.

#### **Figura 43**

*Vista 3D y asignación de pines del primer puerto DAC / ADC*

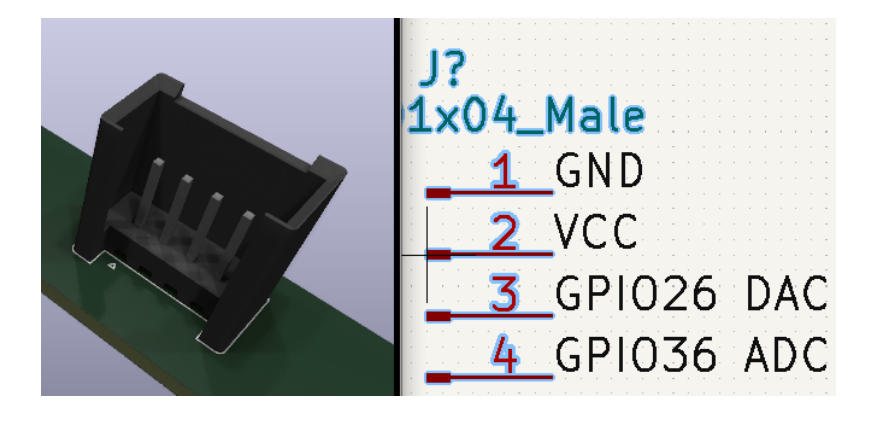

*Nota*. Representa visualmente el modelo 3D a utilizar además de su asignación en el esquemático de Kicad. *Tomado del propio equipo de trabajo*.

En el segundo puerto se establece que el primer pin será GND y el siguiente VCC, para los siguientes pines se establecerá los canales RDX2 asignados por la propia ESP Wroom 32 siendo el GPIO13 y el canal de TXD2 el GPIO14 además de la condición que su conector será de tipo STOCKO\_MS de 4 salidas que estos serán visualizados desde su parte superior del robot para mejor accesibilidad.

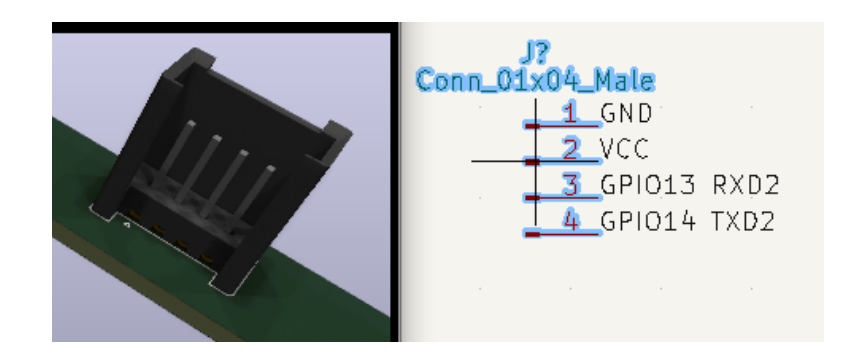

*Vista 3D y asignación de pines del primer puerto de comunicación RXD2 y TXD2*

*Nota*. Representa visualmente el modelo 3D a utilizar además de su asignación en el esquemático de Kicad.

#### **Asignación de pines del coprocesador**

Enseguida el coprocesador se realizará una PCB en el programa de Kicad y será utilizado solo la tarjeta programable de la Blue Pill, el STM32F103C8T6 al conjunto de diferentes componentes para su correcto funcionamiento como el oscilador C122522 de 8MHz, sus capacitores de 100nF, el led de encendido de la tarjeta de programación, su botón de START que conecta la alimentación con GND, su botón de RESET que la propia tarjeta viene incorporada, y todos sus pines de programación; entonces primero se asigna los pines del microcontrolador STM32F103C8T6 en la [Tabla 37.](#page-94-0)

#### <span id="page-94-0"></span>**Tabla 37**

*Asignación de pines principales para el funcionamiento del STM32F103C8T6*

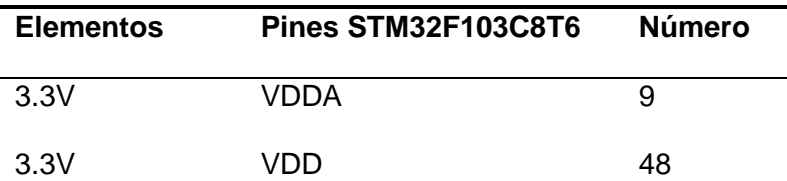

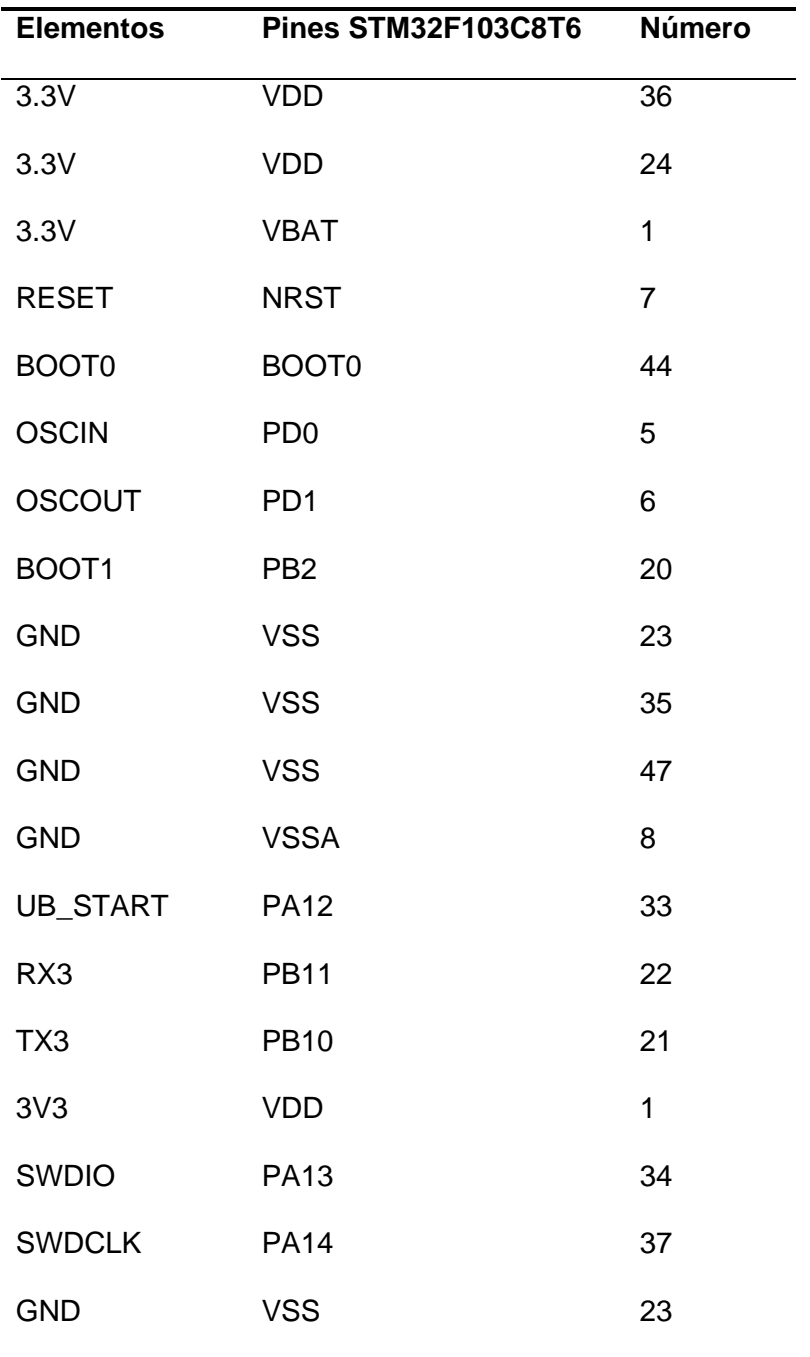

*Nota*. Se muestran los pines principales asignados para el funcionamiento en la PCB del coprocesador.

Como se mencionó anteriormente se utilizará 4 sensores infrarrojos para la detección de obstáculos y 4 sensores ópticos reflectantes C232862 para detección del piso; entonces comenzando con la asignación de pines en los 4 primeros sensores infrarrojos IR, estos sensores poseen 4 diodos infrarrojos los cuales son emisores, 4 fototransistores los cuales son receptores en la siguiente [Tabla 38](#page-96-0) muestra los pines asignados.

#### <span id="page-96-0"></span>**Tabla 38**

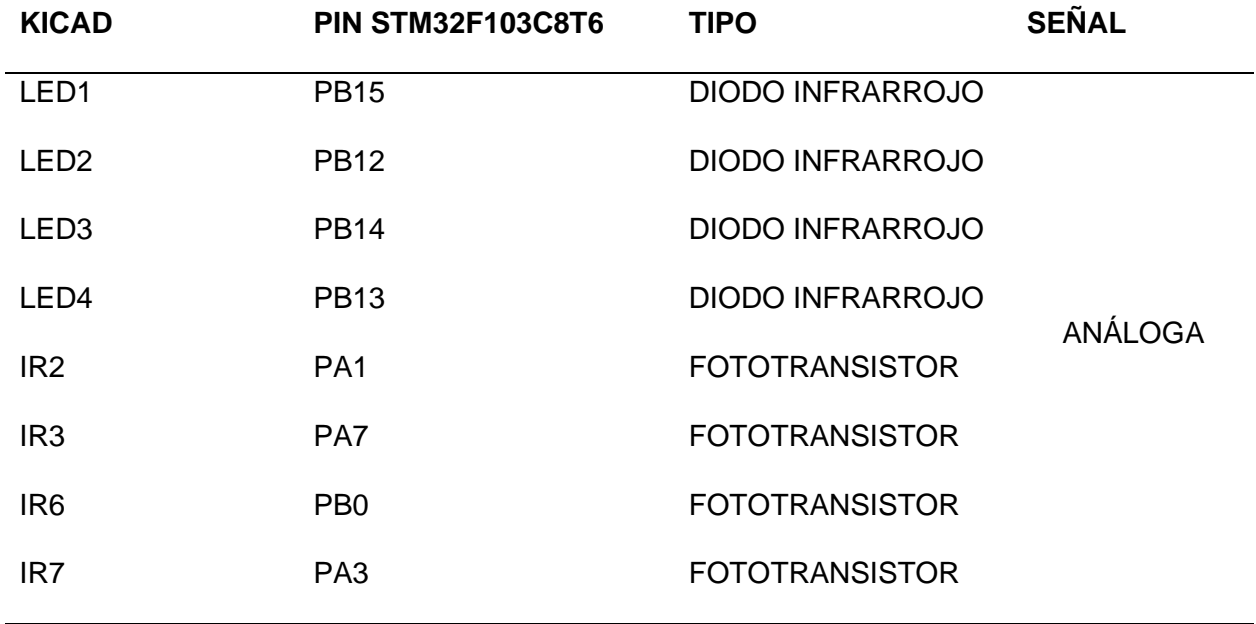

*Asignación de pines de los 4 primeros sensores infrarrojo IR*

*Nota*. Se muestran los pines seleccionados siendo estos I/O analógicos.

Los siguientes 4 sensores se asignan de igual manera pines, pero en este caso ADC puesto que es necesario una entrada digital, una vez establecido la necesidad del pin digital se procede a escoger entre todos los pines aun sobrantes teniendo en cuenta que aún falta poner pines de PWM para el motor y el servo.

### **Tabla 39**

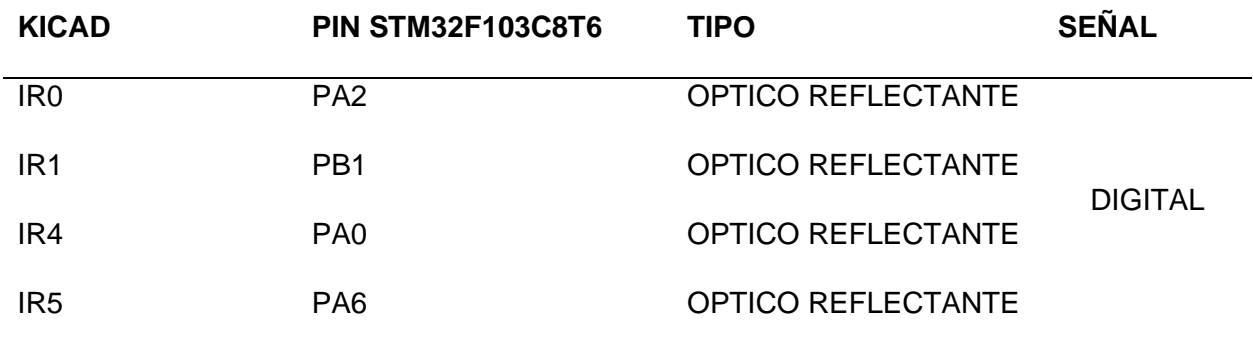

*Asignación de pines de los 4 segundos sensores infrarrojo IR*

*Nota*. Se muestran los pines asignados para los últimos 4 sensores de piso.

Con el objetivo de la asignación de los siguientes pines todos deben ser PWM puesto que los drivers seleccionados y el servo utilizan PWM, variando así su tiempo de señal encendida para controlar la velocidad en el motor en el caso del servo su ángulo.

## **Tabla 40**

*Asignación de pines PWM para el driver del motor y el servo*

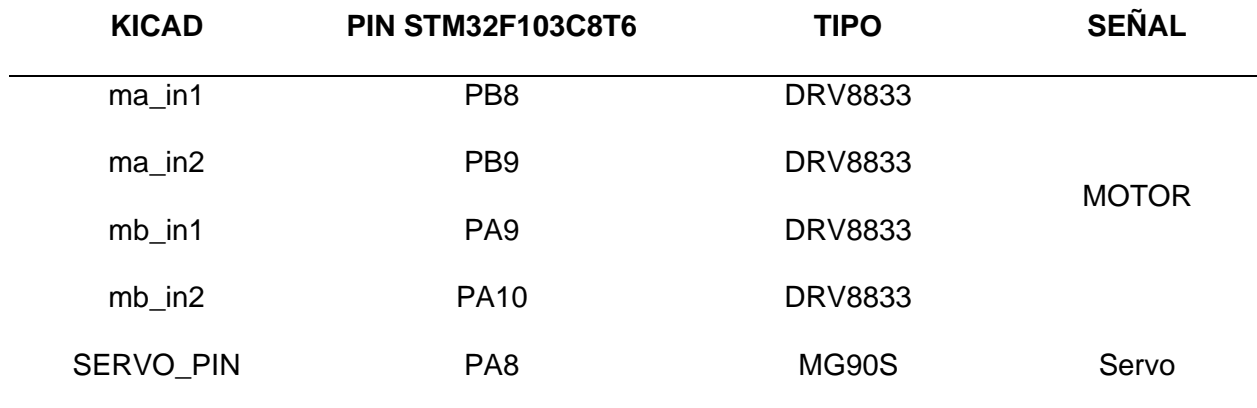

*Nota*. Se muestran los pines asignados para los últimos 4 sensores de piso.

#### **Coprocesador**

Ya establecido los diferentes pines que se enlazaran con la ESP Wroom 32 y la Blue pill se comienza al diseño del coprocesador el cual tendrá diferentes componentes los 4 sensores infrarrojo, los 4 sensores IR, la conexión I2C entre ambos procesadores, la conexión de los 2 motores. En la [Figura 45](#page-98-0) se representa la posición de los diferentes elementos tomando en cuenta su disposición para cada sensor.

#### <span id="page-98-0"></span>**Figura 45**

#### *Coprocesador*

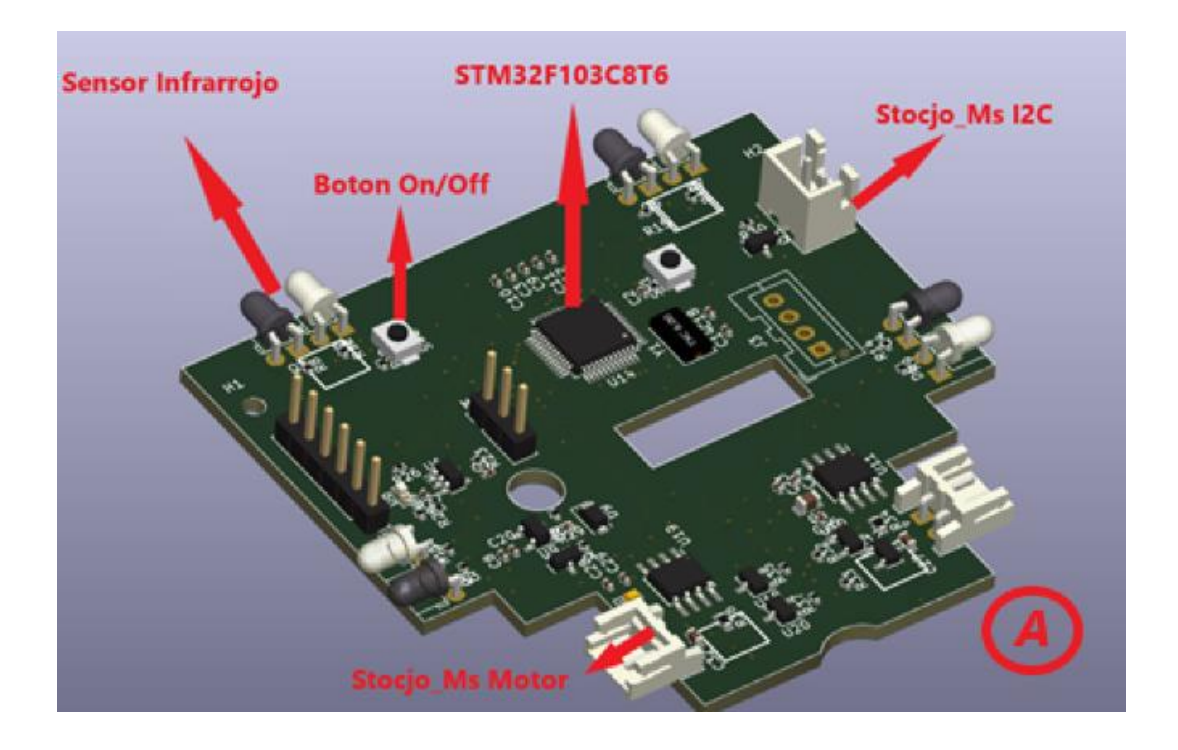

*Nota*. Representa visualmente el modelo 3D del coprocesador y su disposición de los diferentes elementos, la letra A quiere decir su parte frontal.

En la [Figura 46](#page-99-0) muestra la parte posterior la cual irá en la parte inferior del robot para sus sensores de piso, cabe mencionar que su ruteado que realizará será en dos capas por la disposición de los sensores y su alimentación VCC y GND y sus señales de salida.

oR1  $\frac{1}{6}$ R<sup>O</sup> Ġ **DOOD**  $\frac{5}{825}$ d  $\frac{a}{b}$ Ser **1920**  $\bar{\textit{a}}$  $000$ E un Ē ą

<span id="page-99-0"></span>*Parte posterior del Coprocesador*

*Nota*. Representa visualmente el modelo 3D de la parte posterior del coprocesador y su disposición de los diferentes elementos, la letra B indica que es la parte posterior y se muestra el esquema en el Anexo D.

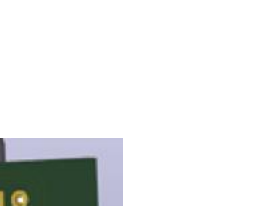

### **Capítulo IV**

### **Diseño de Software**

### **Programación Unity**

#### *Análisis de Necesidades de la Aplicación*

Se realiza un análisis de cuáles son las escenas que necesita la aplicación de acuerdo con las métricas establecidas y las funciones que requiere cada una de ellas, así como pantallas de los modos de juegos, una vez realizado el análisis se observa que son necesarias las siguientes escenas como se muestra en la [Figura 47.](#page-100-0)

#### <span id="page-100-0"></span>**Figura 47**

*Análisis de escenas para la aplicación*

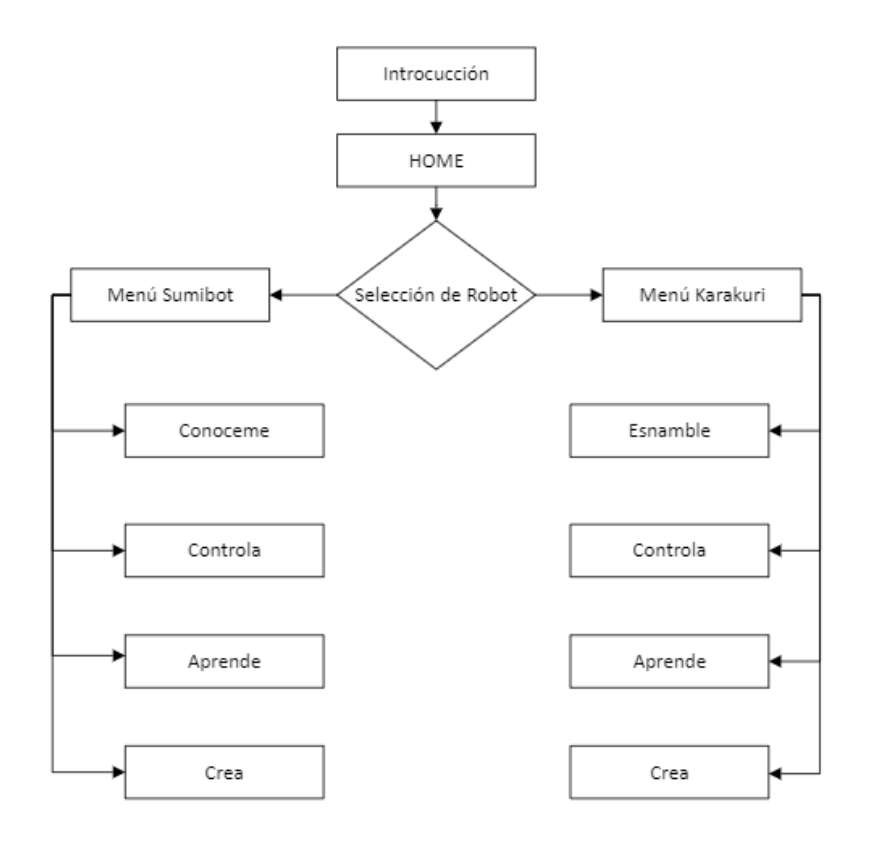

Las escenas principales son las de control donde se tiene los dos controles: por voz y control clásico como se muestra en la [Figura 48.](#page-101-0)

# <span id="page-101-0"></span>**Figura 48**

*Esquema escena controla*

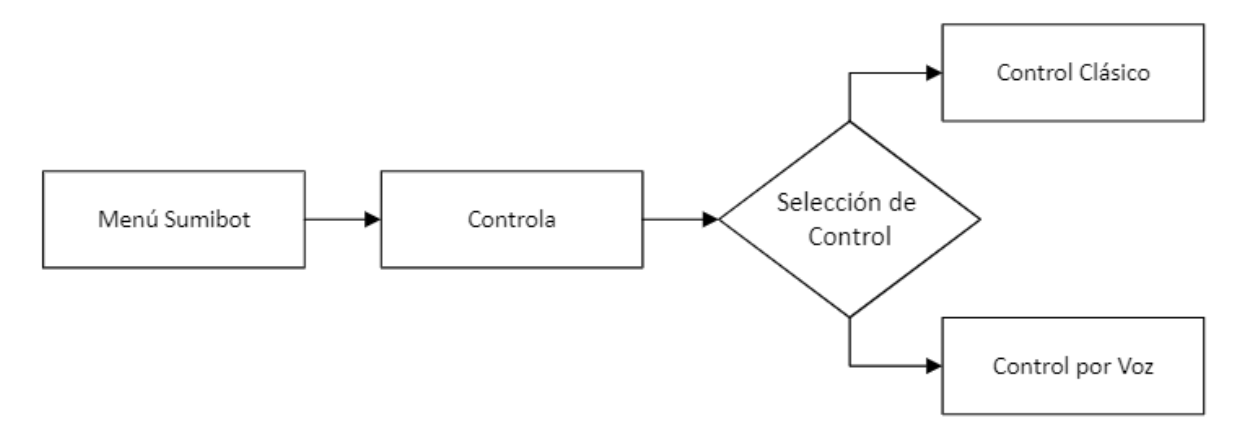

De igual manera la escena aprende requiere de selección de modos de juego separado por niveles como se muestra en la [Figura 49.](#page-101-1)

## <span id="page-101-1"></span>**Figura 49**

*Esquema escena aprende*

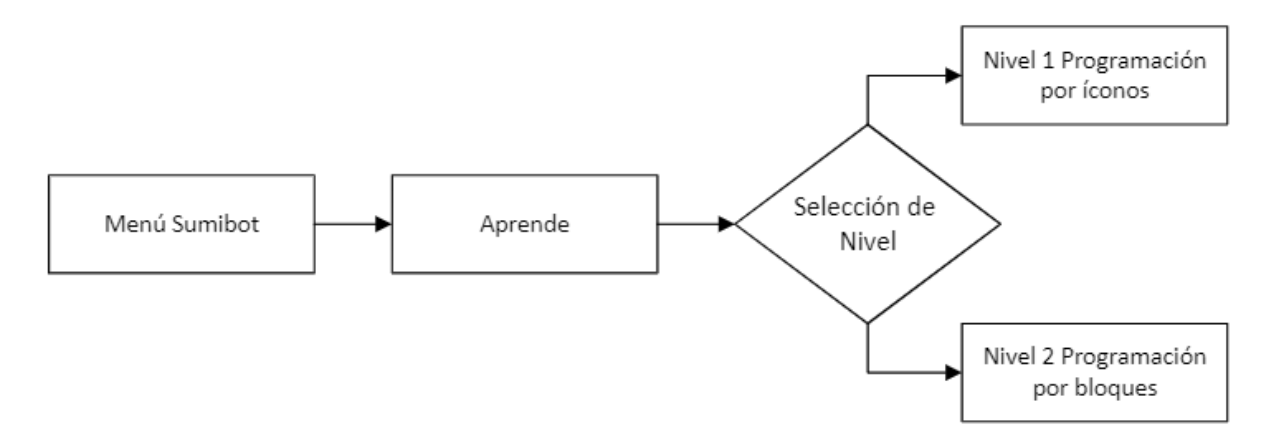

## *Esquema General*

Para el desarrollo de la aplicación primero se establece un Mockup donde se analiza cuáles son las ventanas necesarias que requiere para las configuraciones, el control del robot, la pantalla que permita conocer al robot y los modos de juego, además de tener la misma aplicación para dos robots (Sumibot y Karakuri) y se tiene la siguiente interfaz que se muestra en la [Tabla 41](#page-102-0) y la explicación se basa únicamente para Sumibot.

# <span id="page-102-0"></span>**Tabla 41**

*Escenas de la interfaz gráfica*

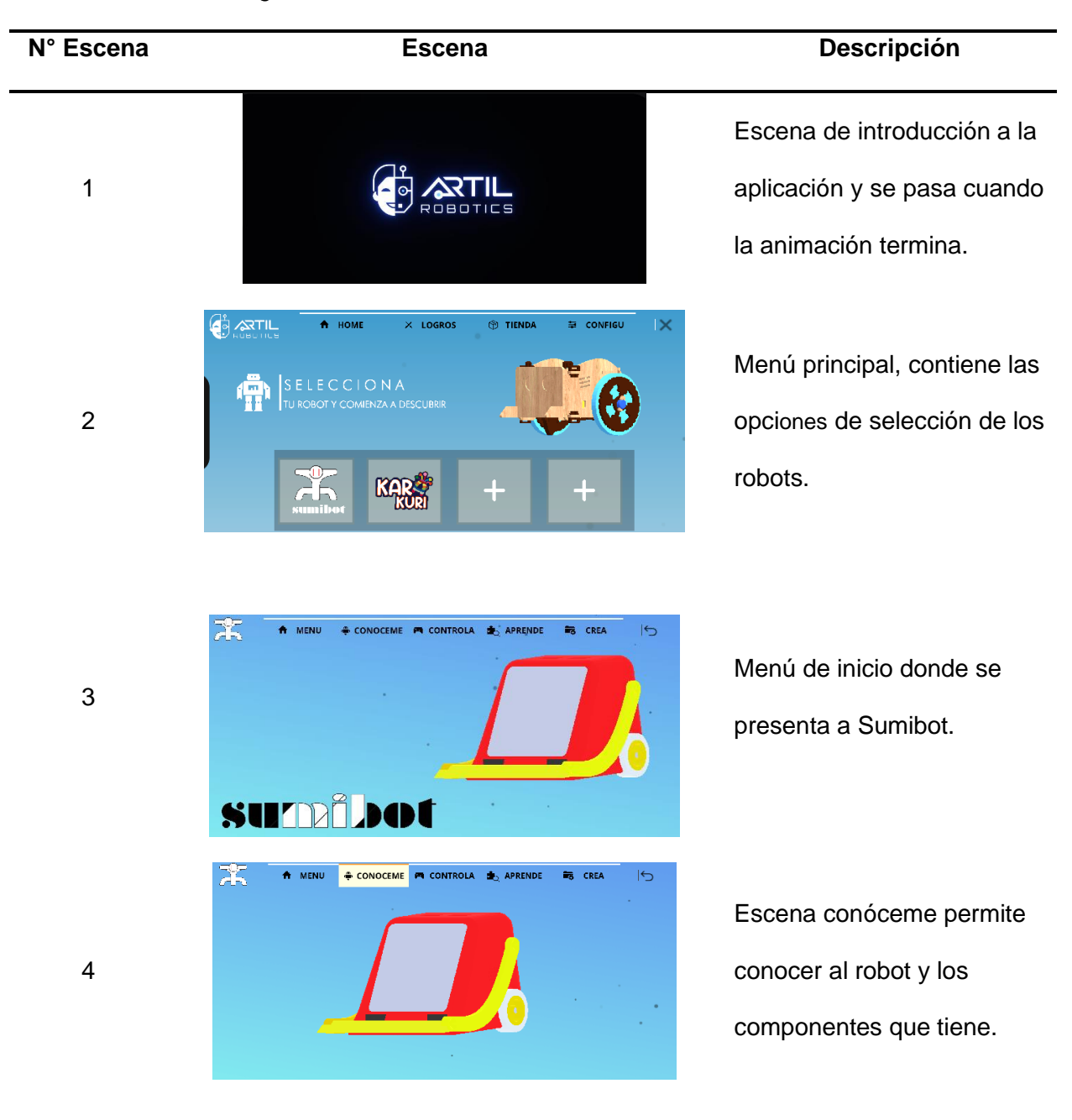

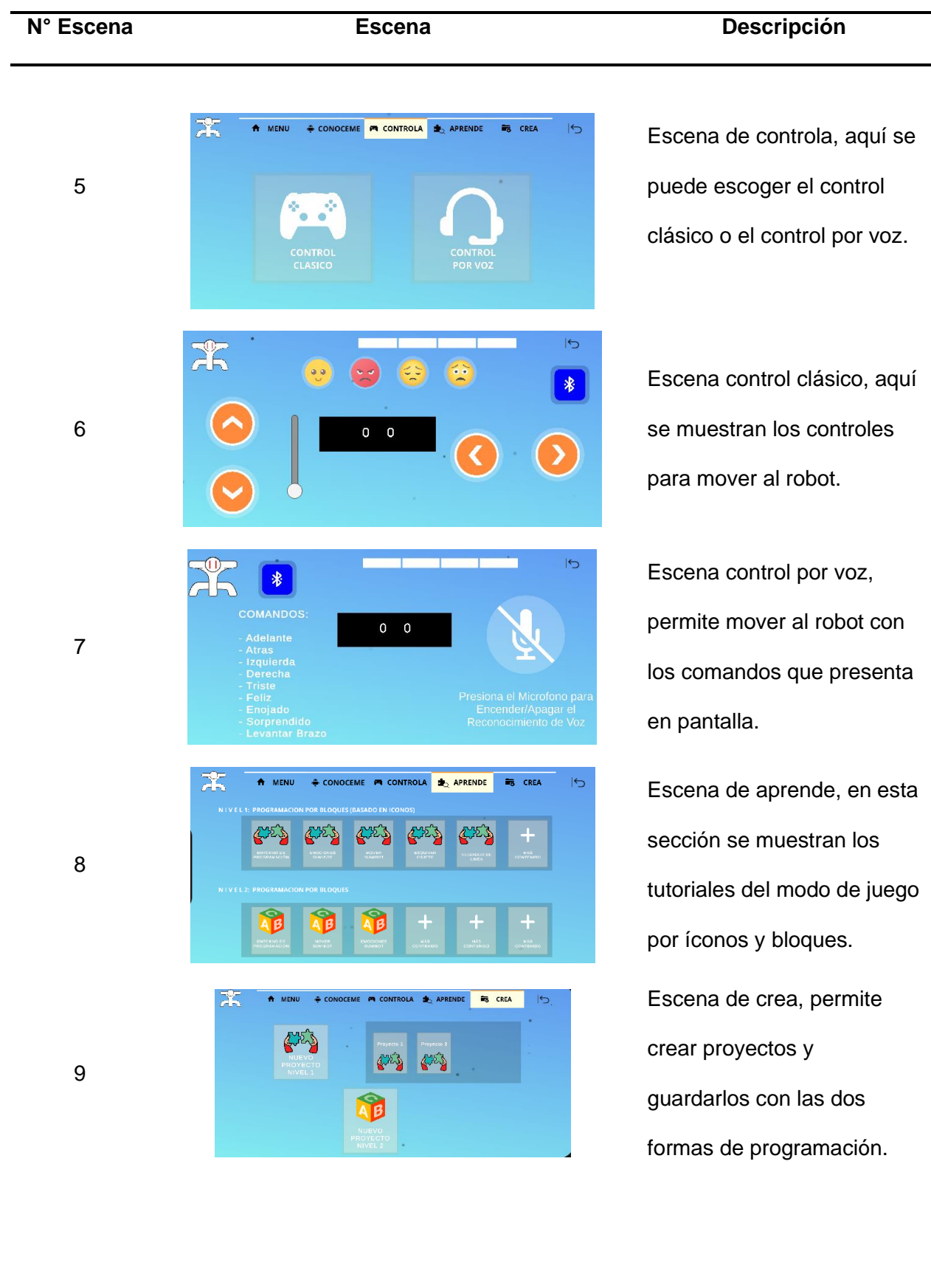

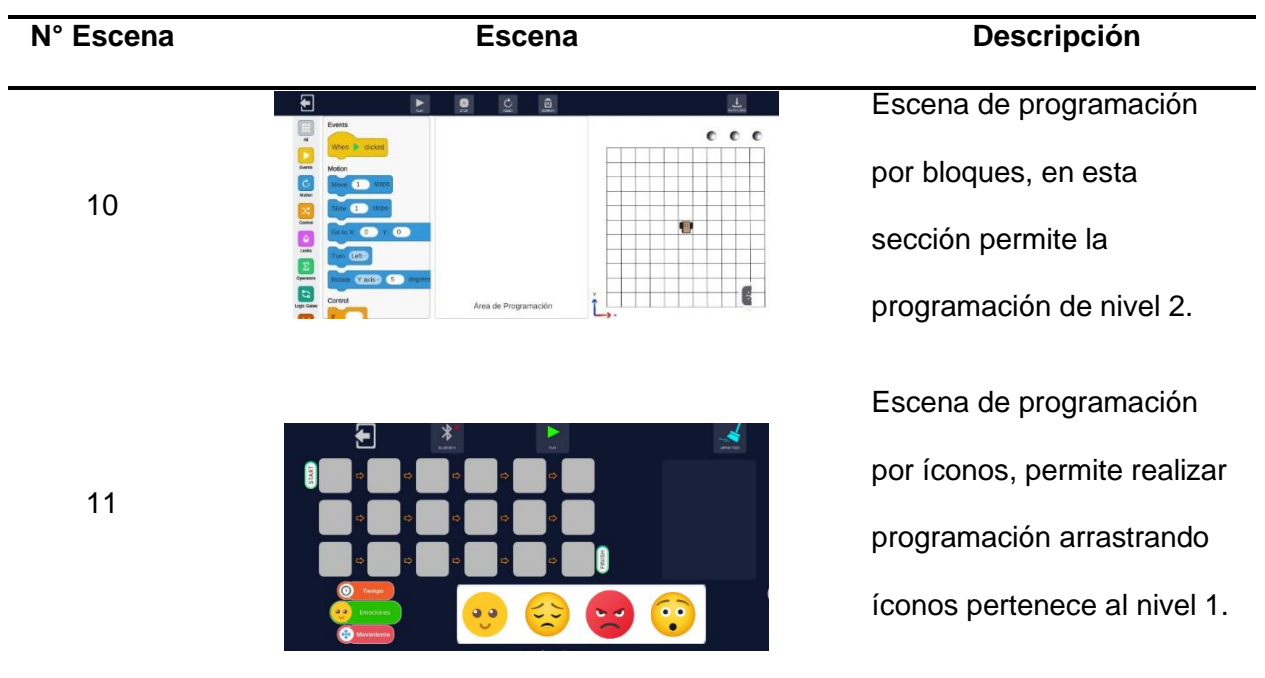

# *Configuración Escena Control Clásico*

El control clásico es la escena principal donde se muestra todos los comandos que se tiene para que el robot se pueda mover, la pantalla presenta 4 pulsadores con direcciones, 1 Slider para subir y bajar el brazo del robot, 4 pulsadores para las emociones, el botón de conexión bluetooth y el control de batería del robot en una barra en la parte superior como se muestra en la siguiente [Tabla 42.](#page-104-0)

## <span id="page-104-0"></span>**Tabla 42**

#### *Elementos de la escena control clásico*

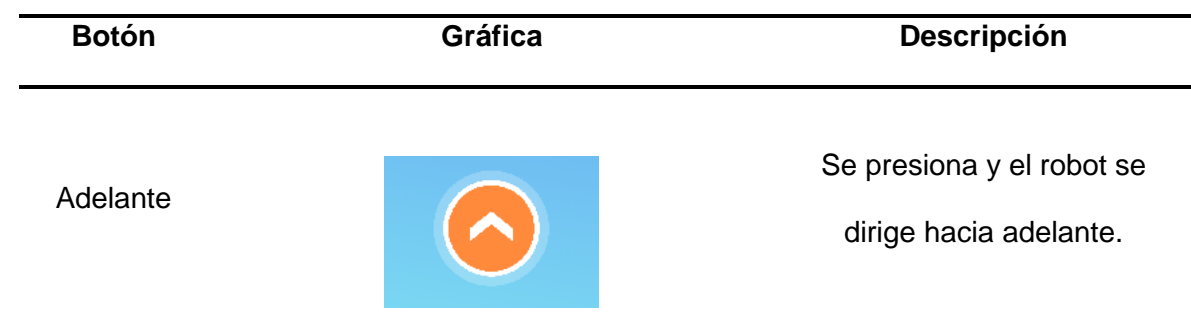

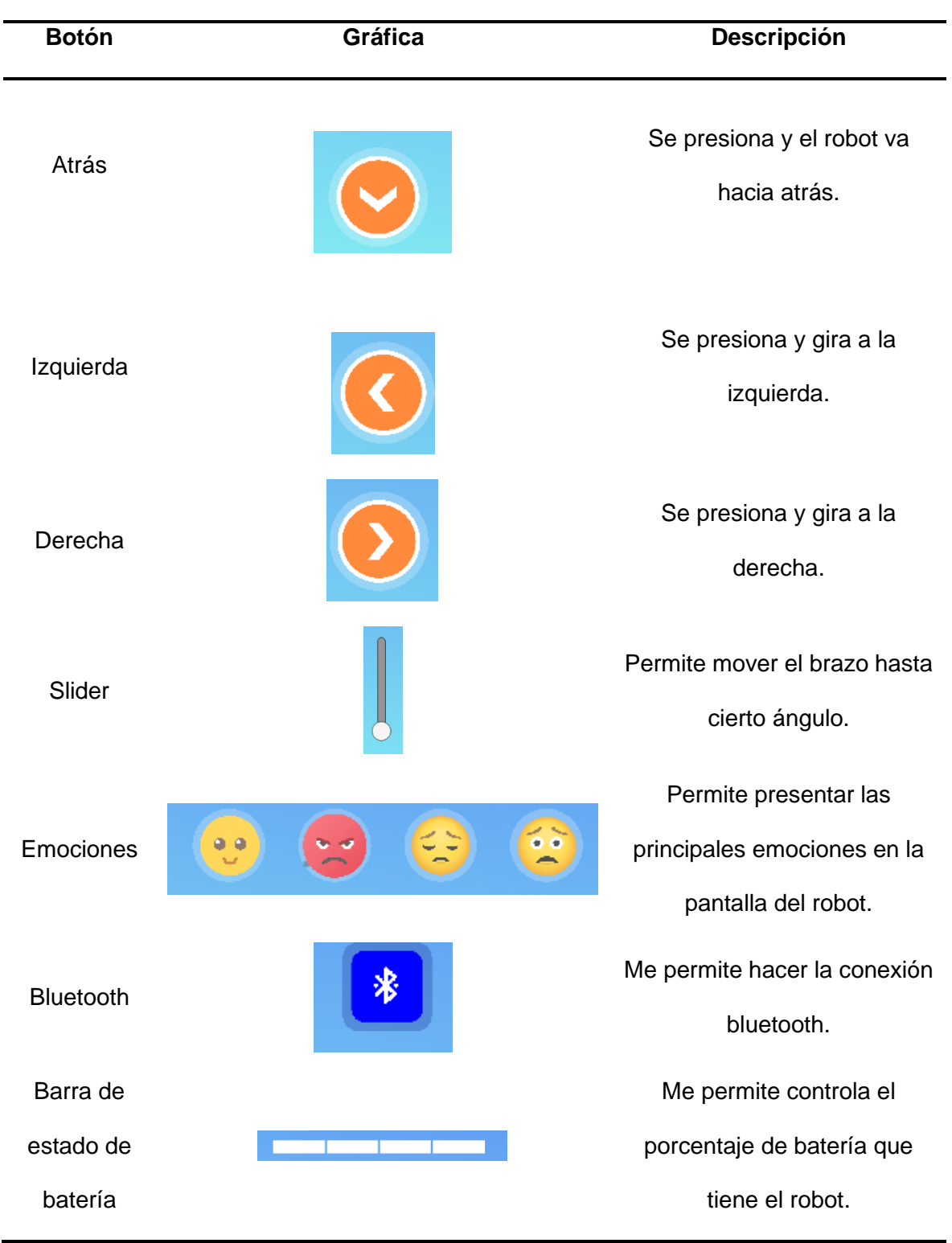

Dado que todos los comandos de las escenas tratan de envío de datos se los puede resumir como la siguiente [Figura 50,](#page-106-0) en donde se observa que al presionar una tecla lleva a una función de la programación el cual envía la señal por bluetooth y es recibida por el robot para realizar la acción.

### <span id="page-106-0"></span>**Figura 50**

*Algoritmo de envió de señal al robot*

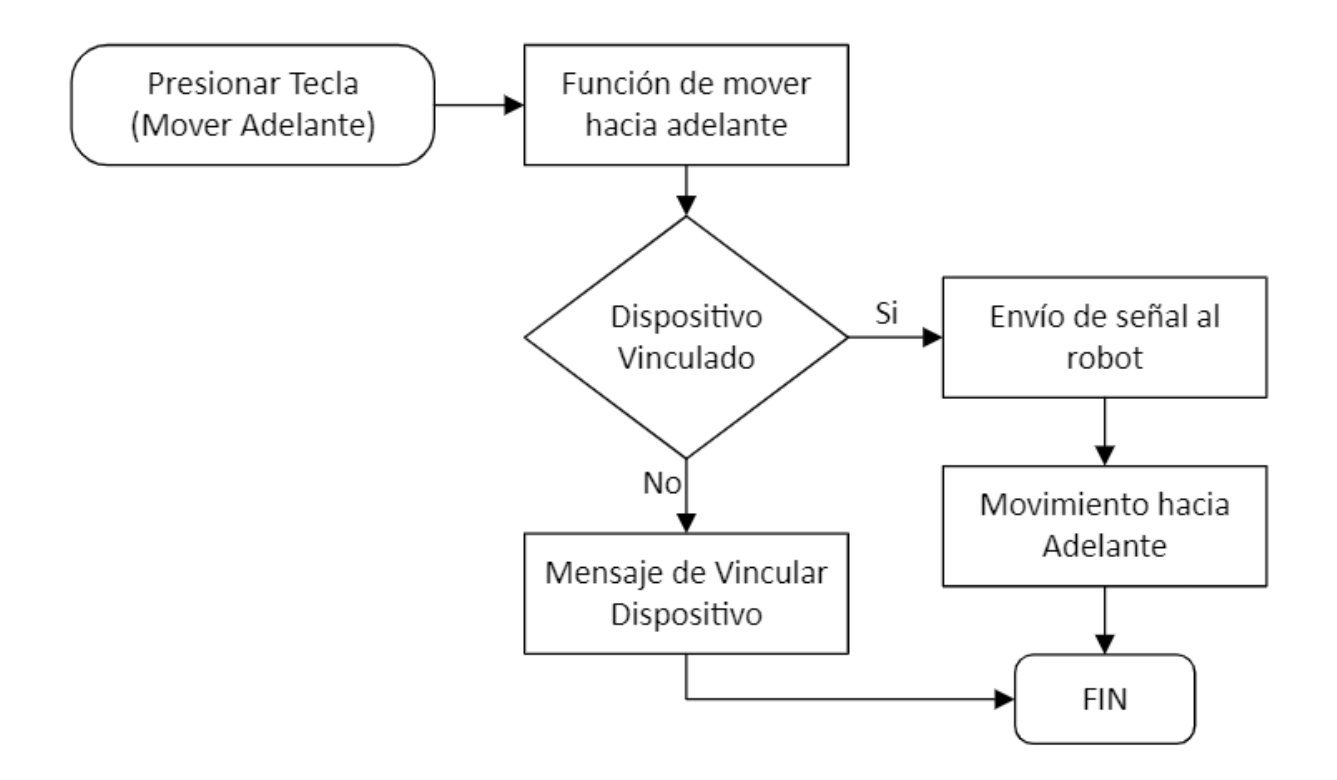

### **Programación de Motor de emociones**

El desarrollo de la programación del motor de emociones primero se debe establecer sus primitivas de emociones como: feliz, triste, sorprendido, etc. Pero antes de llegar a esa etapa primero se debe configurar las librerías, probar los sensores y actuadores.

#### *Pantalla*

En primer lugar se debe instalar la librería la cual se en cuenta en github en el siguiente link: *[https://github.com/adafruit/Adafruit\\_ILI9341.git](https://github.com/adafruit/Adafruit_ILI9341.git)* la cual una vez este instalada, se abre en sus ejemplos el Graphictest para probar el funcionamiento de la pantalla y visualizar sus diferentes colores hay que tener en cuenta que sus pines asignados con anterioridad sin pasar por alto que se definirá en su programación los pines que fueron asignados para su correcto funcionamiento.

#### *Speaker*

Después para poner en funcionamiento la DAC ESP32 WROOM primero se debe tener en cuenta su conexión que se conectara a la primera DAC1 (GPIO25) como se indica en la figura y la demás conexión a GND Y 5V.

En la reproducción de una música por la DAC primero se debe exportar los sonidos de las emociones en binario con el uso de un programa que vera a continuación: *[https://mh](https://mh-nexus.de/en/hxd/)[nexus.de/en/hxd/](https://mh-nexus.de/en/hxd/)* .

El programa se llama HxD y se procede a abrir los sonidos de emociones que se requieren convertir hay que tener en cuenta que la ESP Wroom 32 tiene memoria limitada así que solo se exportan 5 segundos de cada emoción.

Para poder exportarlo se muestra en la siguiente

<span id="page-107-0"></span>**[Figura 51.](#page-107-0)**
HO HxD - [C:\Users\jhonv\Downloads\\_Jessi Uribe - Matemos Las Ganas\_1.wav]  $\Box$  $\times$ & Archivo Edición Buscar Ver Análisis Extras Ventanas Ayuda  $B$   $\times$ **Deshacer**  $Ctrl + Z$  $\Rightarrow -1$ dows (ANSI)  $\overline{\vee}$  hex  $\overline{\mathbf{v}}$  $Ctrl+X$ ₩ Cortar 【3】 Jessi Uri **Editores especiales** ×  $Ctrl + C$ Copiar Inspector de datos Offset () Pegar insertando  $Ctrl + V$ 0000DE5 Pegar escribiendo  $Ctrl + B$  $[4 4 1 1]$ 0000DE6  $\times$  Borrar Supr 0000DE7 01010010 Binary (8 bit)  $\lambda$ 0000DE8 Copiar como Pascal  $\mathbf{r}$ <u>Ir a:</u> 82 0000DE9  $ln a$  82</u> Insertar bytes... 0000DEA  $C#$ <u>Ir a:</u> 18770 0000DEB Rellenar selección... <u>Ir a:</u> 18770 0000DEC Java Seleccionar bloque...  $Ctrl + E$ <u>Ir a:</u> 4606290 0000DED **Visual Basic .NET** Seleccionar todo  $Ctrl + A$ 0000DEE Ir a: 4606290 PureBasic  $00000EE$ Copiar desplazamiento  $Alt + Ins$ Ir.a: 1179011410 ooooprod Vista de edición n) está conectado 10 1E Eduardo Sanchez (ka 0000DF10 22 27 **HTML** Ir a: 240815709643346 01 06 0D OF 0000DF20  $\overline{2}$  $14$ Richtext 26 2F 32 38 3D 40 0000DF30 27 Ir a: 246815769643346 **TeX** 0000DF40 58  $72$  $\ln a$ : -46 0000DF50 00 00 E4 04 00  $\alpha$  $0<sub>0</sub>$ **ULEB128**  $Ir$  a: 82 00 00 49 44 33 0000DF60 ١F  $00$  $03$ AnsiChar / char8 t  $\overline{\mathsf{R}}$ 0000DF70  $43$ WideChar / char16\_t 驆 0000DF80 00 69 00 F3 00 ο 73 **6E** R (U+0052) Punto de código UTF-8 0000DF90  $\circ$ 74 0000DFA0 00 61 00 20 00 οú 72 Single (float32) 12690,330078125 0000DFB0 າດ 67 Double (float64) 1,21943192632644E-309 0000DFC0 ο **OLETIME** 30/12/1899 43 00 00 4E 00 0000DFD0 ĭΩ 20 **FILETIME** 13/10/1601 15:59:36 0000DFE0 74 00 77 00 61 00 DOS date 18/10/2016 0000DFF0 1D 00 00 01 FF Ο  $00$ FE 0000E000 00 31 DOS time 9:10:36  $00$ 0000E010 4C 49 53 54 5C  $00$ 36 DOS time & date 6/2/2015 9:10:36 0000E020 46 time\_t (32 bit) 12/5/2007 23:10:10 0000E030 30 36 00 49 53 52 31 43 time\_t (64 bit) Inválido 6E 20 67 72 61 0000E040 69  $F3$ GUID 46464952-E07A-0000-5741-564 0000E050 61 20  $6$ 0000E060 Orden de bytes 0000E070 61 65 44 **O** Little endian  $\bigcirc$  Big endian 0000E080 Base hexadecimal (para números enteros)  $\rightarrow$ ∢

*Exportación de audio en código binario*

*Nota.* Se selecciona todos los archivos generados y se los copia como archivo C

Una vez copiado se pegará al inicio de la programación INO pero que hay que tener en cuenta que siempre cambiará la cantidad de archivos generados como se encuentra en la [Figura 52.](#page-109-0)

# <span id="page-109-0"></span>**Figura 52**

*Configuración en código*

unsigned char rawData<sup>[25756</sup>] = { 0x52, 0x49, 0x46, 0x46, 0x94, 0x64, 0x00, 0x00, 0x57, 0x41, 0x56, 0x66, 0x6D, 0x74, 0x20, 0x10, 0x00, 0x00, 0x00, 0x01, 0x00, 0x01, 0x22, 0x56, 0x00, 0x00, 0x22, 0x56, 0x00, 0x00, 0x01, 0x00, 0x08, 0x64, 0x61, 0x74, 0x61, 0x76, 0x63, 0x00, 0x00, 0x6A, 0x95, 0x95, OxBF, OxAA, OxAA, OxBF, OxBF, OxAA, OxBF, OxBF, OxA9, OxBF, OxAA, 0xBF, 0x95, 0xA9, 0xAA, 0xA9, 0x95, 0x95, 0x94, 0x95, 0x80, 0x80, 0x6B, 0x56, 0x57, 0x56, 0x42, 0x56, 0x42, 0x42, 0x42, 0x42, 0x42, 0x42, 0x42, 0x57, 0x42, 0x57, 0x57, 0x57, 0x57, 0x57, 0x6B, 0x57, 0x6B, 0x6C, 0x6B, 0x80, 0x6B, 0x80, 0x80, 0x80, 0x80, 0x80, 0x80,

Ese número deberá ser copiado y ser pegado en esta parte de la programación como se indica en la [Figura 53.](#page-109-1)

#### <span id="page-109-1"></span>**Figura 53**

*Configuración 2 en código*

```
void loop() {
  for (int i = 0; i < 25756; ++i){
    dacWrite(25, rawData[i]);
    delayMicroseconds(38); \frac{1}{1}(1/22050)*10000000 - 7\mathcal{F}
```
Y se ejecuta para ser escuchado.

#### *Motor y Servo*

Puesto que se estableció que los motores y servo serán controlados por PWM para su velocidad y movimiento primero se establece sus canales, frecuencia y resolución de 8 bits, esto se puede evidenciar en la [Figura 54,](#page-110-0) para una mejor comprensión se encuentra en Anexo

E.

<span id="page-110-0"></span>*Configuración PWM*

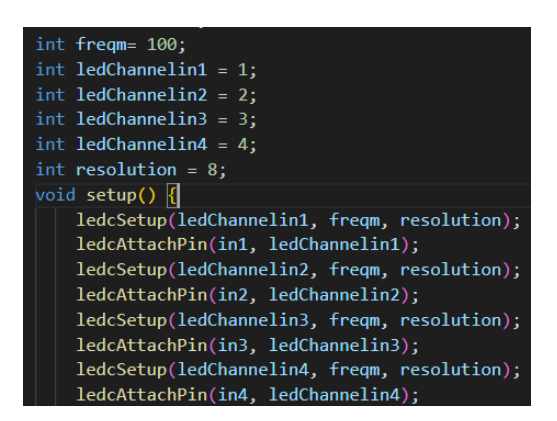

*Nota.* Ya configurado de la siguiente manera hay que tener en cuenta que la frecuencia del servo es la mitad de la frecuencia del motor que se seleccionó, esto por su diferente velocidad de funcionamiento además que en su programación en el ciclo Loop se llamar a escribir en su canal y velocidad (ledWrite(ledChannel, 150)).

#### *Sensores*

En los sensores se leerá su entrada si se encuentra o no un objeto es decir brinda en la comunicación de 1 y 0, el 1 cuando se detecte y el 0 cuando no; teniendo en cuenta sus pines asignados, la manera correcta que se estipula es en el bucle Setup de la siguiente manera: pinMode(PA2, INPUT), y en su bucle de Loop se lee como digitalRead(PA2).

#### *Programación de primitivas*

En primer lugar, se estipula las emociones e imágenes que se va a mostrar para simular las emociones, además. de que sus audios se harán con la propia voz del equipo que por medio de una aplicación móvil simularemos la voz robótica de un pequeño robot la cual se ecualizará para mejorar su audición.

En conjunto con la empresa Artil Robotics se establece en la [Figura 55](#page-111-0) las diferentes caras que representarán a las emociones y la aplicación a ser utilizada para realizar sus audios.

### <span id="page-111-0"></span>**Figura 55**

*Caras y programa de voz*

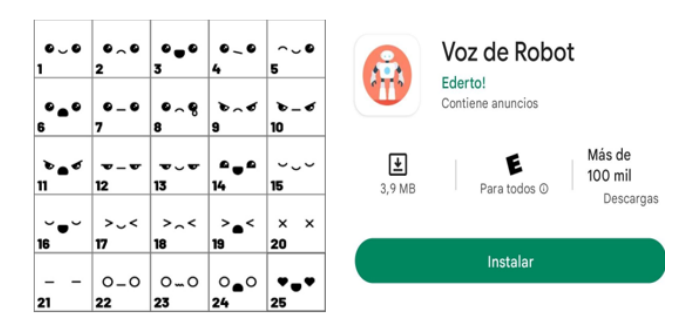

*Nota.* Muestra sus diferentes caras mostrando emoción tienen un número, una vez extraídas, escaladas y editadas a color se nombran con el mismo número de allí con el nombre de FACE 21.

En la [Tabla 43](#page-111-1) muestra que emociones se estableció en conjunto con la empresa Artil Robotics y además del número de expresión que fue tomado de la [Figura 55](#page-111-0)

#### <span id="page-111-1"></span>**Tabla 43**

*Emociones y número de expresión*

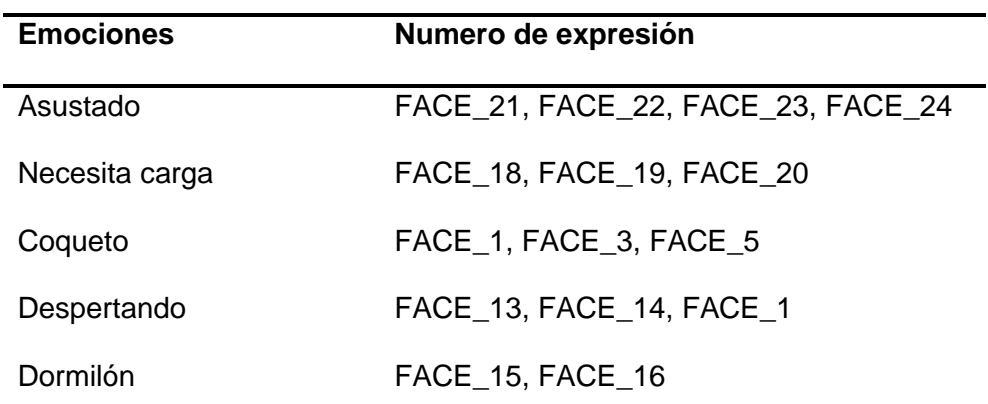

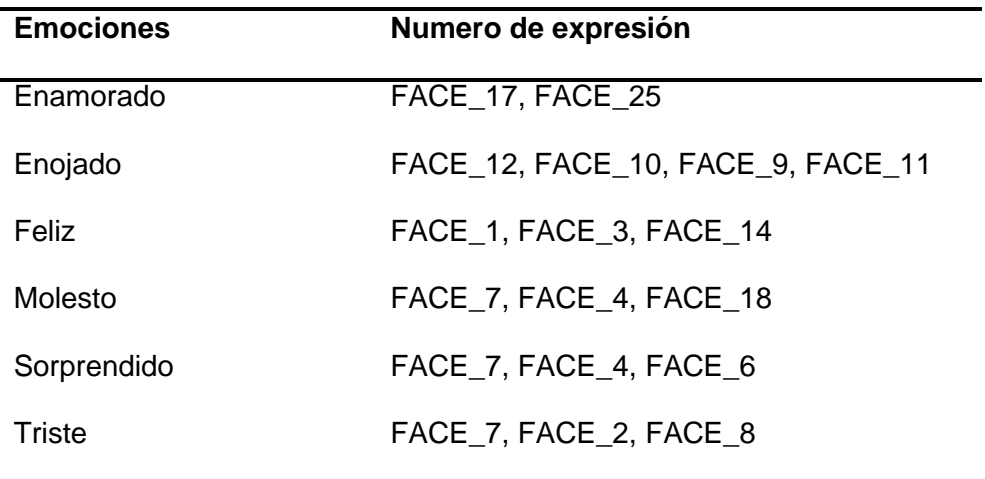

*Nota*. Se establecen las 11 emociones y el uso de sus imágenes.

Empezando la parte de programación de todas las primitivas de emociones se establece que será utilizado los motores, el speaker y las animaciones de las imágenes teniendo en cuenta que la finalidad de esta programación es que se asemeje a expresar emociones por ejemplo cuando el robot este enojado, este expresara primero en su rostro sus caras de enojado la simulación de querer evitarlo con los motores dando un retroceso una vuelta y avanzando alejándose, así simular estas primitivas con los medios que se tiene.

Es por este motivo que se realiza un diagrama de flujo en donde se detalla los pasos que son necesarios para sus primitivas de emociones donde se inicia con la configuración del plaformIO.ini sus librerías que serán necesarias, el framework y su plataforma, para en el archivo main.ccp donde es aquí en primera instancia de llama las librerías a utilizar y configurar sus pines asignados, canales, frecuencia PWM, bluetooth, speaker; partiendo de esto se ingresa al bucle del Void Setup () es aquí cuando se inicializa la pantalla, bluetooth, el audio, PWM del motor y servo sus canales de entrada para los sensores establecidos; así pues se sigue con el bucle Void Loop () estableciendo conexión del bluetooth entre el robot y la aplicación además de configurar el brillo de la pantalla.

Después se inicia las primitivas de emociones donde primero se obtiene el dato string que será enviado desde la aplicación para poner en marcha los motores, arranque de animaciones, reproducción del sonido de emoción; para una mayor comprensión de lo que se trató se encuentra en la [Figura 56.](#page-113-0)

#### <span id="page-113-0"></span>**Figura 56**

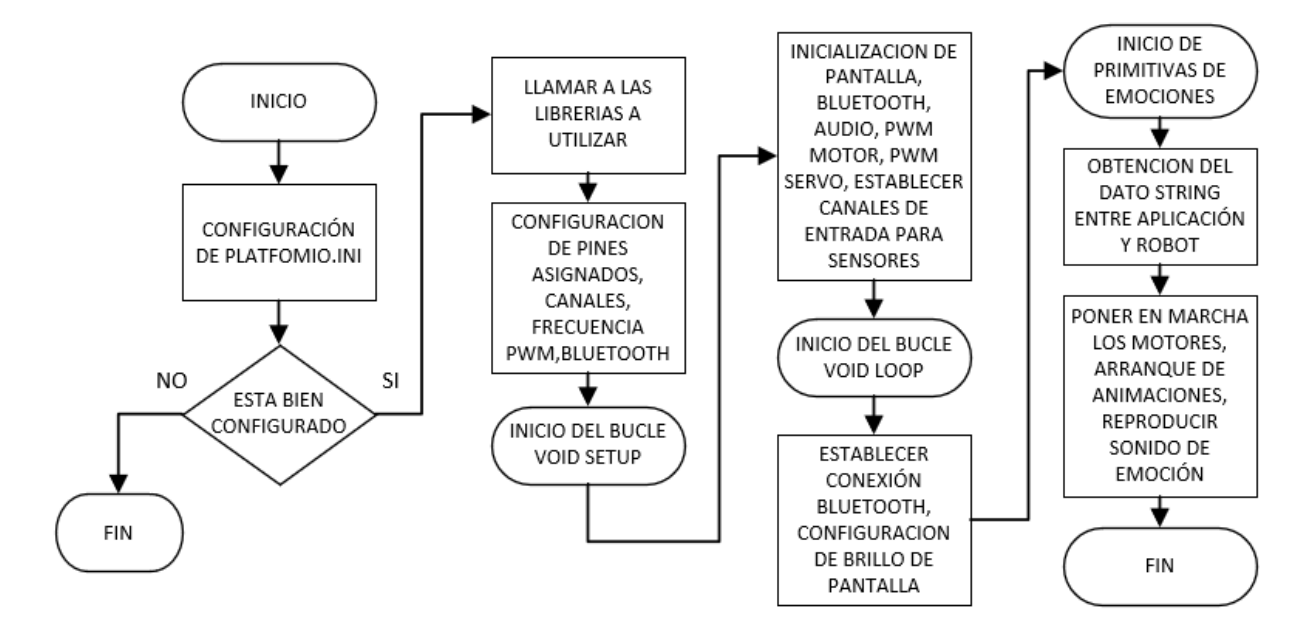

*Diagrama de Flujo de Primitivas*

# **Capítulo V**

# **Implementación del Sistema Mecatrónico**

#### **Ensamble del Robot**

En esta sección se realiza el ensamble de los componentes físicos del robot y se explica el paso a paso, primero se coloca el servomotor como se observa en la [Figura 57](#page-114-0) ya que es el elemento que va en la parte de atrás y ocupa gran espacio.

# <span id="page-114-0"></span>**Figura 57**

#### *Ensamble del servomotor*

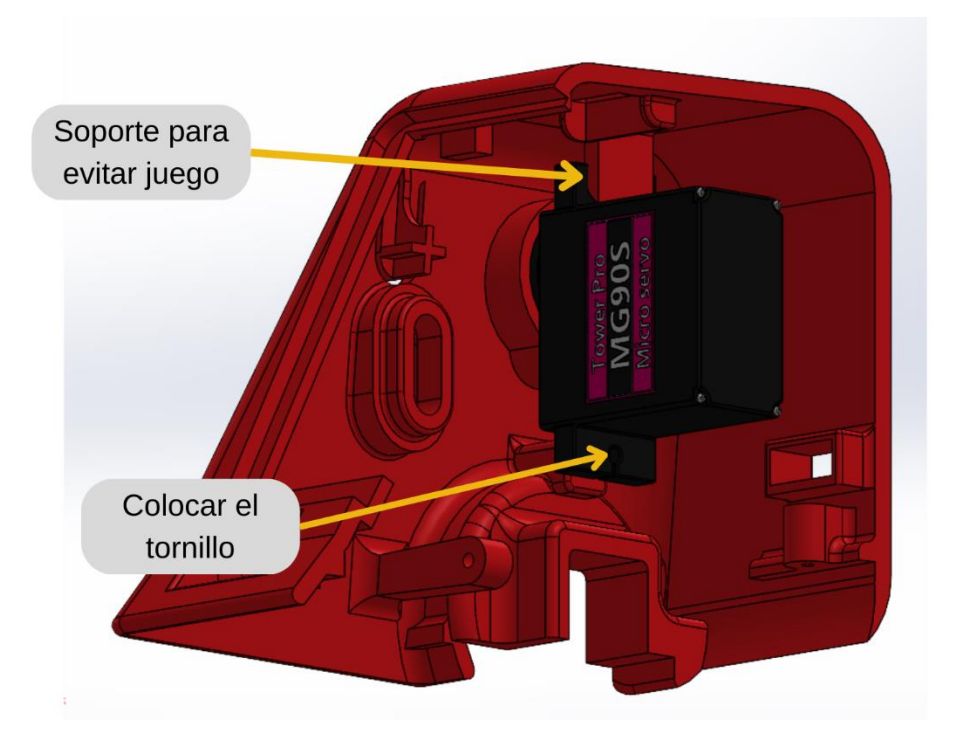

Se colocan los Flex de la pantalla en la placa y se coloca la placa de los conectores como se muestra en la [Figura 58.](#page-115-0)

<span id="page-115-0"></span>*Colocación de las placas*

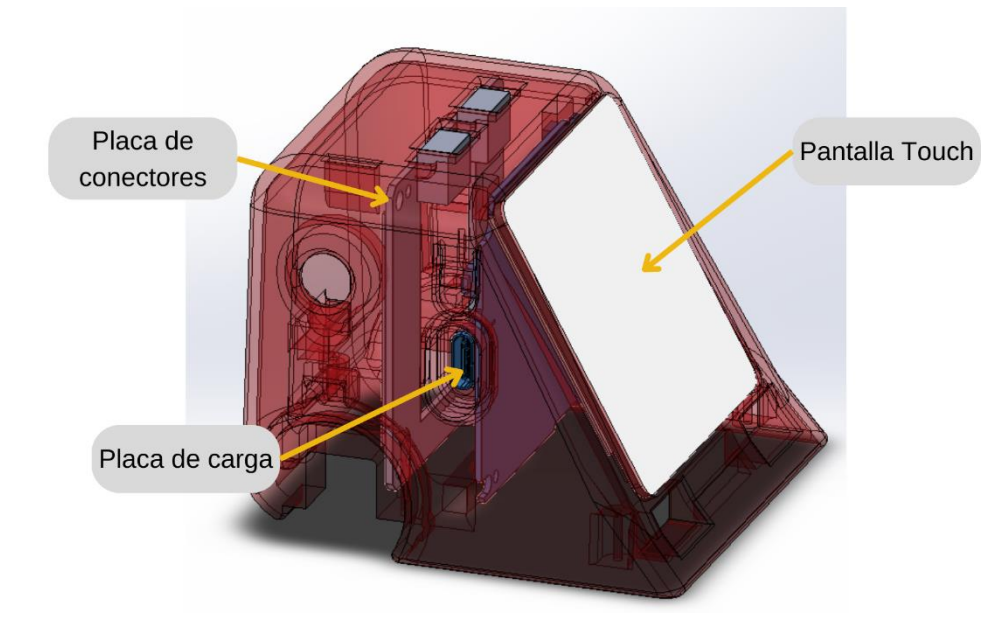

Se colocan los sensores en las ranuras delanteras como se observa en la [Figura 59.](#page-115-1)

### <span id="page-115-1"></span>**Figura 59**

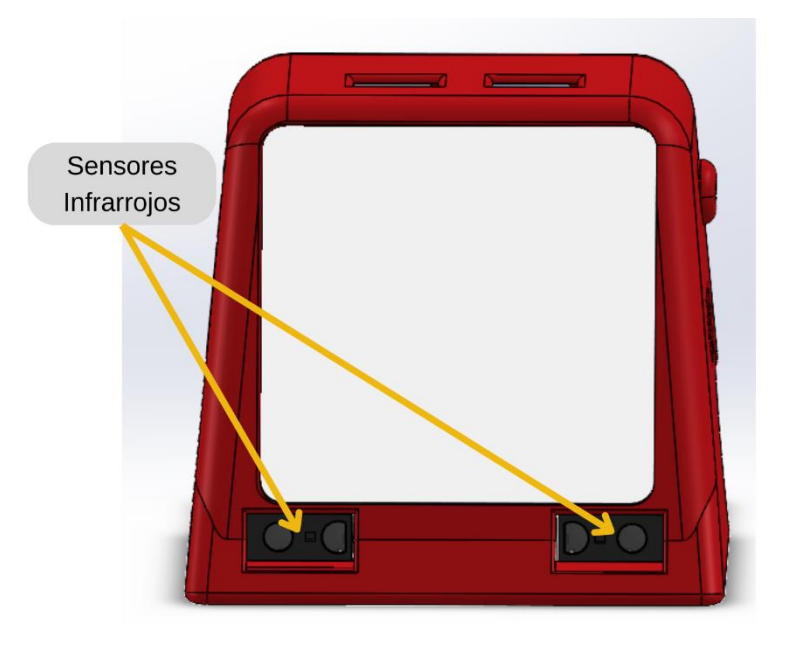

*Ensamble de sensores infrarrojos delanteros*

Se colocan los motorreductores en las ranuras como se muestra en la [Figura 60.](#page-116-0)

# <span id="page-116-0"></span>*Ensamble de los motores*

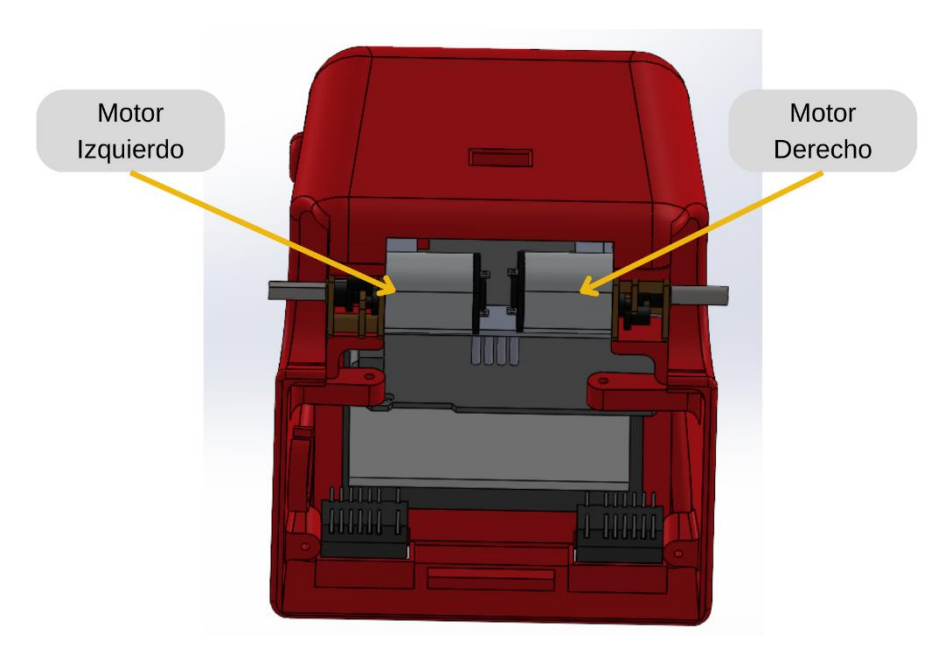

Se coloca la placa y la tapa juntas para que se ajusten iguales como se muestra en la [Figura 61.](#page-116-1)

# <span id="page-116-1"></span>**Figura 61**

*Ensamble de la tapa*

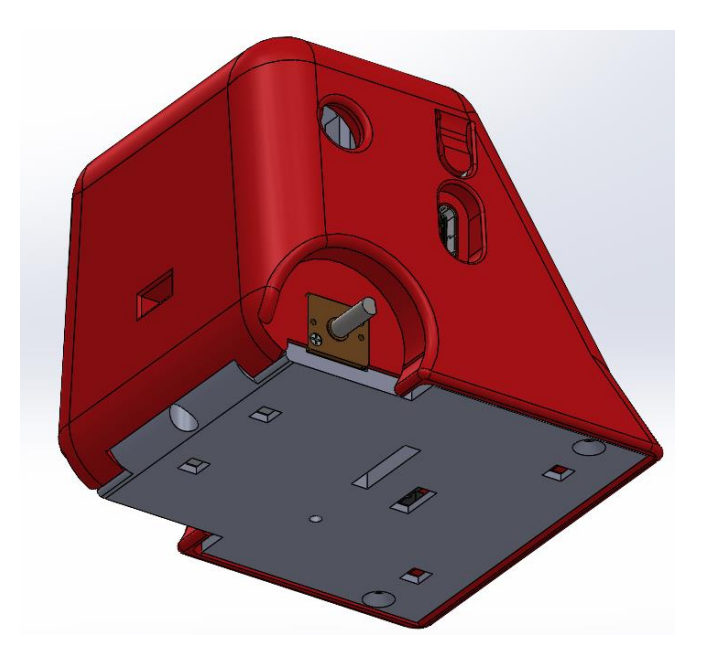

Se colocan los aros y las llantas en los ejes de los motores como se muestra en la

[Figura 62.](#page-117-0)

# <span id="page-117-0"></span>**Figura 62**

*Ensamble de los aros y las llantas*

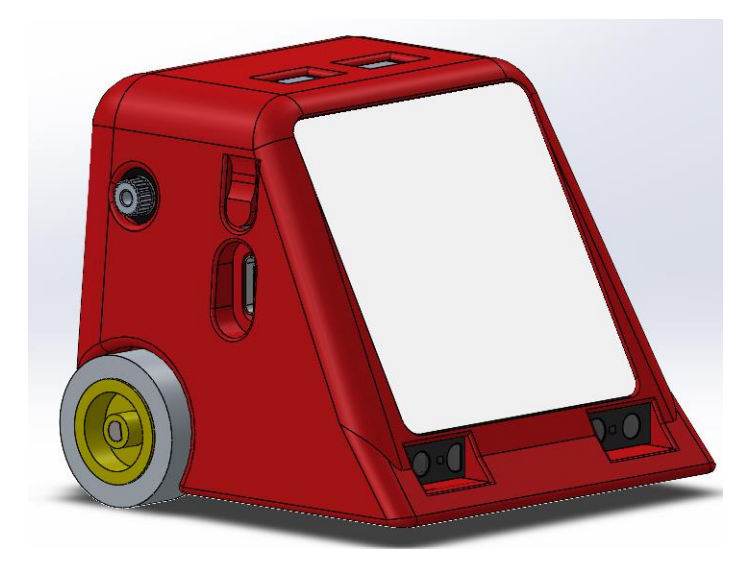

Por último, se coloca el sistema de los brazos y la pala como se indica en la [Figura 63.](#page-117-1)

# <span id="page-117-1"></span>**Figura 63**

*Ensamble final*

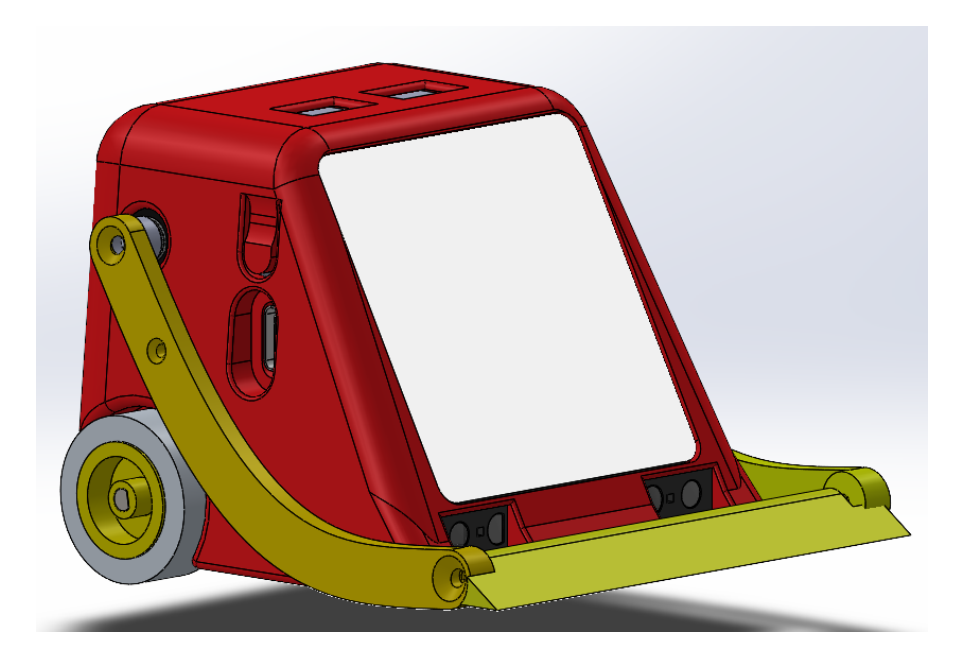

#### **Ensamble de la placa del robot**

La placa del robot tiene un base donde encajará los sensores óptico-reflexivos como se indica en los círculos de la [Figura 64](#page-118-0) como detectores de piso, las flechas azules indican en la posición en que irá el acoplamiento entre la placa y la base encajando perfectamente como se indica en la [Figura 65.](#page-119-0)

#### <span id="page-118-0"></span>**Figura 64**

*Encaje entre placa y base*

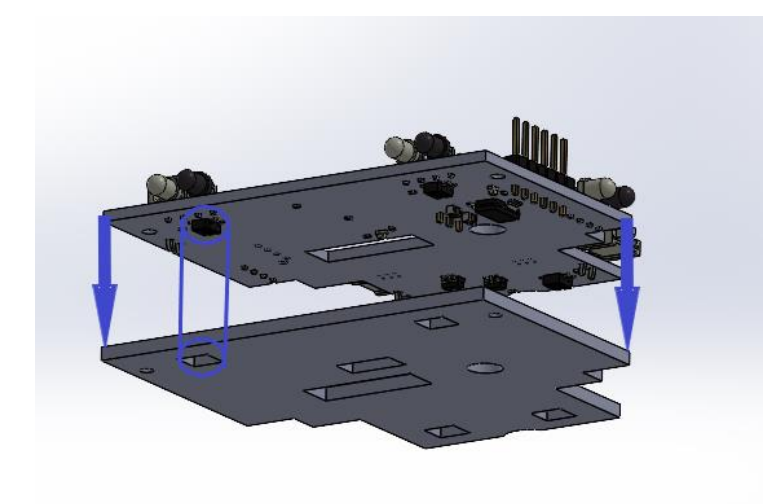

Una vez que se proceda al encaje entre la placa y la base no debe tener ninguna obstrucción entre ellas como se indica en la [Figura 65](#page-119-0) donde se denota sus los diferentes orificios como el agujero del botón de RESET y sus demás sensores ópticos reflexivos.

<span id="page-119-0"></span>*Encaje finalizado entre placa y base*

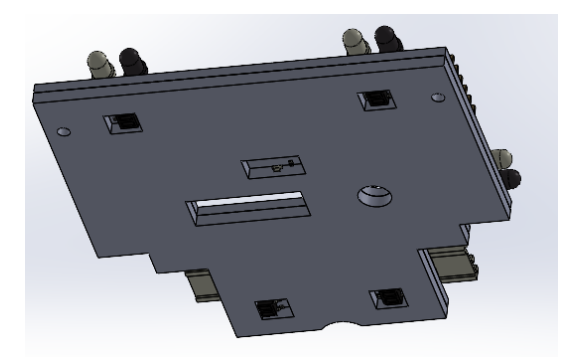

En la [Figura 66](#page-119-1) muestra un robot a y un b el cual el primero indica una perspectiva isométrica, la segunda una vista frontal, la perspectiva isométrica contiene dos círculos azules el cual muestra dónde van los sensores infrarrojos IR; la frontal muestra diferentes círculos entre los primeros laterales muestra los conectores del motor con sus espacios dichos para ellos, el círculo del medio como se acopla perfectamente con la placa-base, en los últimos ovalos muestra las ranuras del RESET y sus pines para programación de la placa coprocesador.

#### <span id="page-119-1"></span>**Figura 66**

*Ensamble del robot con la placa y base*

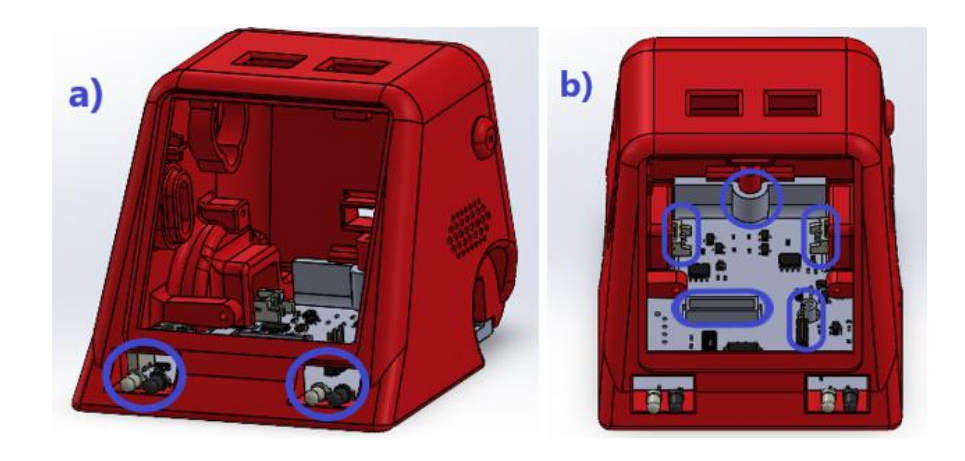

# **Especificaciones del robot**

El presente robot luego de su ensamble posee ciertas especificaciones de diseño las cuales se evidencia en su selección de componentes entre los cuales se detalla en la [Tabla 44.](#page-120-0)

### <span id="page-120-0"></span>**Tabla 44**

*Especificaciones del robot*

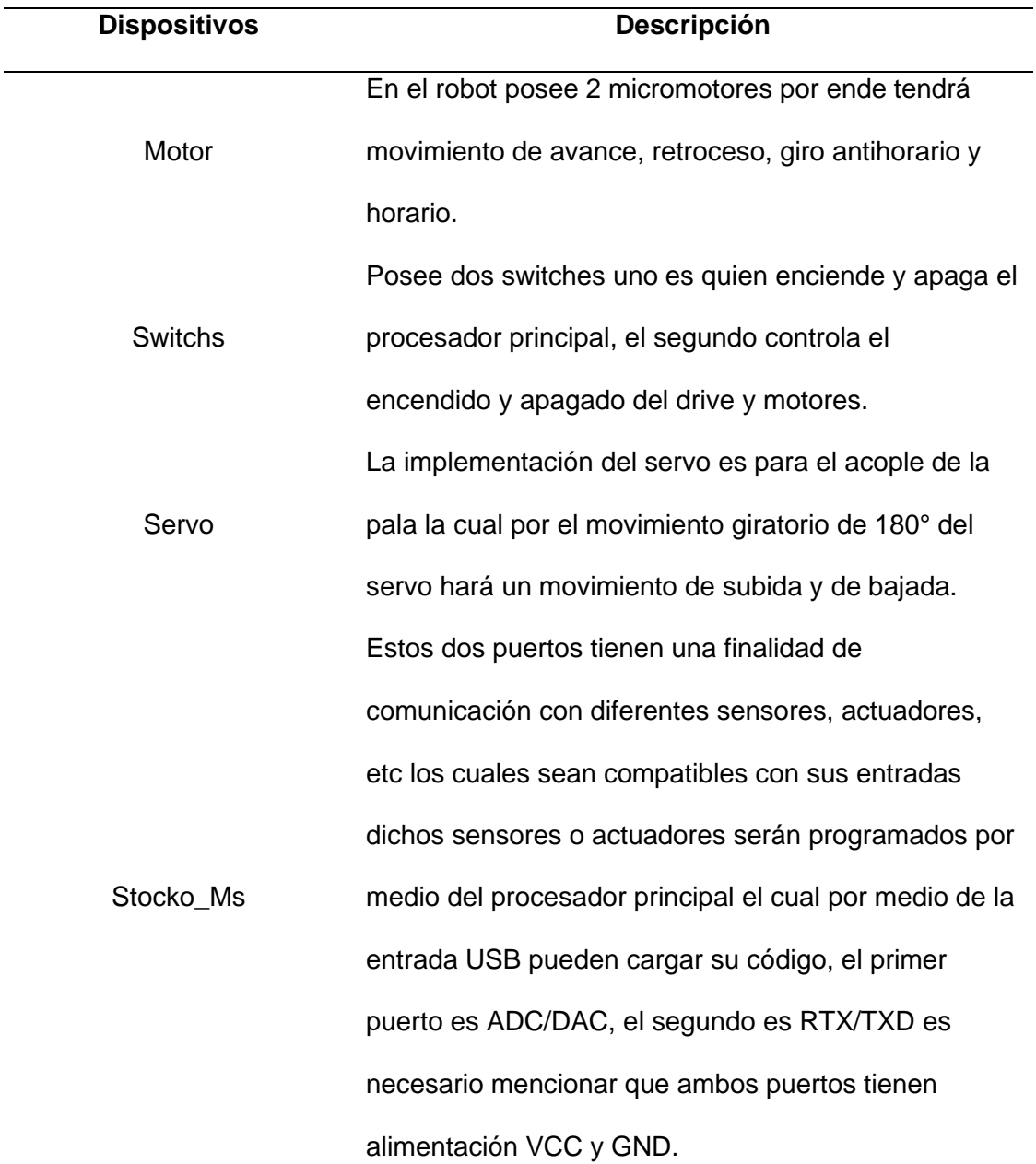

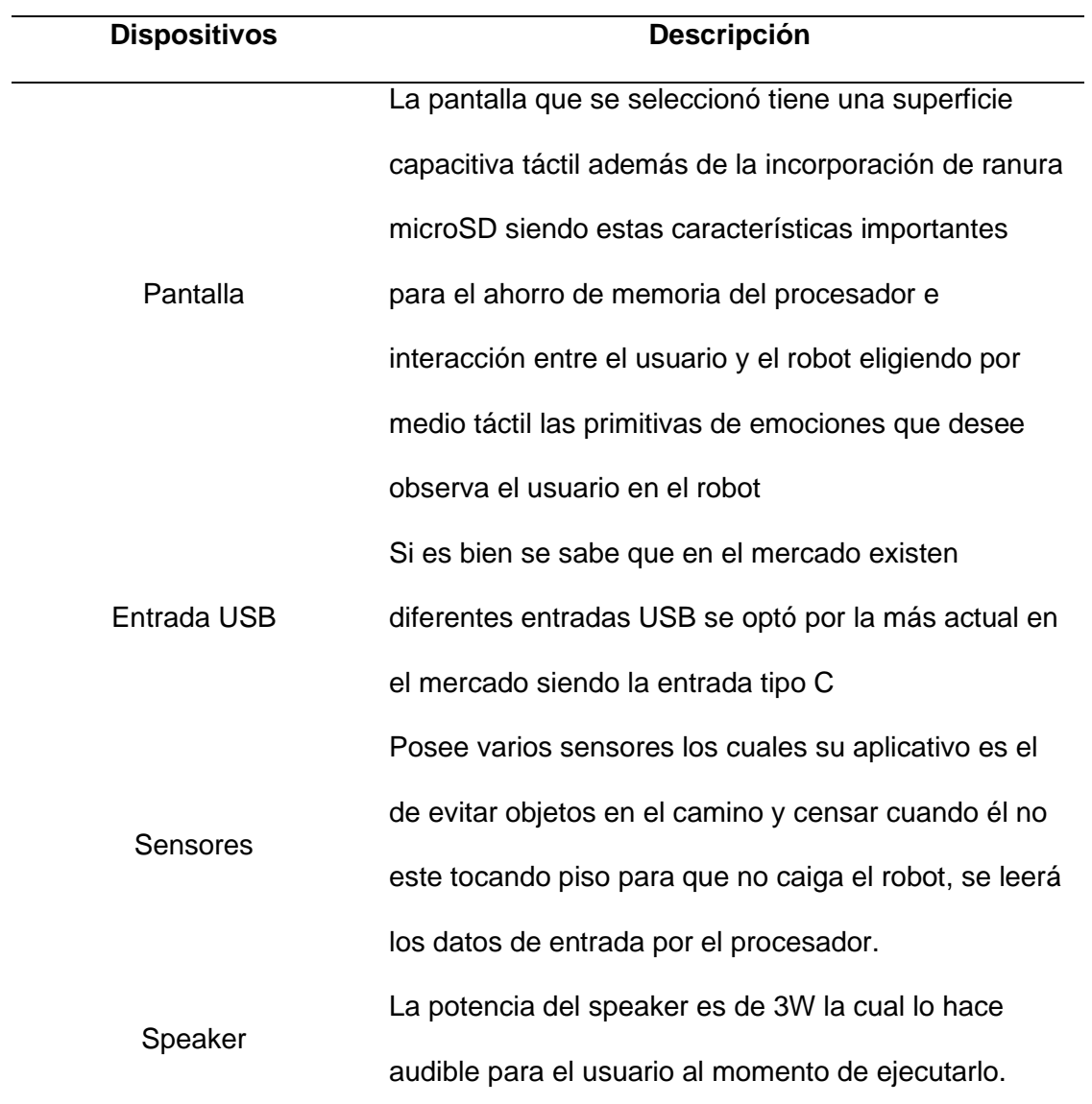

# **Pruebas de funcionamiento**

# *Prototipado*

En esta sección se especifica el motivo por el cual se descarta los prototipos antes de llegar al diseño final, el cual se resume en la siguiente [Tabla 45.](#page-122-0)

#### <span id="page-122-0"></span>**Tabla 45**

1

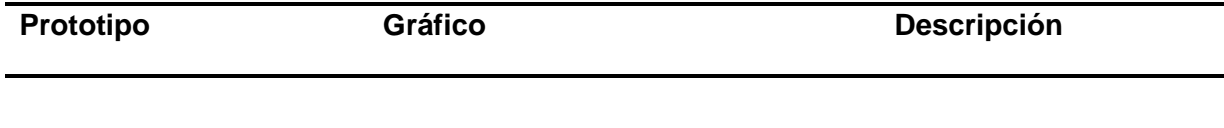

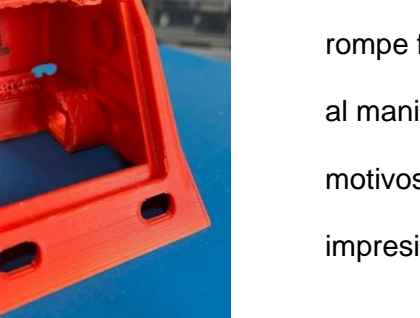

La parte superior es muy frágil y se rompe fácilmente, el pulsador se rompe al manipularlo varias veces, uno de los motivos puede ser la dirección de impresión.

La parte superior se rompe fácilmente y la disposición inclinada de la placa no permite la correcta conexión entre la placa y la pantalla, así como los agujeros de la parte superior no logran calzar de manera adecuada, se descarta porque se requiere implementación de brazos.

Este modelo se descarta porque el diseño del pulsador es muy frágil y se rompe por fatiga, además no tiene las bases para el servomotor por lo que no tiene una manera de sujetarse.

2

3

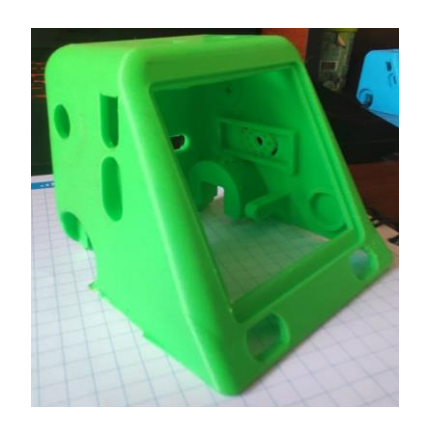

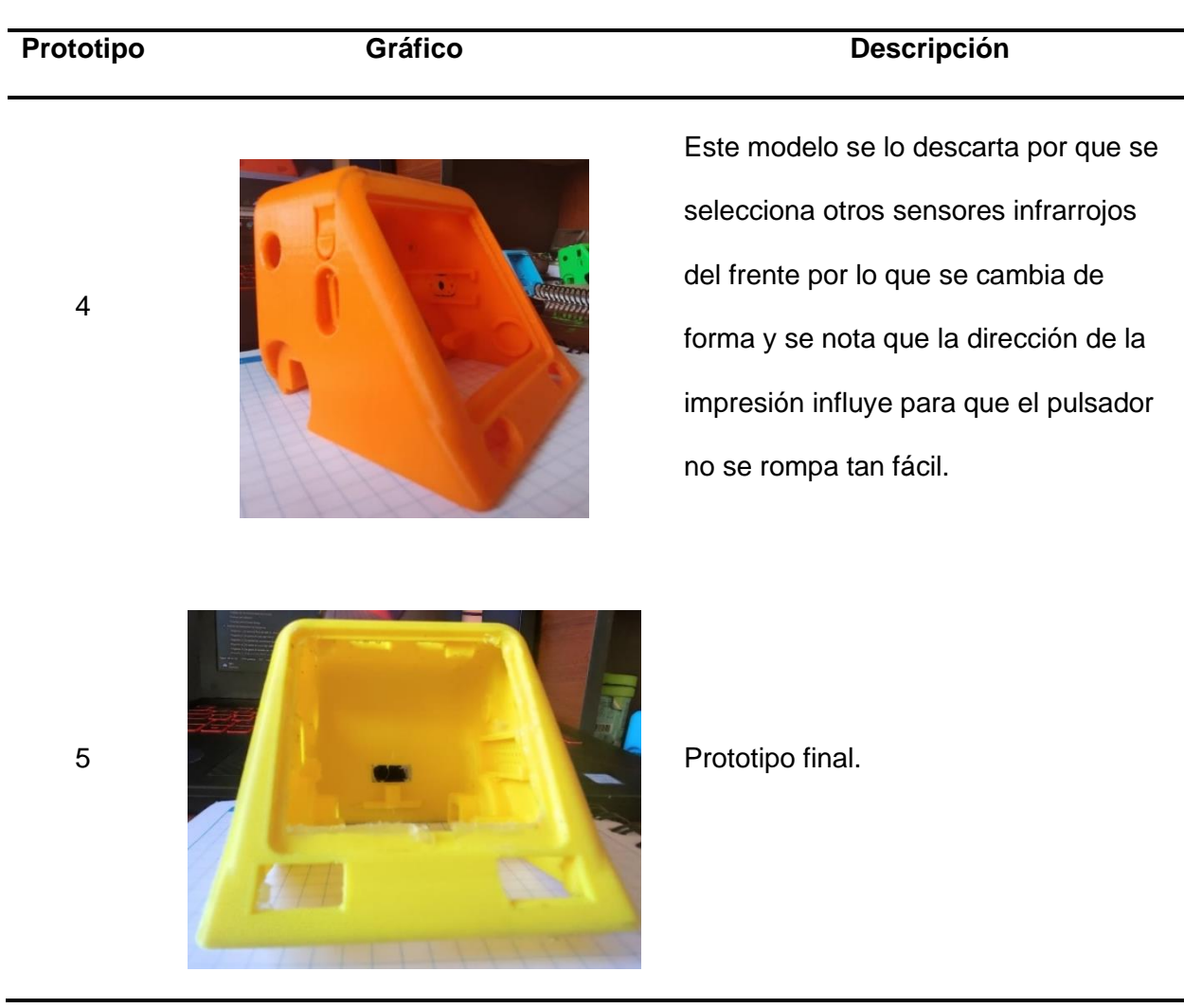

#### *Pruebas del procesador ESP Wroom 32*

El funcionamiento del procesador también se verá reflejado en las pruebas de conexión entre el robot y la aplicación además de que por medio visual refleja el uso del táctil, visualización de imágenes en la pantalla, de igual manera que por se encienda en su estructura externa sin necesidad de desarmarlo evidenciando en la [Tabla 46,](#page-124-0) se observa cuales son las animaciones mediante imágenes y logra mostrarlo en la pantalla táctil cuando se presiona en el centro.

# <span id="page-124-0"></span>**Tabla 46**

# *Pruebas del procesador*

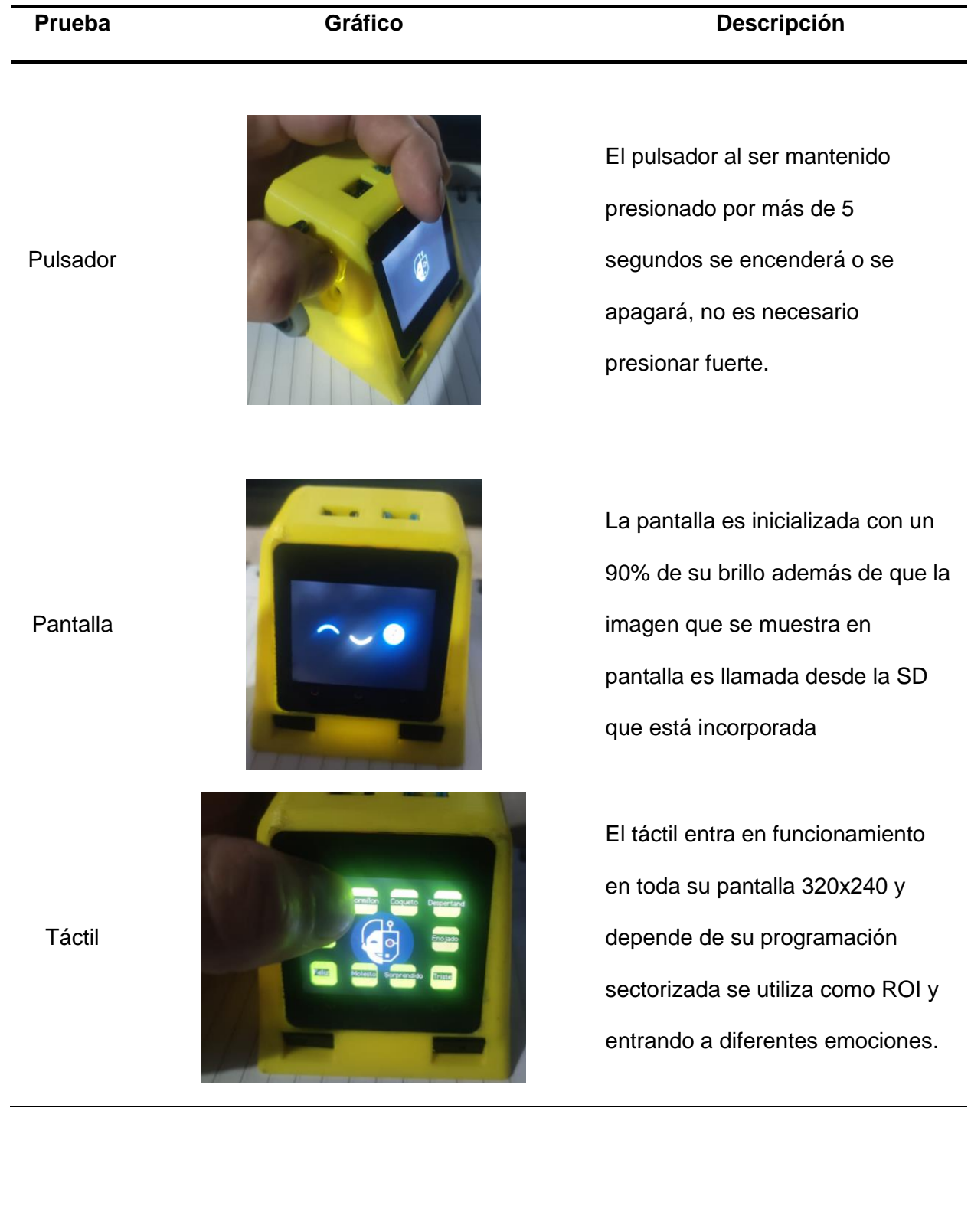

L.

# *Pruebas de placa coprocesador*

Las pruebas de la placa del coprocesador son mostradas en [Tabla 47](#page-125-0) muestra 3 pruebas entre el funcionamiento de los motores conjunto con su drive, servo, los sensores ópticos reflectantes y los sensores infrarrojos IR.

#### <span id="page-125-0"></span>**Tabla 47**

#### *Prueba de placa*

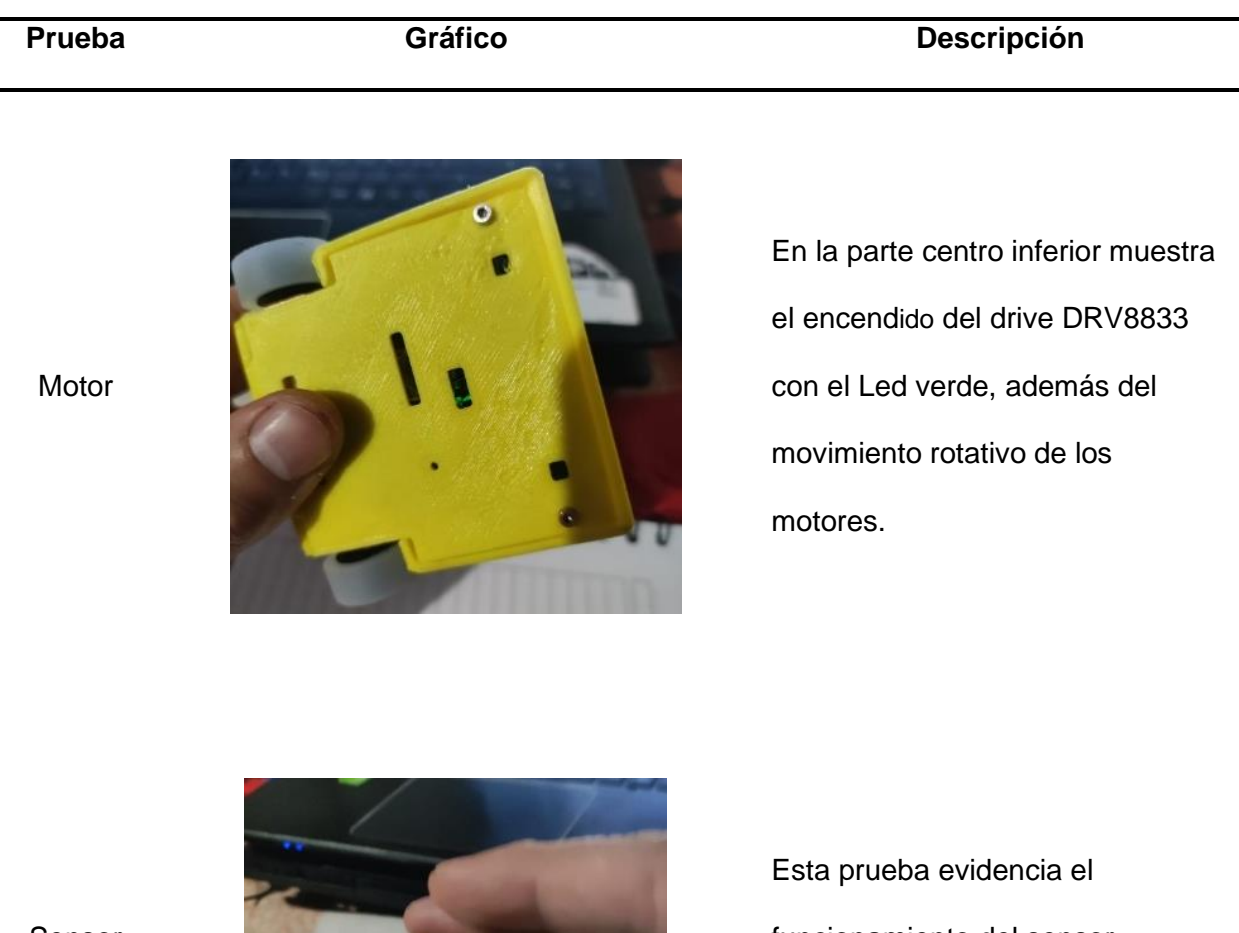

Sensor

infrarrojo

IR

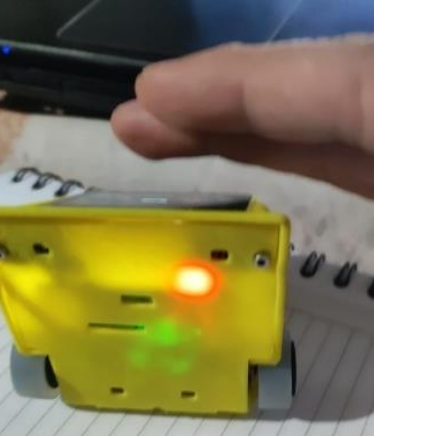

funcionamiento del sensor infrarrojo IR con el encendido del led rojo al detectar un objeto en su camino en este caso la mano.

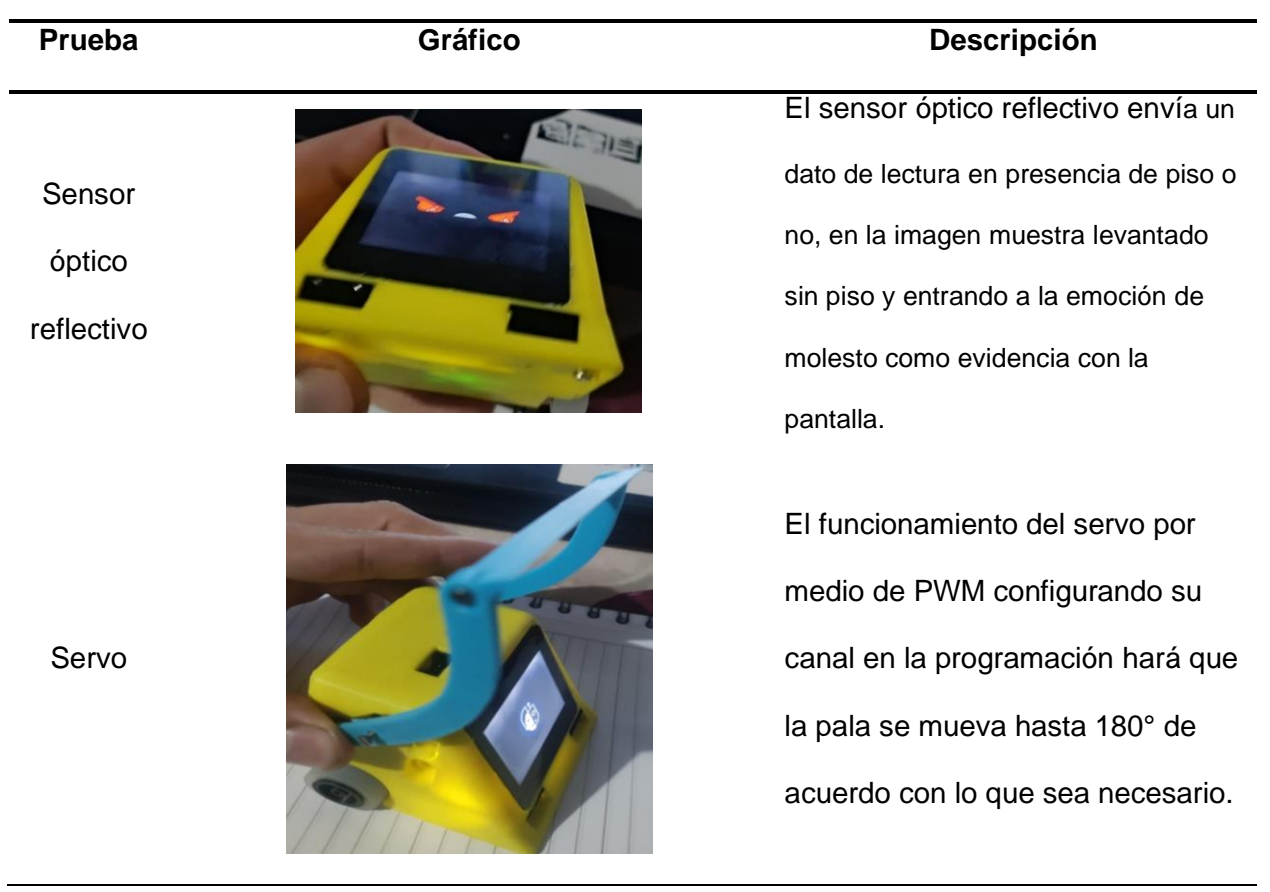

#### *Duración de la batería*

La duración de la batería de 3.7 voltios es esencial para su funcionamiento el día de la realización del Focus Group para su validación del robot siendo en total de 3 horas y media que permaneció encendido el robot en la finalización del robot se registró una baja en el voltaje 50% siendo este un indicador de que su batería duraría 5 horas sin ningún problema, hay que aclarar que para que la batería para que se alargue su vida útil sin recurrir a su descarga total lo recomendable es el uso del robot por 3 horas; manteniendo así su integridad.

#### *Pruebas de conexión*

Las pruebas de conexión bluetooth se realizan por medio de una interfaz básica creada en Unity como se muestra en la [Figura 67](#page-127-0) con el IDE de Arduino para observar si se vincula el dispositivo y se tiene envío y recepción de datos.

#### <span id="page-127-0"></span>**Figura 67**

New Text ENVIAR1 New Text recibir New Text Conectar ENVIAR2 New Text NEXT

*Interfaz de prueba conexión BLE*

De igual manera se realiza el código en el IDE de Arduino para asignar las

características y servicios para el envío y recepción de datos como se muestra en la [Figura 68.](#page-127-1)

#### <span id="page-127-1"></span>**Figura 68**

*Designación del servicio y características*

```
#include "BLEDevice.h"
#include "BLE2902.h"
const int portPin = 34;const int portPin1 = 35;
uint8_t datas[16];
float sensor = 0;float sensor1 = 0;//////////definicion de servicios
static BLEUUID serviceUUID ("Servicio");
static BLEUUID enviodatoUUID("caracteristica envio de datos");
static BLEUUID recibirdatoUUID("caracteristica de recepcion de datos");
//////////valores iniciales de booleanos
bool deviceConnected = false;
bool oldDeviceConnected = false;
```
Una vez que se tiene designado estas características se carga la programación en la placa ESP32, se instala la aplicación en el teléfono y se vincula con el celular para mostrar los datos de conexión como se muestra en la [Figura 69.](#page-128-0)

#### <span id="page-128-0"></span>**Figura 69**

*Vinculación de los dispositivos*

```
17:48:59.637 -> COMIENZO DE PROGRAMA
17:49:00.423 \rightarrow Waiting a client connection to notify...
17:49:09.809 -> VINCULADO==>
17:49:10.921 -> Conectado*******
```
De igual manera se puede observar el envío de datos desde la aplicación hacia la

ESP32 como se muestra en la [Figura 70.](#page-128-1)

#### <span id="page-128-1"></span>**Figura 70**

*Envío y recepción de datos*

```
17:49:09.809 -> VINCULADO==>
17:49:10.921 -> Conectado*******
17:50:32.279 -> DESVINCULADO==>
17:50:33.434 -> start advertising
17:50:35.967 -> VINCULADO==>
17:50:36.896 -> Conectado *******
17:50:39.041 -> --------
17:50:39.041 -> Nuevo Dato==> 1
17:50:39.041 -> --------
17:50:40.058 -> --------
17:50:40.058 -> Nuevo Dato==> 2
17:50:40.058 -> --------
```
También se observa en la aplicación la recepción de los datos que se envía desde la

ESP32 como se muestra en la [Figura 71.](#page-129-0)

#### <span id="page-129-0"></span>*Recepción de datos en la aplicación*

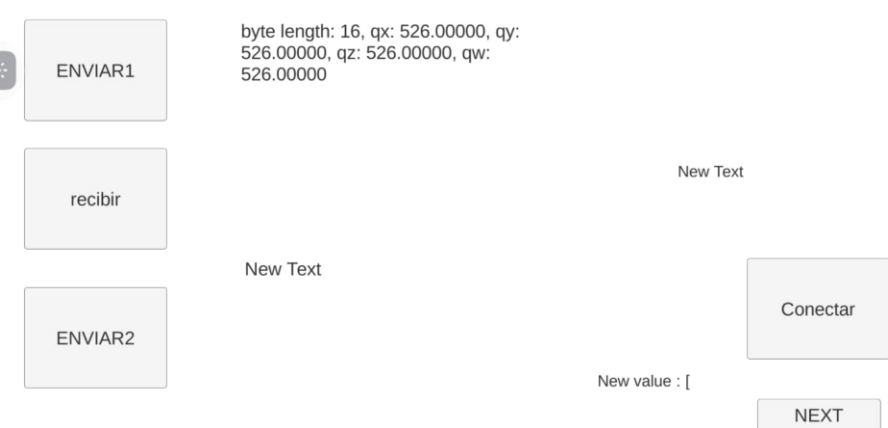

Con este pequeño ejemplo se determina que se puede comunicar los dispositivos y si se cambia de pantalla se conservan los datos de conectividad y se puede seguir enviando datos desde cualquier pantalla sin la pérdida de conexión.

#### **Pruebas con el Focus Group**

Las pruebas con el Focus Group se comienza con la introducción de la clase que se va disertar de los principios de programación, así como de las herramientas que se usa, haciendo ejemplos de la vida cotidiana y de sus tareas diarias, para pasar a realizar la demostración con el robot, en la [Figura 72](#page-130-0) se muestra el Focus Group y se muestran en el Anexo F.

Al segundo grupo se disertó una clase teórica la cual estaba dirigida con los mismos principios que al primer grupo, en donde se mide si los niños con una clase sin el uso del robot pueden tener resultados similares al del primer grupo.

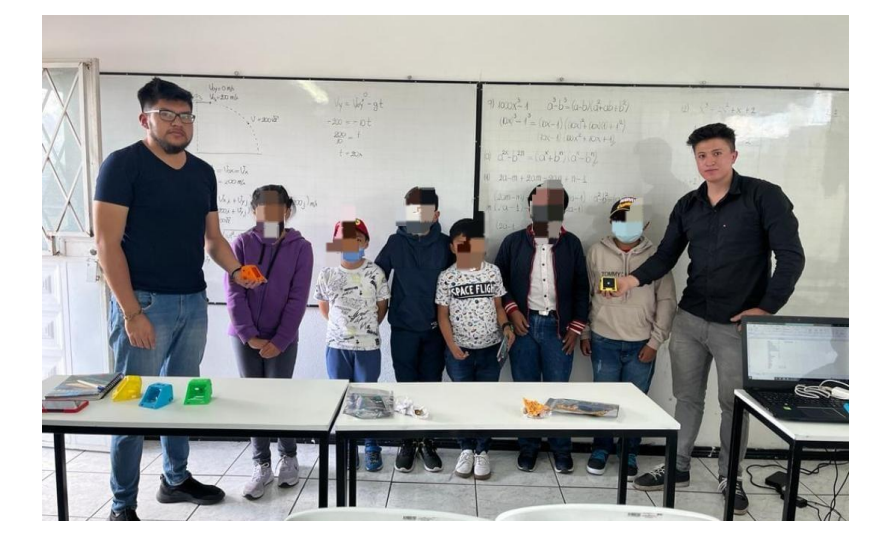

<span id="page-130-0"></span>*Focus Group pruebas de funcionamiento*

# *Introducción*

Una vez que se presentados a los integrantes del proyecto por medio de dos robots que son similares al Sumibot como lo son el Matatabot y Botley dirigidos como juguetes para niños como lo muestra la [Figura 73,](#page-130-1) se indujo un primer paso a la parte de programación de movimientos básicos, el primer reto es evadir obstáculos por medio de simples ordenes hacia los actuadores por un mando a distancia.

#### <span id="page-130-1"></span>**Figura 73**

*Reto de obstáculos*

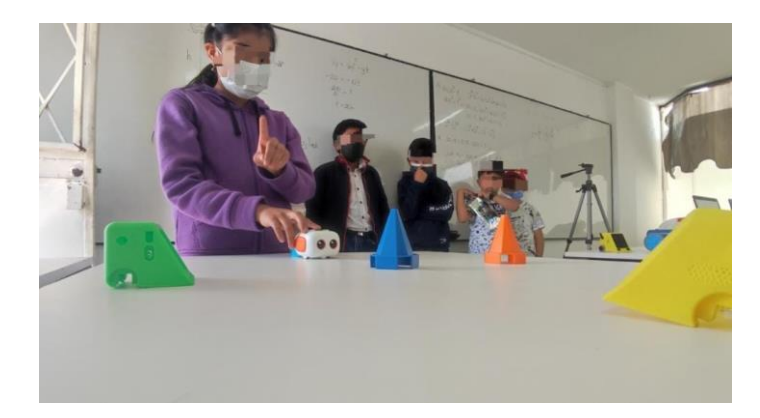

#### *Presentación del robot*

Se realiza una exposición de las especificaciones del robot para así familiarizar a los niños con las acciones que puede realizar el robot, de ahí inicia con una explicación del funcionamiento con la aplicación y sin la aplicación para observen la autonomía del robot como indica la [Figura 74](#page-131-0) y que se interesen en los movimientos, sonidos e imágenes que se presenta en la pantalla.

#### <span id="page-131-0"></span>**Figura 74**

*Presentación del robot*

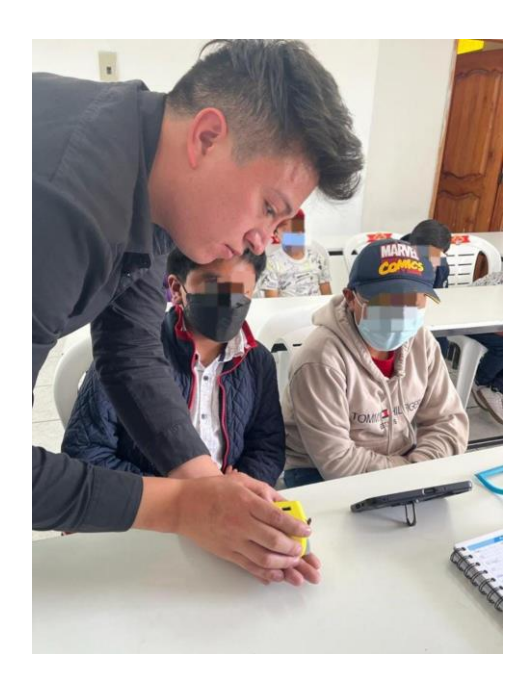

#### *Presentación de la aplicación móvil*

En la [Figura 75](#page-132-0) se realiza la explicación detallada del demo de la aplicación, de cómo se descarga e ingresa a la aplicación, la vinculación con el robot por medio del bluetooth, su menú de opciones, donde se destaca la pantalla de control y la escena de aprender donde se tienen diferentes actividades a modo de tutorial para que comiencen a jugar con el robot.

<span id="page-132-0"></span>*Presentación de la aplicación móvil*

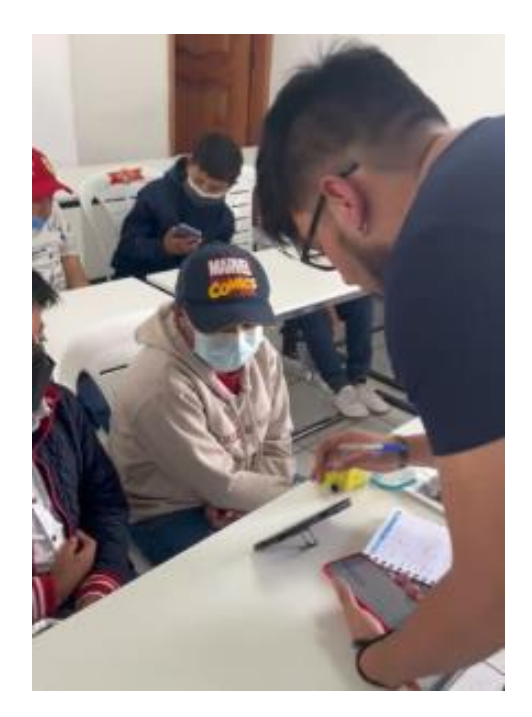

#### *Uso del robot*

Abierta la aplicación y el robot encendido se vincula los dispositivos, con las debidas indicaciones se procede a que los niños manipulen el robot haciendo una pista de obstáculos con un punto de partida y un punto de llegada con la finalidad que aprendan el funcionamiento de los controles del robot y sigan una ruta específica evitando obstáculos para llegar a la meta, en donde se observa que los niños una vez que conocen los comandos del robot trazan su propia programación todo esto mediante el enlace bluetooth entre el robot y la aplicación como muestra la [Figura 76.](#page-133-0)

<span id="page-133-0"></span>*Uso del robot*

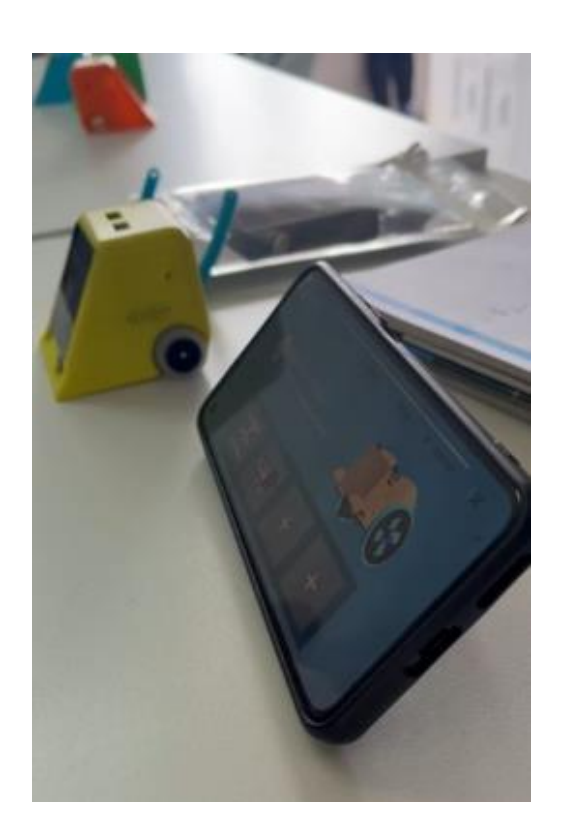

#### *Exposición final del robot*

Por parte del equipo del proyecto se realizó una demostración de todas las especificaciones del robot desde la manipulación de los motores, el uso de los sensores, la programación de un evasor de obstáculos automático con primitiva de emociones, la audición del speaker, la altura que puede levantar el brazo que esté acoplado al servo, el empleo de la pantalla táctil y el puerto ADC/DAC hizo que los niños y niñas vieran todas las posibilidades programación y aplicativos del robot puede ofrecer como se muestra en la [Figura 77.](#page-134-0)

<span id="page-134-0"></span>*Exposición del robot*

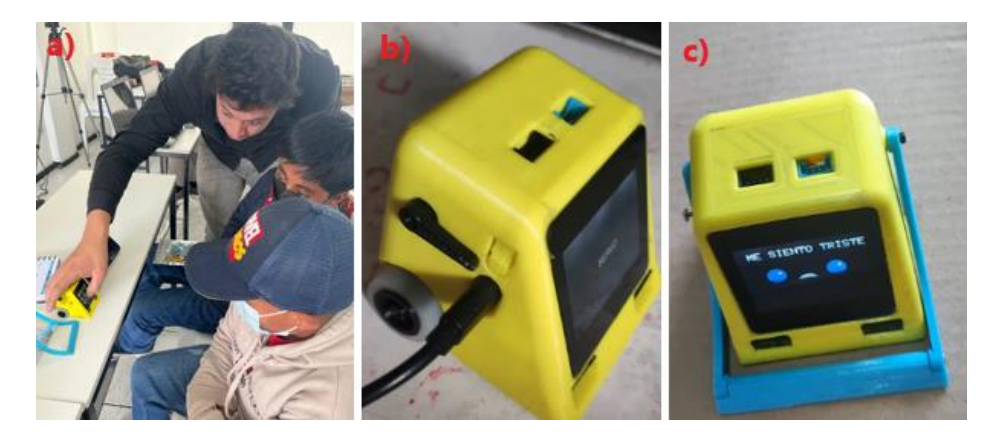

*Nota*. En la figura muestra 3 literales, en el a) indica el funcionamiento del touch al elegir diferentes primitivas de emociones, en b) el movimiento del servo, en c) una primitiva donde se ejecuta el movimiento de los motores, visualización de imágenes y activa el speaker.

#### **Análisis de Resultados de Encuestas**

Se ha realizado las pruebas con un Focus Group de niños de 8 a 12 años, los cuales fueron escogidos por no haber trabajado con herramientas STEAM, los cuales jugaron con el robot y usaron la aplicación móvil como se muestra en la [Figura 78](#page-135-0) donde se les dio una pequeña explicación sobre el funcionamiento tanto del robot como de la aplicación y después aplicarles una encuesta que se muestra en el Anexo G, con el fin de aplicar el métodos de investigación descriptiva con lo cual se podrá analizar los resultados de cada una de las preguntas y determinar si la herramienta logra enseñar a los niños.

<span id="page-135-0"></span>*Focus Group de niños de 8 a 12 años*

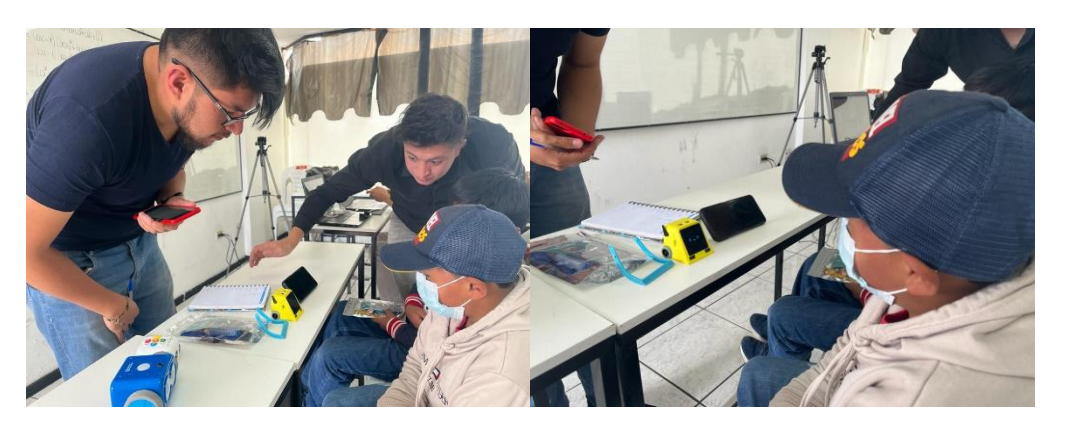

Las respuestas de las encuestas se encuentran en el Anexo G y en este apartado se

colocan gráficas con los porcentajes de cada una de las preguntas.

# *Pregunta1: ¿Te pareció fácil de usar el robot?*

### <span id="page-135-1"></span>**Figura 79**

*Respuestas pregunta 1*

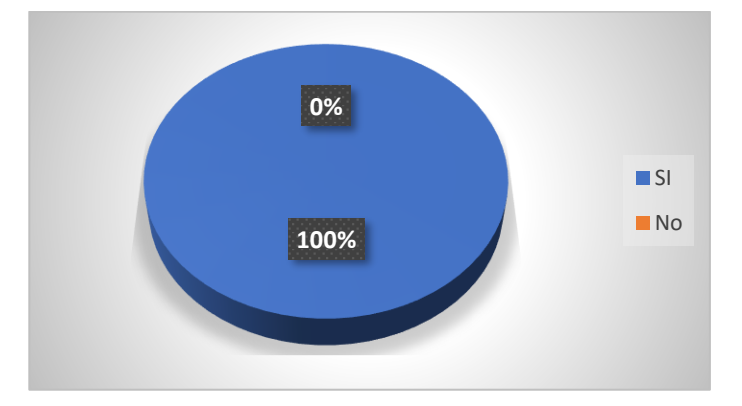

La [Figura](#page-135-1) 79 muestra que el 100% de los niños notaron que es un robot muy fácil de usar y permite que tenga una interacción fácil entre el robot y el niño, es decir serviría como una herramienta con la que puedan entretenerse y divertirse.

### *Pregunta 2: ¿Te gusta el color del robot?*

### <span id="page-136-0"></span>**Figura 80**

*Respuestas pregunta 2*

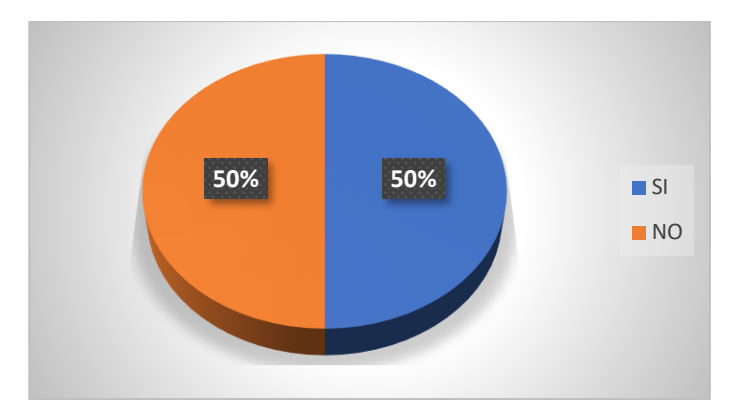

La [Figura 80](#page-136-0) muestra que el 50% de los niños les gusta el color que tiene el robot y el otro 50% no le gusta y sugieren que existan varios colores para escoger como: azul, rojo y negro, es decir que el color es una característica no tiene tanta relevancia ya que se podría construir con las especificaciones del cliente.

# *Pregunta 3: ¿Te gustan las emociones que tiene el robot?*

#### <span id="page-136-1"></span>**Figura 81**

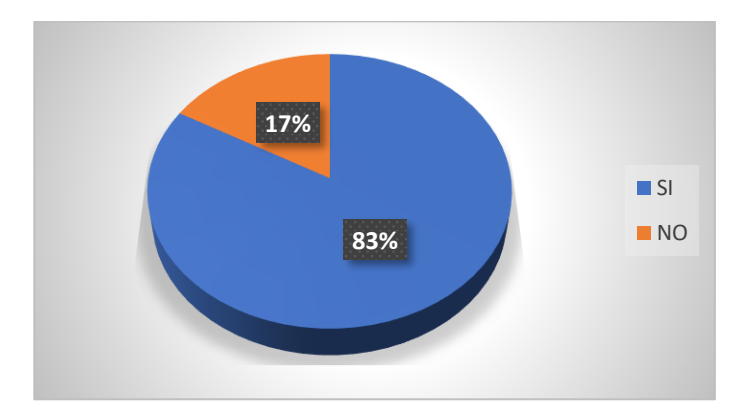

*Respuestas pregunta 3*

En la [Figura 81](#page-136-1) muestra que al 83% de los niños les gustaron las emociones que tiene el robot y el 17% no les gustó y sugieren que se cambie de colores y de formas para que llame

más la atención, es decir que las emociones que se dotó tienen la aceptación de los niños pero que requiere tener una gama de colores y formas para que todos acepten las emociones.

### *Pregunta 4: ¿Te gusta la forma del robot?*

#### <span id="page-137-0"></span>**Figura 82**

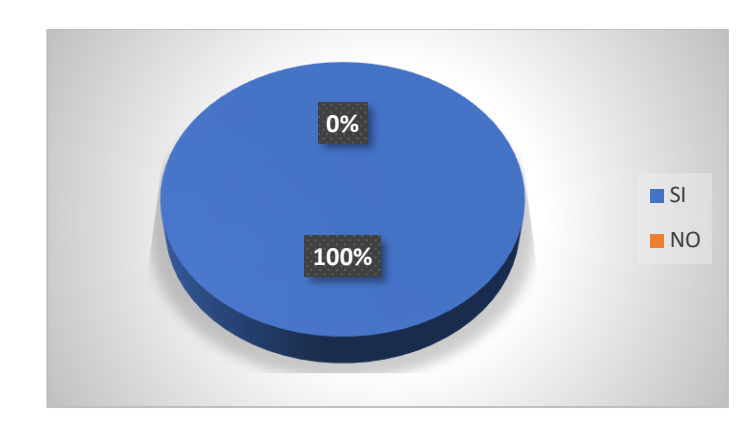

*Respuestas pregunta 4*

La [Figura 82](#page-137-0) muestra que al 100% de los niños les gusta la forma que tiene el robot en comparación con los otros robots con los que se realizó la prueba, es decir que tiene una forma que se adapta al gusto de los niños.

# *Pregunta 5: ¿Te gusta el tamaño del robot?*

#### <span id="page-137-1"></span>**Figura 83**

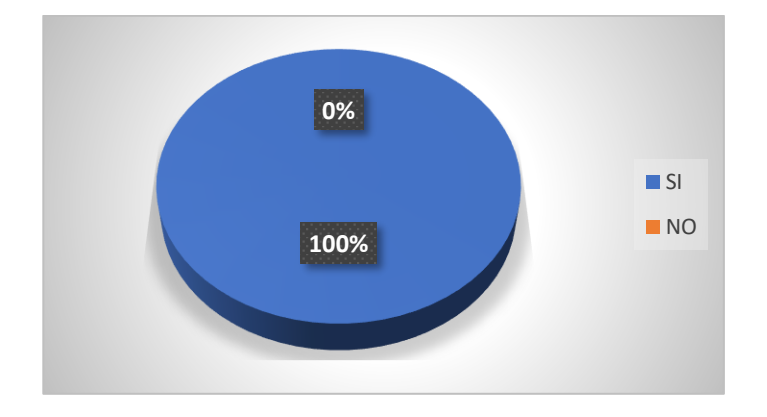

En la [Figura 83](#page-137-1) muestra que el 100% de los niños les gusta el tamaño del robot, es decir que en comparación con los otros robots con los que se realizó la prueba tienen un tamaño amigable con los niños que le llaman la atención.

# *Pregunta 6: ¿Qué otra cosa física te gustaría que tenga el robot?*

### <span id="page-138-0"></span>**Figura 84**

*Respuestas pregunta 6*

# **16% 17% 67%** Brazos Individuales **Accesorios para jugar** Que tenga 4 llantas

En la [Figura 84](#page-138-0) se muestra que el 67% de los niños desean accesorios adicionales para poder jugar mejor con el robot, el 17% desea que tenga 4 llantas para que se parezca más a un carro y el 16% piden que tenga brazos individuales para que se parezca más a un ser humano, es decir que es necesario desarrollar accesorios para que tengan una mejor experiencia con el robot.

# *Pregunta 7: ¿Qué fue lo que más te llamó la atención?*

# <span id="page-138-1"></span>**Figura 85**

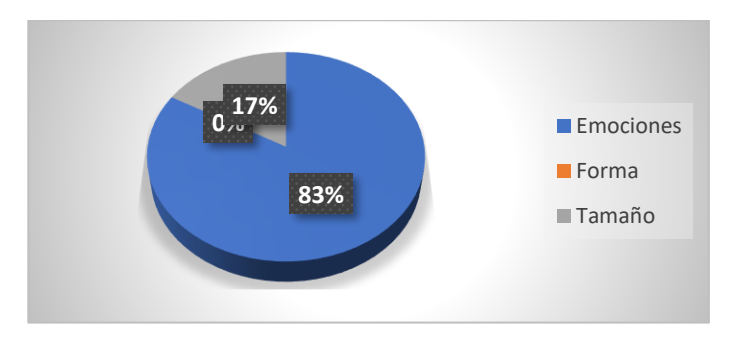

La [Figura 85](#page-138-1) muestra los datos de lo que más les llamó la atención y el 83% lo que más le atrajo fue las emociones que tiene el robot y el 17% el tamaño que tiene, es decir que la robótica social y cognitiva que se aplicó al robot logró el objetivo de atraer a los niños para que puedan tener una mejor experiencia y formen lazos de simpatía con el robot fácilmente.

#### *Pregunta 8: ¿Te gustó del robot?*

#### <span id="page-139-0"></span>**Figura 86**

*Respuestas pregunta 8*

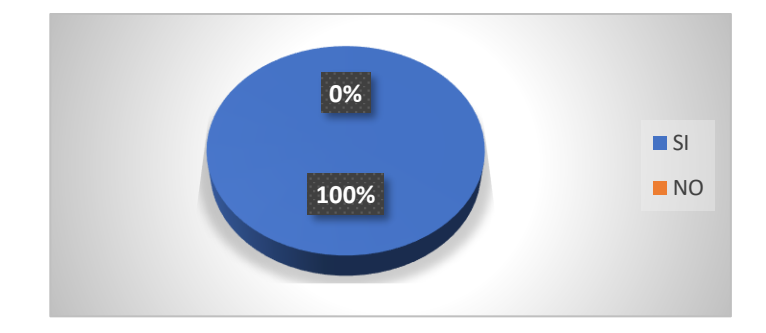

En la [Figura 86](#page-139-0) muestra que al 100% de los niños les gustó el robot y la experiencia que tuvieron al jugar con él, es decir que en comparación con los robots comerciales también tiene aceptación por parte de los niños.

#### *Pregunta 9: ¿La aplicación te parece fácil de usar?*

#### <span id="page-139-1"></span>**Figura 87**

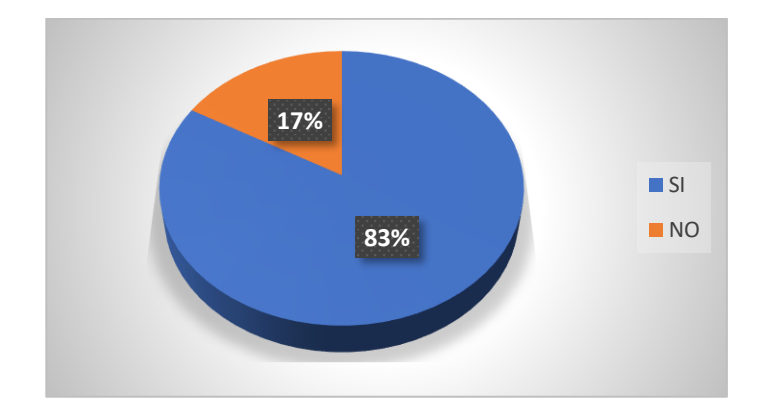

La [Figura 87](#page-139-1) muestra que al 83% de los niños les pareció fácil el uso de la aplicación mientras que al 17% les pareció más difícil su uso, es decir que la interfaz cumple con tener una experiencia sencilla para que el niño lo pueda usar fácilmente.

#### *Pregunta 10: ¿Te gustan los colores de la aplicación?*

#### <span id="page-140-0"></span>**Figura 88**

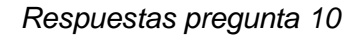

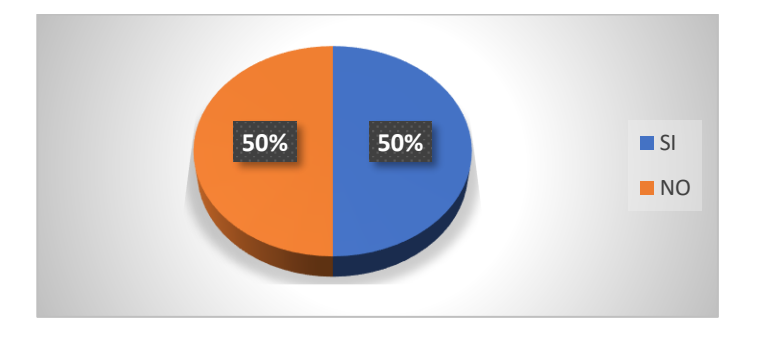

En la [Figura 88](#page-140-0) se muestra que al 50% de los niños les gusta los colores de la aplicación y al otro 50% no les gusta, es decir que los colores de la aplicación pueden diferir y

crear una paleta de colores los cuales se acoplan mejor con los gustos de los niños.

# *Pregunta 11: ¿Te gustaron los sonidos de la aplicación?*

#### <span id="page-140-1"></span>**Figura 89**

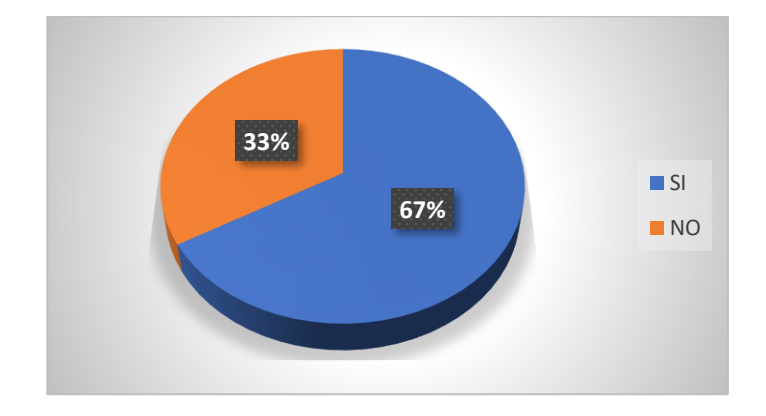

La [Figura 89](#page-140-1) muestra que al 67% de los niños les gusta los sonidos y efectos que tiene la aplicación y el 33% no les gusta y sugieren que exista más sonidos y que tenga un sonido de fondo para cada escena.

#### *Pregunta 12: ¿Qué fue lo que más te llamó la atención?*

#### <span id="page-141-0"></span>**Figura 90**

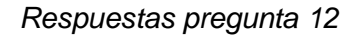

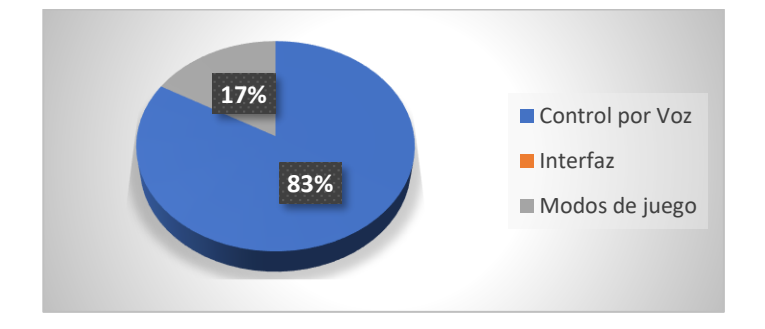

La [Figura 90](#page-141-0) muestra los elementos de la aplicación que más les llamaron la atención y se tiene que el 83% de los niños dijeron que les gustó el control por voz del robot y el 17% de los niños les gustó los modos de juego que tiene la aplicación, es decir que el control por voz es la característica que más les gustó y que se puede trabajar más en los comandos por voz ya que se tienen comandos reducidos.

### *Pregunta 13: ¿Te gustó la aplicación?*

#### <span id="page-141-1"></span>**Figura 91**

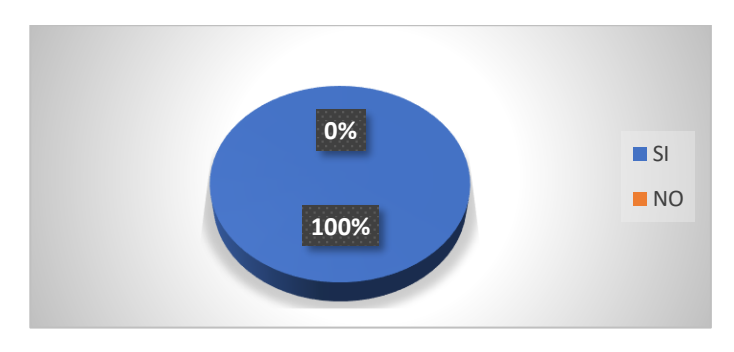

En la [Figura 91](#page-141-1) se muestra que al 100% de los niños les gustó la aplicación, es decir que la interfaz y los modos de juego les atrajo, así como los controles para manejar al robot.

### *Pregunta 14: ¿Te gustó jugar con el robot?*

#### <span id="page-142-0"></span>**Figura 92**

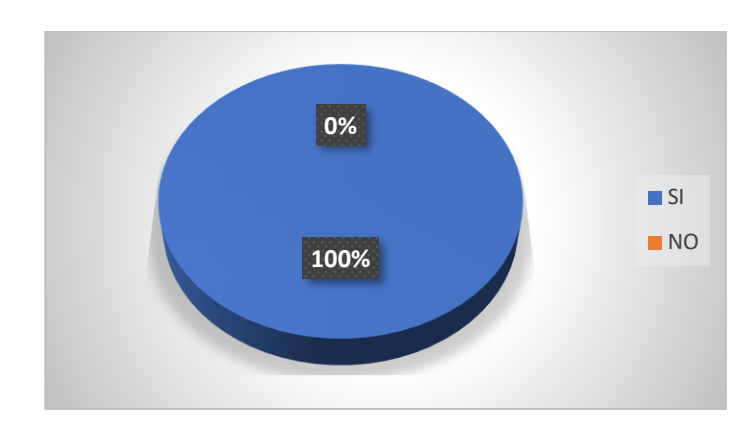

*Respuestas pregunta 14*

La [Figura 92](#page-142-0) muestra que al 100% de los niños les gustó jugar con el robot y les pareció agradable la interacción que tuvo con ellos, así como las emociones con lo que pudieron sentir más empatía con el robot.

#### *Pregunta 15: ¿Aprendió con el uso del Robot?*

#### <span id="page-142-1"></span>**Figura 93**

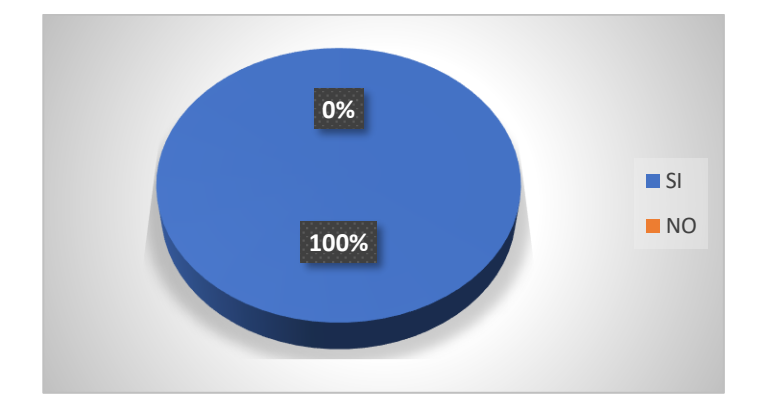

En la [Figura 93](#page-142-1) se muestra que al 100% de los niños pudieron realizar la tarea una vez que se les enseñó el uso del robot y que realizaron las actividades tanto con los modos de juego como el uso de los mandos de control.

Mediante los datos obtenidos por las encuestas y con las pruebas con el Focus Group se puede decir que el robot cumple con el parámetro planteado al inicio del desarrollo del concepto el cual es crear una herramienta STEAM para la educación de los niños y niñas, los porcentajes de cada pregunta demuestran que tiene una aceptación por parte de los niños mientras usaron el robot para aprender.

#### **Clase teórica**

#### *Pregunta 1: ¿Aprendió con la clase teórica?*

En la clase teórica se le dio la introducción a programación mediante una clase con el profesor de robótica, la misma teoría del primer grupo y al final se les puso a dibujar las posiciones que el robot tendría y el profesor evaluó sus conocimientos y determinó cuántos niños aprendieron y cuantos no como se muestra en la [Figura 94](#page-143-0) y las encuestas se muestra en el Anexo H.

#### <span id="page-143-0"></span>**Figura 94**

*Resultados pregunta clase teórica*

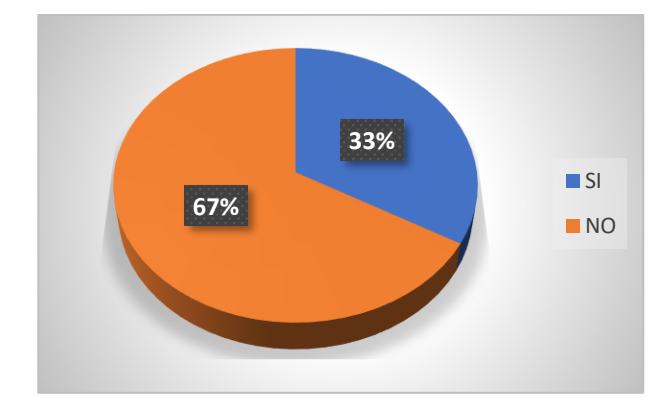
La [Figura 94](#page-143-0) indica que el 67% de los niños no lograron aprender con la clase teórica después de que el profesor hizo la actividad y el 33% logró realizar la actividad que se les dejó a realizar.

## **Validación de hipótesis**

Para la validación de la hipótesis del proyecto se usó el método estadístico del Chi-Cuadrado el cual me permite analizar si las variables que se están midiendo tienen relación entre sí, tomando en cuenta que la hipótesis planteada es: ¿El Diseño e implementación de un robot social interactivo con robótica cognitiva contribuirá la educación STEAM a niños y niñas de 8 a 12 años para la empresa Artil Robotics en la ciudad de Ambato?

## *Planteamiento de la Hipótesis*

 $(H<sub>o</sub>)$  = El Diseño e implementación de un robot social interactivo con robótica cognitiva no contribuirá la educación STEAM a niños y niñas de 8 a 12 años para la empresa Artil Robotics en la ciudad de Ambato.

 $(H_i)$  = El Diseño e implementación de un robot social interactivo con robótica cognitiva contribuirá la educación STEAM a niños y niñas de 8 a 12 años para la empresa Artil Robotics en la ciudad de Ambato.

Para la validación de la hipótesis se ha realizado las pruebas con dos Focus Group de 6 niños, al final se realiza un análisis del reto realizado por los niños [Tabla 48.](#page-144-0)

#### <span id="page-144-0"></span>**Tabla 48**

*Pruebas con el uso del robot y sin el uso del robot*

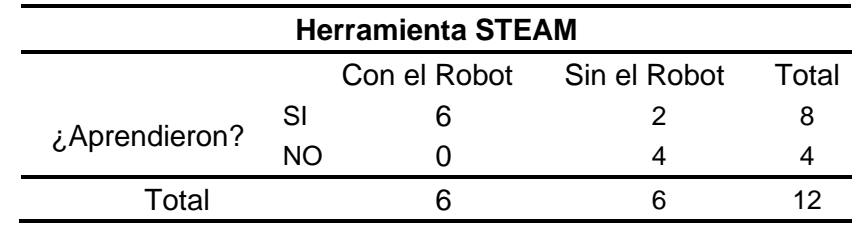

Ahora se calcula la frecuencia esperada como se especifica en la [Tabla 49](#page-145-0) con la ecuación 1.

$$
f_i = \frac{n_i * n_j}{n} \tag{1}
$$

Donde:

 $f_i$  = Frecuencia esperada

 $n_i$ = Frecuencias marginal de la fila

 $n_i$ = Frecuencia marginal de la columna

 $n=$  Es el total de pruebas

# <span id="page-145-0"></span>**Tabla 49**

*Frecuencias esperadas*

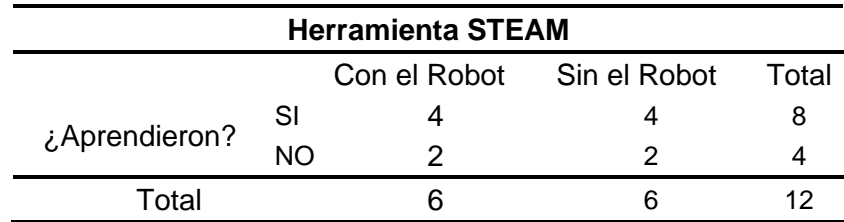

Para calcular el valor del Chi-Cuadrado se tiene la ecuación 2.

$$
X^{2} = \sum \frac{(O_{i} - f_{i})^{2}}{fi}
$$
 (2)

Donde:

 $X^2$  = Estadístico Chi-Cuadrado

 $O<sub>i</sub>$  = Frecuencia observadas

 $fi =$  Frecuencia esperada

Se resume en la [Tabla 50](#page-146-0) cada uno de los valores calculados para obtener el valor del Chi-Cuadrado.

# <span id="page-146-0"></span>**Tabla 50**

*Cálculo del método estadístico*

| <b>Datos</b>                | $\boldsymbol{o}_i$ |   |      | fi $0_i - f_i$ $(0_i - f_i)^2$ $\frac{(0_i - f_i)^2}{fi}$ |   |
|-----------------------------|--------------------|---|------|-----------------------------------------------------------|---|
| Aprendieron con el robot    | 6                  | 4 | 2    | 4                                                         | 1 |
| No aprendieron con el robot | 0                  | 2 | $-2$ | 4                                                         | 2 |
| Aprendieron sin el robot    | 2                  | 4 | $-2$ | 4                                                         |   |
| No aprendieron sin el robot | 4                  | 2 | 2    | 4                                                         | 2 |
| Total                       |                    |   |      | $\sum \frac{(O_i - f_i)^2}{fi}$                           | 6 |

Se calculan los grados de libertad mediante la ecuación 3.

$$
Gl = (r-1)(c-1) \tag{3}
$$

Donde:

 $r =$  Es el número de filas

 $c =$  Es el número de columnas

$$
Gl = (2 - 1)(2 - 1)
$$

$$
Gl = 1
$$

Por último, se busca el valor en la de  $X_{tables}^2$  en la [Figura 95](#page-147-0) para el 0.95 que corresponde al 95% de nivel de confianza.

# <span id="page-147-0"></span>**Figura 95**

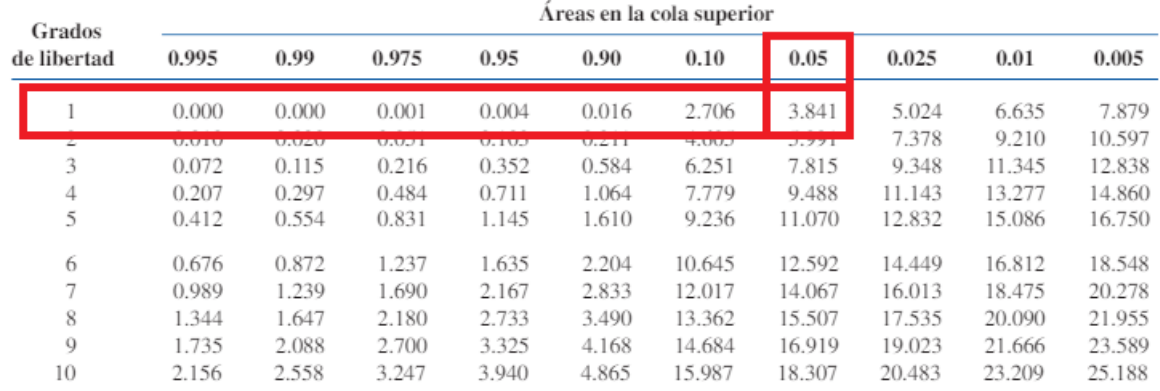

### *Distribución del Chi-Cuadrado*

Para un valor de confianza del 95% y 1 grado de libertad según la [Figura 95](#page-147-0) se tiene un valor crítico de 3.841 y se realiza la siguiente comparación como se muestra en la ecuación 4, el valor calculado debe ser mayor al valor obtenido por tablas.

$$
X_{calculado}^2 > X_{tablas}^2
$$
\n
$$
6 > 3.841
$$
\n(4)

Dado que el valor calculado es mayor al que se obtuvo por tablas da como resultado que se rechaza la hipótesis nula y se aprueba la hipótesis alternativa con un 95% de confiabilidad, el cual menciona que **"El Diseño e implementación de un robot social interactivo con robótica cognitiva contribuirá la educación STEAM a niños de 8 a 12 años para la empresa Artil Robotics en la ciudad de Ambato".**

#### **Capítulo VI**

#### **Conclusiones y Recomendaciones**

## **Conclusiones**

Se desarrolló un robot social que permite la interacción con los niños y niñas que sirve como herramienta para la educación STEAM, basado en un motor de emociones al presentar comportamiento inteligente que con la adquisición de datos de los sensores su comportamiento puede variar de forma autónoma y además ser controlado por medio de la aplicación móvil.

Mediante la investigación de los componentes que existen en el mercado se seleccionó los dispositivos electrónicos compatibles entre librerías, procesador, coprocesador que cumplen con los criterios de las métricas establecidas.

Se diseñó el esquemático de los componentes electrónicos y se implementó la placa PCB en la que se destaca la comunicación I2C entre el procesador y coprocesador para la obtención de datos de los sensores ópticos, infrarrojos y permita generar la movilidad al robot por medio los actuadores.

Se diseñó el modelo CAD teniendo en cuenta las dimensiones de la pantalla y de los componentes electrónicos que se encuentran en la parte interior del robot, se realizó un análisis estructural para determinar si el material y diseño cumplen con las necesidades y no afecte con la estética y la funcionalidad.

Se desarrolló una aplicación móvil en la plataforma Unity para los sistemas operativos Android e iOs la cual mediante conexión bluetooth permite la interacción con el robot ya sea por medio del control clásico o control por voz y posee modos de juegos que están separados por niveles de dificultad los cuales serán desbloqueados según el niño adquiera conocimientos en programación.

Se desarrollo un firmware capaz de recibir datos de los sensores ópticos e infrarrojos para controlar los actuadores y brindar una integración entre controlador y las primitivas de las emociones para tener un comportamiento cognitivo capaz de emular emociones en el robot.

Mediante pruebas se verificó el funcionamiento de todos los sistemas del robot y aplicación móvil, mediante encuestas realizadas al Focus Group se validó como herramienta STEAM el cual contribuye al aprendizaje de los niños y niñas.

## **Recomendaciones**

Evitar que la descarga de la batería sea menor al 40% y no cargar por largo tiempo, únicamente hasta que se encuentre cargada completamente para alargar la vida útil de la batería.

No presionar el botón de encendido por máximo 2 segundos para no forzar el pulsador de la placa que se podría deteriorar.

Utilizar el cable designado para evitar el deterioro de la entrada USB tipo C, afectando su pin y no tener el voltaje necesario para la adecuada carga de la batería.

No forzar con movimientos bruscos a los brazos del robot ya que se puede dañar el servomotor.

No obstaculizar cualquier entrada ya sea de sensor o entrada superior de pines

DAC/ADC, RTX/TDX con cualquier objeto

No dejar encendido el switch de los motores para evitar quemarlos y que la batería se agote.

Evitar la manipulación del robot con las manos mojadas especialmente por la pantalla táctil y evitar caídas directas hacia la pantalla para alargar su vida útil.

Al instalar la aplicación es necesario dar todos los permisos necesarios a la aplicación para poder usarlos correctamente ya que necesita de conectividad bluetooth la cual se tiene que establecer vinculando antes el dispositivo al teléfono celular.

Acevedo, J., Caicedo, E., & Castillo, J. (2019). Beneficios del Ambiente Robótico lúdico SpinBot en el desarrollo de habilidades Cognitivas. *Revista Iberoamericana de Automática e Informática industrial*, 3-4. https://doi.org/10.4995/riai.2017.8763

Casado, R., & Checa, M. (2020). *Robótica y proyectos STEAM: Desarrollo de la creatividad en las aulas de Educación Primaria*. 53-54. https://idus.us.es/bitstream/handle/11441/100311/Robotica%20y%20proyectos%20STE AM.pdf?sequence=3&isAllowed=y

- Chen, X. (2019). Students Who Study Science, Technology, Engineering, and Mathematics (STEM) in Postsecondary Education. *National Center Education Statistics*, *1*, 1-3. https://files.eric.ed.gov/fulltext/ED506035.pdf
- Cho, S.-H. (2013). The Effect of Robots in Education based on STEAM. *The Journal of Korea Robotics Society*, *8*(1), 58-65. https://doi.org/10.7746/jkros.2013.8.1.058

DAĞLARLI, E. (2006). *BEHAVIOR GENERATION BY ARTIFICIAL EMOTIONS AND COGNITION FOR MULTI-GOAL ROBOT TASKS* [Master, İSTANBUL TEKNİK ÜNİVERSİTESİ]. Pdf.

https://www.researchgate.net/publication/318542601\_Behavior\_generation\_by\_artificial emotions and cognition For multi-goal robot tasks

- Dautenhahn, K. (2007). Socially intelligent robots: Dimensions of human–robot interaction. *Philosophical Transactions of the Royal Society B: Biological Sciences*, *362*(1480), 679- 704. https://doi.org/10.1098/rstb.2006.2004
- Enriquez, J., & Casas, S. (2013). *Usabilidad en aplicaciones móviles*.
- Feil-Seifer, D., & Mataric, M. J. (2005). Defining socially assistive robotics. *9th International Conference on Rehabilitation Robotics, 2005. ICORR 2005.*, 465-468. https://doi.org/10.1109/ICORR.2005.1501143

Flores, M., Marín, E., Ruiz, K., & Ramirez, M. (2022). *La Robótica Educativa como Herramienta de Estimulación de las Funciones Cognitivas en las aulas de clase de Colombia.* [Politécnico Grancolombiano]. https://alejandria.poligran.edu.co/bitstream/handle/10823/6468/LA%20ROB%c3%93TIC

A%20EDUCATIVA%20COMO%20HERRAMIENTA%20DE%20ESTIMULACI%c3%93N %20DE%20LAS%20FUNCIONES%20COGNITIVAS%20EN%20LAS%20AULAS%20D E%20CLASE%20DE%20COLOMBIA.pdf?sequence=1&isAllowed=y

García, M., & Tapia, R. (2017). Robótica móvil. *Jóvenes en la Ciencia: Verano de la Investigación Científica. Vol. 3, Num 2 (2017)*.

http://repositorio.ugto.mx/handle/20.500.12059/4898

García-Carmona, A. (2020). STEAM, ¿una nueva distracción para la enseñanza de la ciencia? *Ápice. Revista de Educación Científica*, *4*(2), 35-50.

https://doi.org/10.17979/arec.2020.4.2.6533

- *Getting Started with STM32 (Blue Pill) using Arduino IDE: Blinking LED*. (s. f.). Recuperado 30 de enero de 2023, de https://circuitdigest.com/microcontroller-projects/getting-startedwith-stm32-blue-pill-development-board-stm32f103c8-using-arduino-ide
- Gonzaléz, A. (2007). *Máquinas de estados con variabilidad*. IX Workshop de Investigadores en Ciencias de la Computación. http://sedici.unlp.edu.ar/handle/10915/20399
- Gonzalez F, M. O., González F, Y. A., & Muñoz L, C. (2021). Panorama de la robótica educativa a favor del aprendizaje STEAM. *Revista Eureka sobre Enseñanza y Divulgación de las Ciencias*, *18*(2), 7-10.

https://doi.org/10.25267/Rev\_Eureka\_ensen\_divulg\_cienc.2021.v18.i2.2301

- Maria Pinto, & Lombana, N. (2010). *Uso de la robótica educativa como herramienta en los procesos de enseñanza*.
- Mondada, F., & Ben- Ari, M. (2022). *Elements of Robotics*. https://doi.org/10.1007/978-3-319- 62533-1

Moriello, S. (2008, diciembre 13). Robots sociales, la nueva generación • Tendencias21. *Tendencias21*. https://tendencias21.levante-emv.com/robots-sociales-la-nuevageneracion\_a2833.html

*NS4168 pdf, NS4168 Descripción Electrónicos, NS4168 Datasheet, NS4168 view: ALLDATASHEET :::* (s. f.). Recuperado 31 de enero de 2023, de https://pdf1.alldatasheet.es/datasheet-pdf/view/1143493/YONGFUKANG/NS4168.html

- Ouazzani, I. (2012). *Manual de creación de videojuego con Unity 3D* [MasterThesis]. https://earchivo.uc3m.es/handle/10016/16345
- Perez, G., & Baudino, M. (2019). *Robot móvil con fines didácticos*. ResearchGate. https://www.researchgate.net/figure/Figura-1-Robot-movil-con-fines-didacticos-EduRoMAA\_fig1\_362076254
- Ramírez, L. G. C., Jiménez, G. S. A., & Carreño, J. M. (2014). *Sensores y Actuadores*. Grupo Editorial Patria.

REDACCIÓN. (2020, junio 22). *ESP32, módulo ESP32-WROOM GPIO Pinout— Descubrearduino.com*. https://descubrearduino.com/esp32-modulo-esp32-wroom-gpiopinout/

Rodriguez, J. (2018). *Algoritmos y Programación*.

https://digitk.areandina.edu.co/bitstream/handle/areandina/1281/Algoritmos%20y%20pro gramacio%CC%81n.pdf?sequence=1&isAllowed=y

Selecciones. (2012, abril 25). *La era robótica: ¡Hola!, soy su nuevo cuidador*. https://www.selecciones.com.ar/vida-cotidiana/actualidad/la-era-robotica-hola-soy-sunuevo-cuidador

Ulrich, K., & Eppinger, S. (2012). *Diseño y Desarrollo de productos* (Quinta). Mc. Graw Hill Education.

*Visual Studio 2022 Community Edition: Descargar la versión gratuita más reciente*. (s. f.). Visual Studio. Recuperado 9 de febrero de 2023, de

https://visualstudio.microsoft.com/es/vs/community/

- Williams, M.-A. (2012). Robot Social Intelligence. En S. S. Ge, O. Khatib, J.-J. Cabibihan, R. Simmons, & M.-A. Williams (Eds.), *Social Robotics* (pp. 45-55). Springer. https://doi.org/10.1007/978-3-642-34103-8\_5
- Wu, S. (2012). The Implement of Animation State Transitions in Interactive Scenes Based on Graphic Finite State Machine. *2012 4th International Conference on Intelligent Human-Machine Systems and Cybernetics*, *2*, 242-245. https://doi.org/10.1109/IHMSC.2012.154

**Anexos**